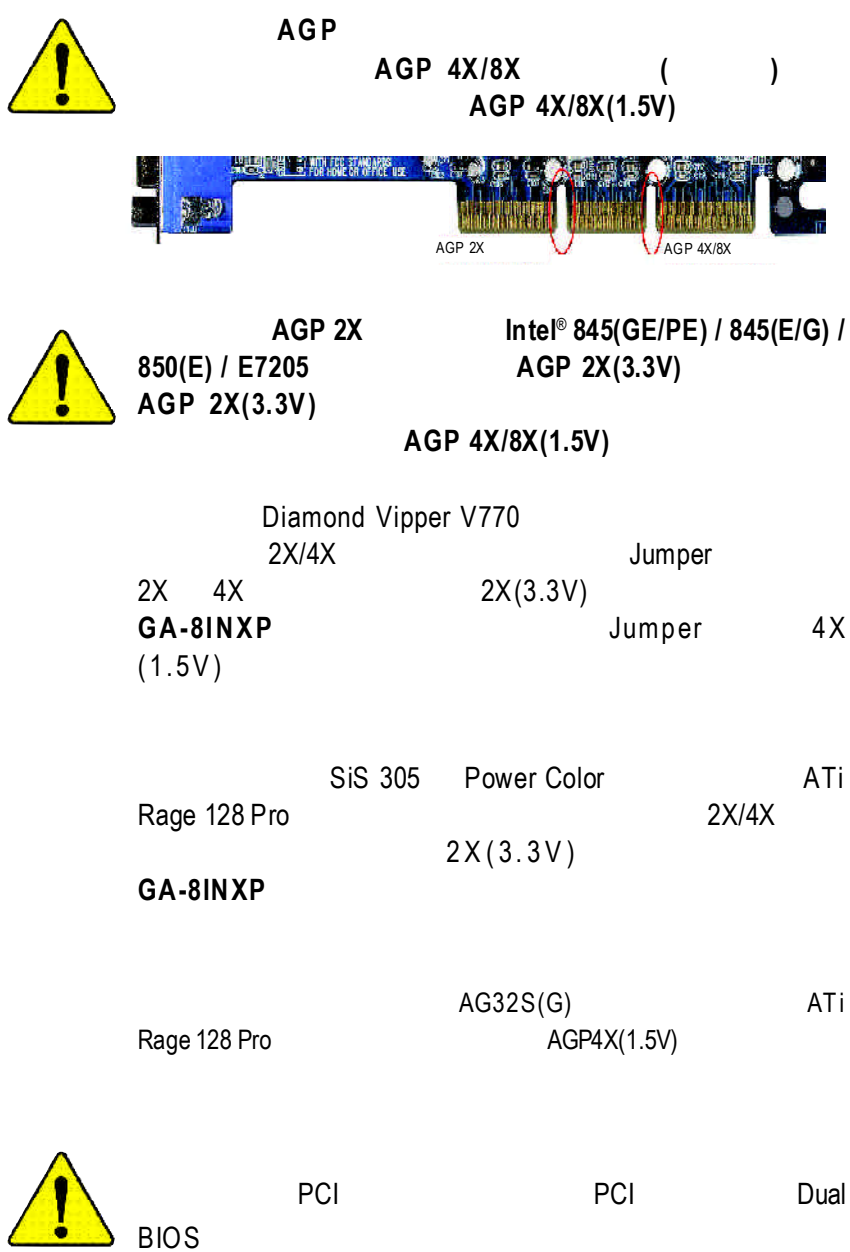

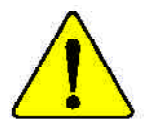

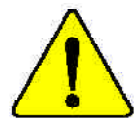

Never run the processor without the heatsink properly and firmly attached. **WARNING:** PERMANENT DAMAGE WILL RESULT!

Mise en garde : Ne faites jamais tourner le processeur sans que le dissipateur de chaleur soit fix correctement et fermement. UN DOMMAGE PERMANENT EN RÉSULTERA !

Achtung: Der Prozessor darf nur in Betrieb genommen werden, wenn der W rmeableiter ordnungsgem ß und fest angebracht ist. DIES HAT EINEN PERMANENTEN **SCHADEN ZUR FOLGE!** 

Advertencia: Nunca haga funcionar el procesador sin el disipador de calar instalado correcta y firmemente. ¡SE PRODUCIRĂ UN DAÑO PERMANENTE!

Aviso: Nunca execute o processador sem o dissipador de calor estar adequado e firmemente conectado. O RESULTADO SERÁ UM DANO PERMANENTE!

- 等古。 将散热板牢固地安装到处理器上之前。不要运行处理器。过热将水运损坏处理器!
- 警告: 将款索器中国地安装到建理器上之前,不要遭行避理器,通熟将永遭损害虚理器!
- 지스성크를 제대로 또 난난히 부작시키지 않은 제 프로세서를 구동시키지 마십시오. NE: 영구적 고장이 발생합니다!
- 等任 永久的な指傷を防ぐため、ヒートシンクを正しくしっかりと取り付けるまでは、プロセ ッサを動作させないようにしてください。

#### Declaration of Conformity

We, Manufacturer/Importer (full address)

# **G.B.T. Technology Träding GMbH Ausschlager Weg 41, 1F, 20537 Hamburg, Germany**

declare that the product ( description of the apparatus, system, installation to which it refers)

#### **Mother Board**

GA-8INXP is in conformity with

#### (reference to the specification under w hich conformity is declared)

in accordance with 89/336 EEC-EMC Directive

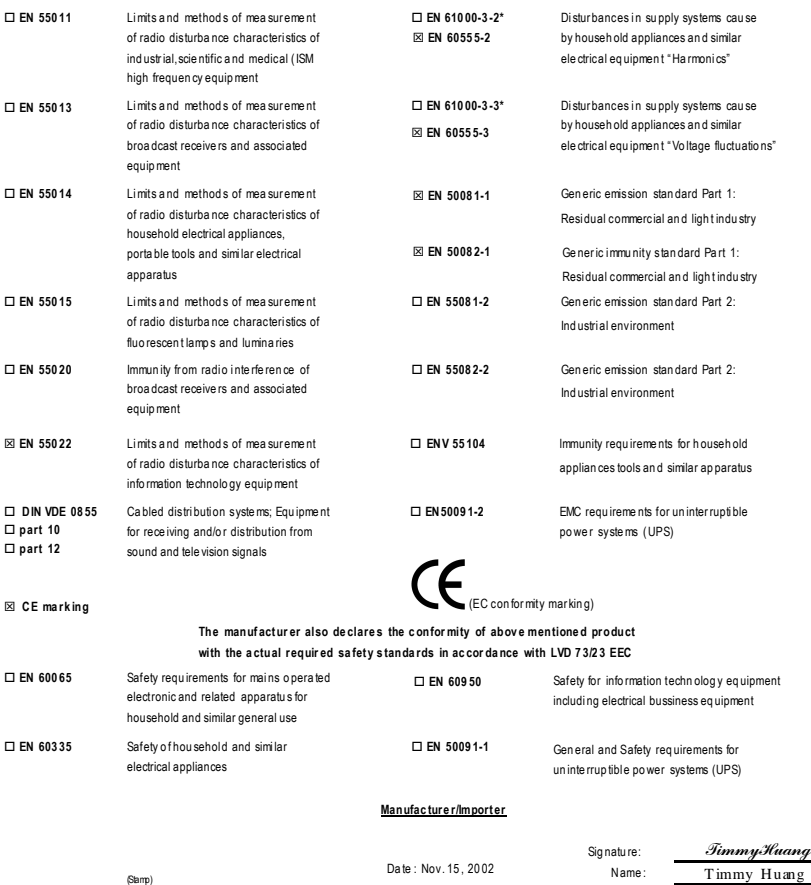

mg

# **DECLARATION OFCONFORMITY**

Per FCCPart 2 Section 2.1077(a)

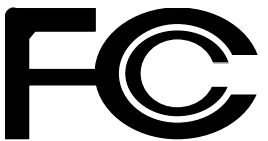

**ResponsiblePartyName: G.B.T.INC.(U.S.A.)**

**Address: 17358 Railroad Street CityofIndustry, CA 91748**

**Phone/FaxNo: (818) 854-9338/(818) 854-9339**

hereby declares that the product

**ProductName: Motherboard ModelNumber: GA-8INXP**

Conforms to the following specifications:

FCC Part 15, Subpart B, Section 15.107(a) and Section 15.109(a). Class B Digital Device

## **SupplementaryInformation:**

This device complies with part 15 of the FCC Rules. Operation is subject to the following two conditions: (1) This device may not cause harmful and (2) this device must accept any inference received, including that may cause undesired operation.

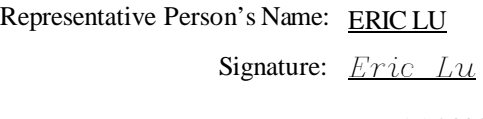

Date: Nov.15,2002

# GA-8INXP P4 DDR

Pentium<sup>®</sup>4 Rev.1002 12MC-8INXP-1002

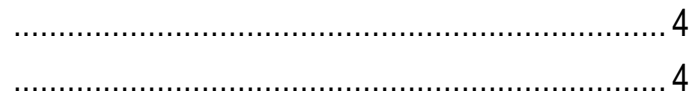

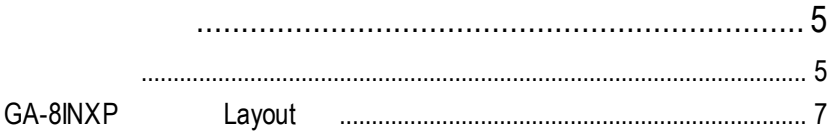

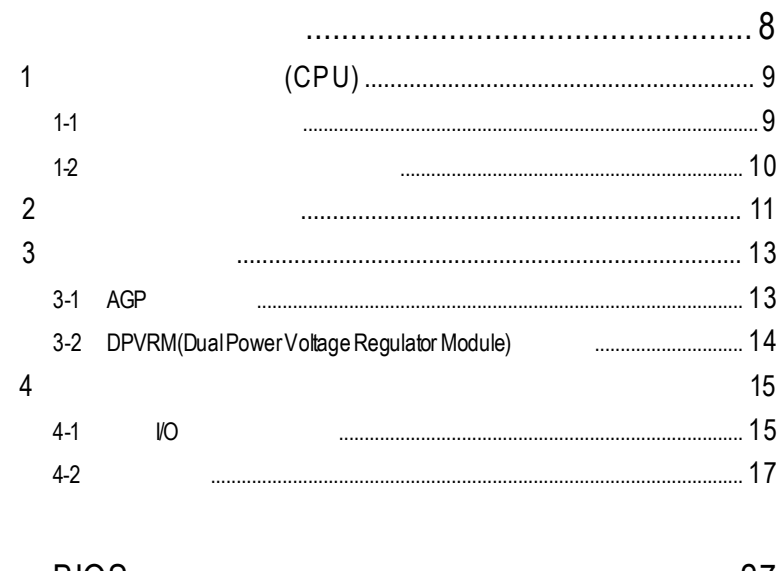

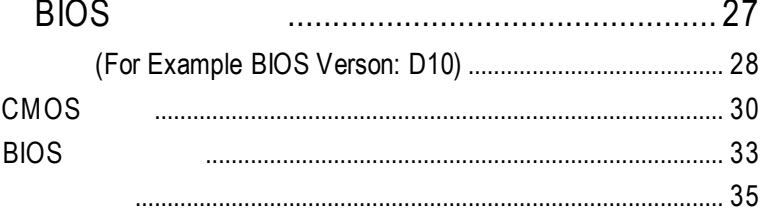

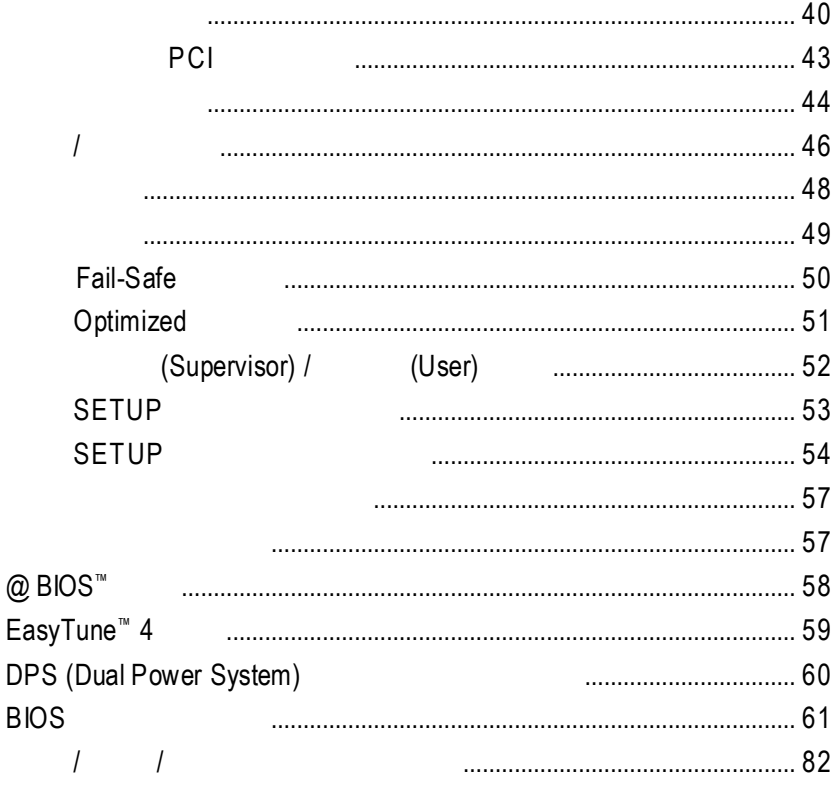

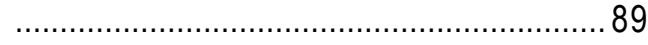

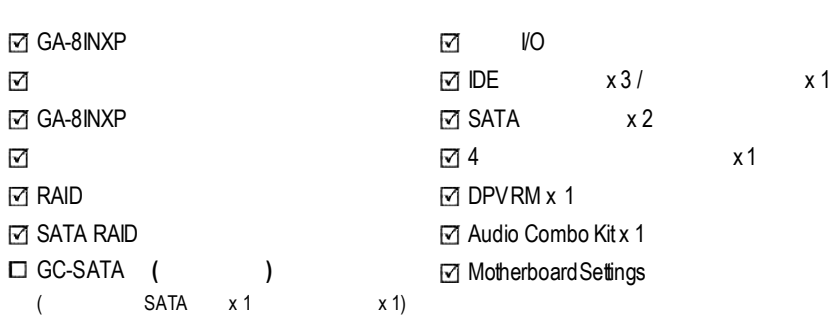

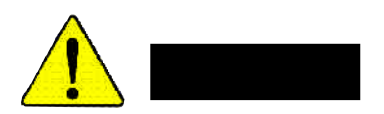

清點附件

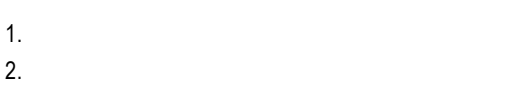

- 3. (CPU RAM)
- $4.$
- 5. 當您將主機板中的ATX電源供應器插座上的插頭拔除時,請確認電源供應器

 $PCB$ 

第一章 序言

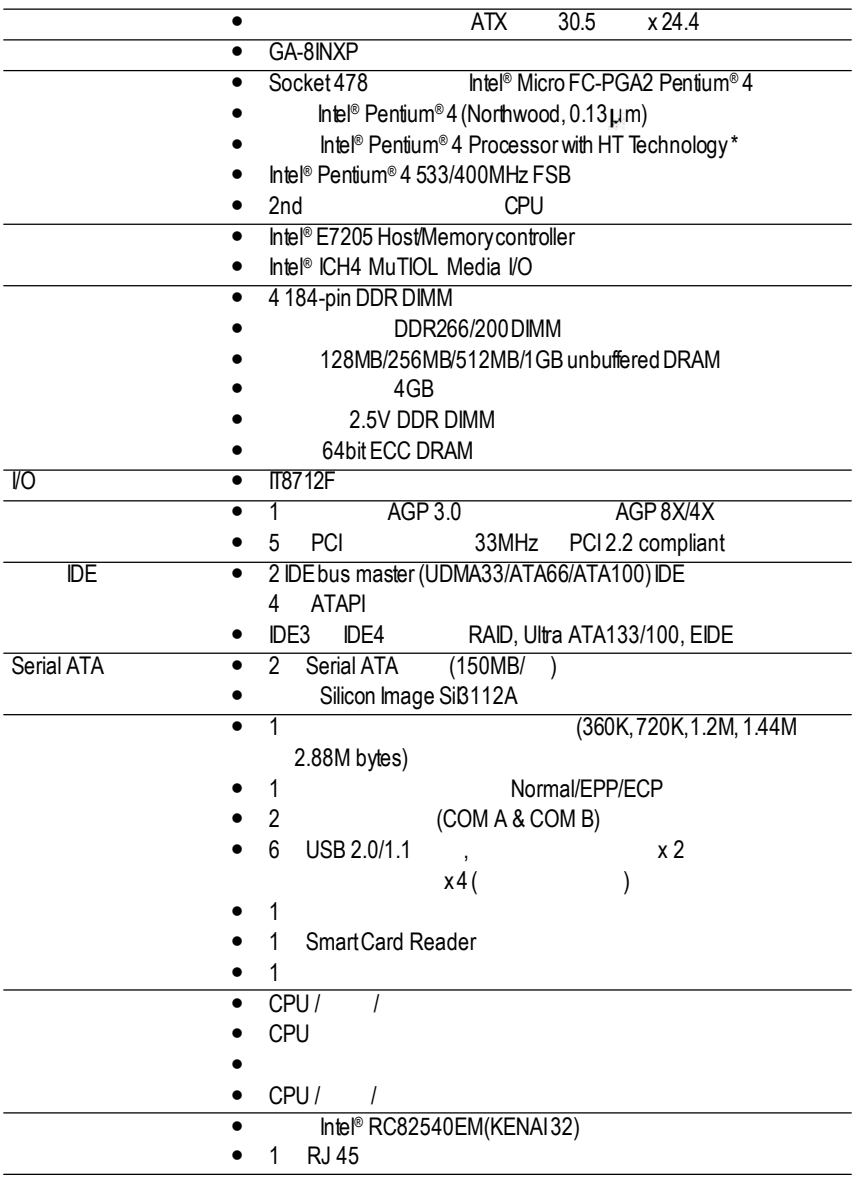

續下頁.......

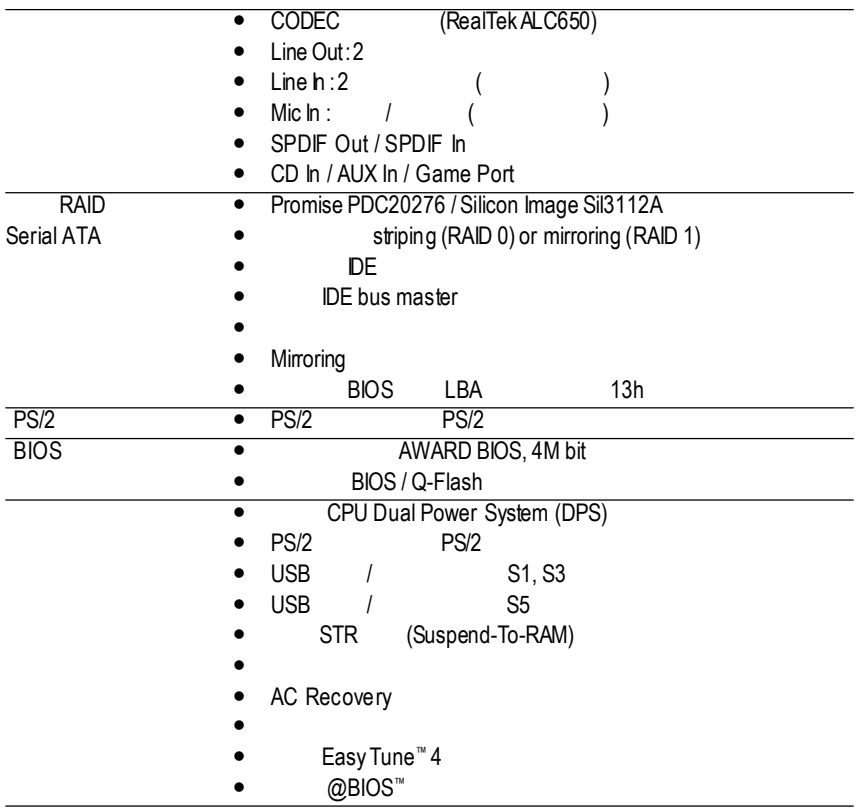

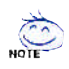

支援**HT**功能條件如下**:**

Hyper-Threading Technology

- CPU: An Intel ® Pentium 4 Processor with HT Technology
- Chipset: An Intel® Chipset that supports HT Technology
- BIOS: A BIOS that supports HT Technology and has it enabled
- OS: An operation system that has optimizations for HT Technology

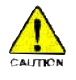

 $CPU$  cpu cpu  $CPU$ 

cput and the contract of the contract of the contract of the contract of the contract of the contract of the contract of the contract of the contract of the contract of the contract of the contract of the contract of the c

# GA-8INXP Layout

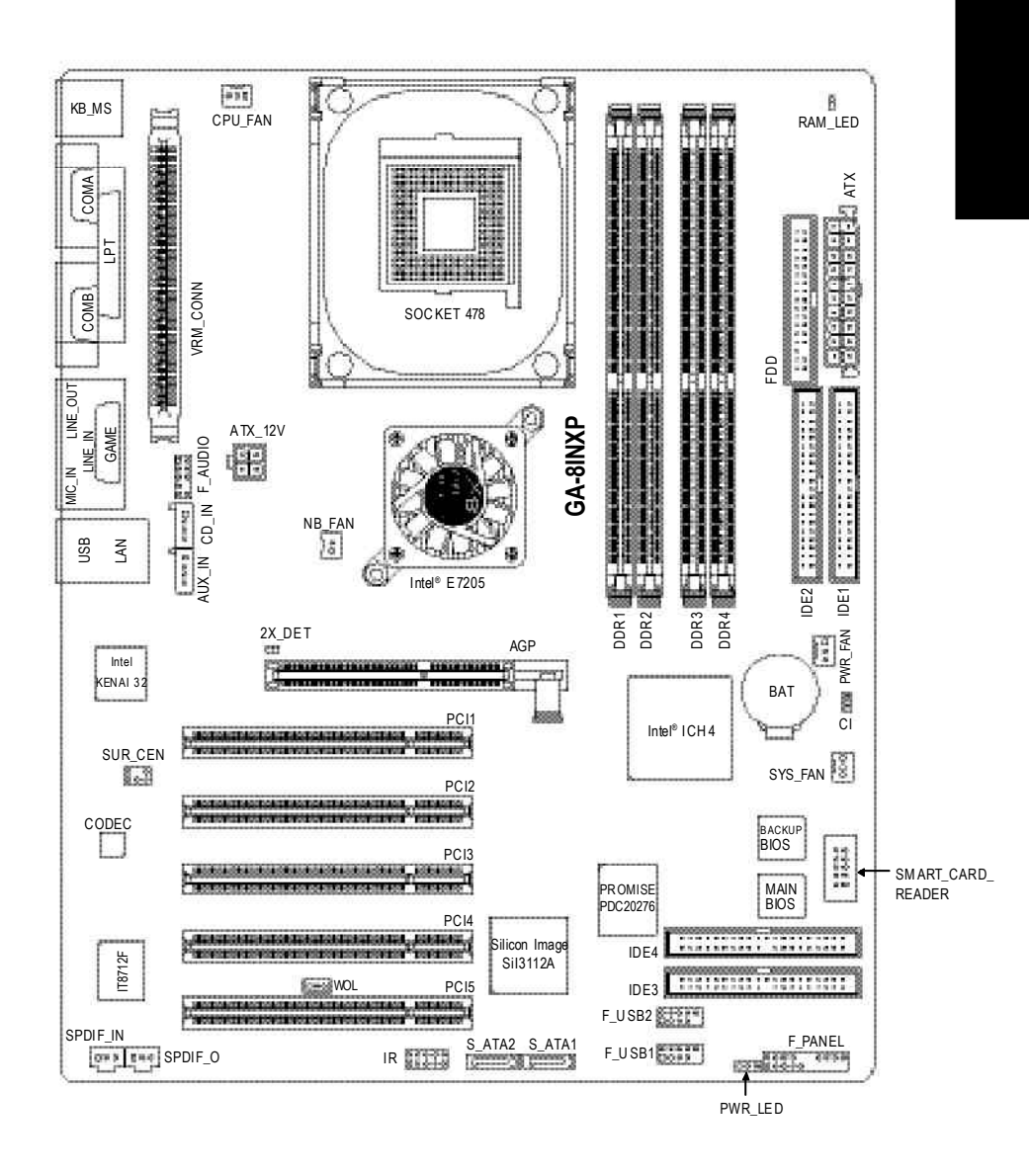

- 1 (CPU)
- $2 -$
- $3 -$
- $4-$ 
	- 5- BIOS

第二章 硬體安裝步驟

步驟6 -安裝軟體驅動程式

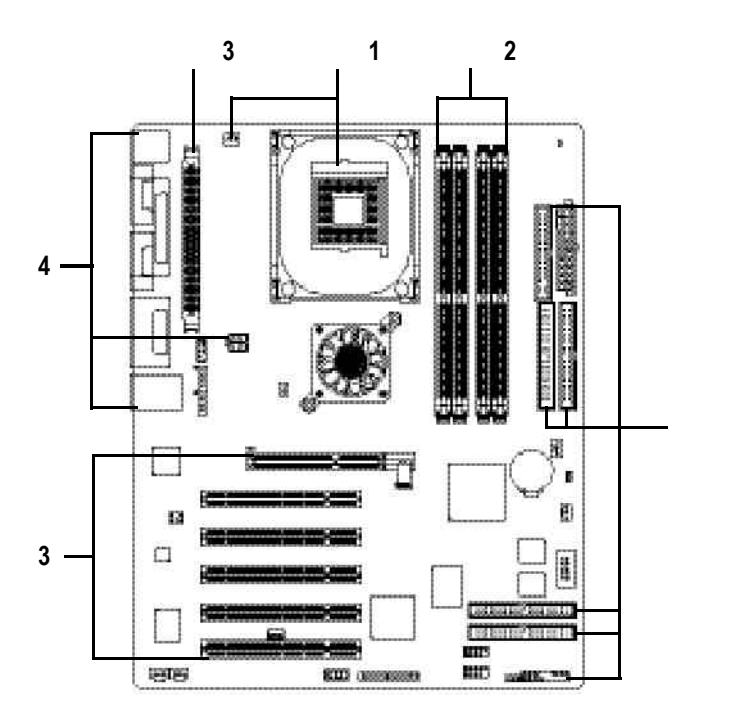

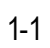

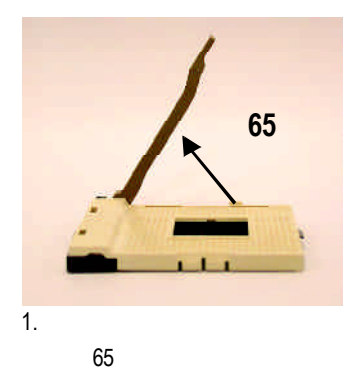

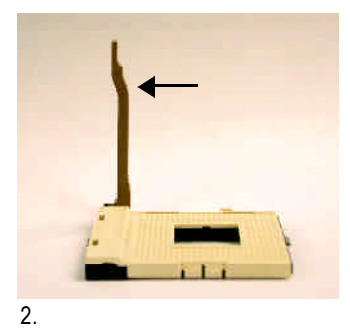

90度角的位置。

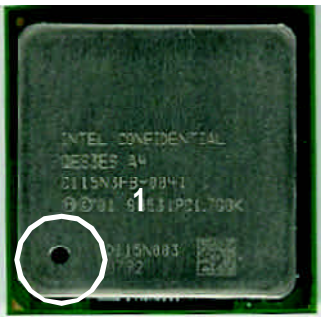

續將連桿拉至90度,並會有

" "的聲音。

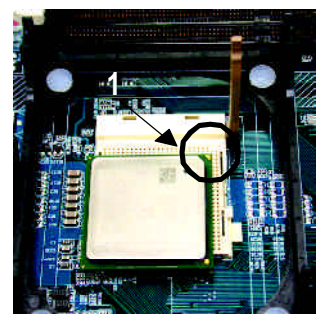

 $3.$   $4.$   $($  $)$ 

 $\overline{R}$ 

請注意 **CPU** 的第一腳位置,若您插入的方向錯誤,處理器就無

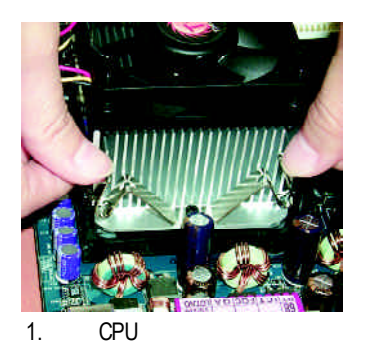

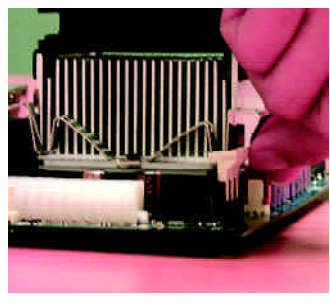

2. CPU

風扇電源插座"

"CPU

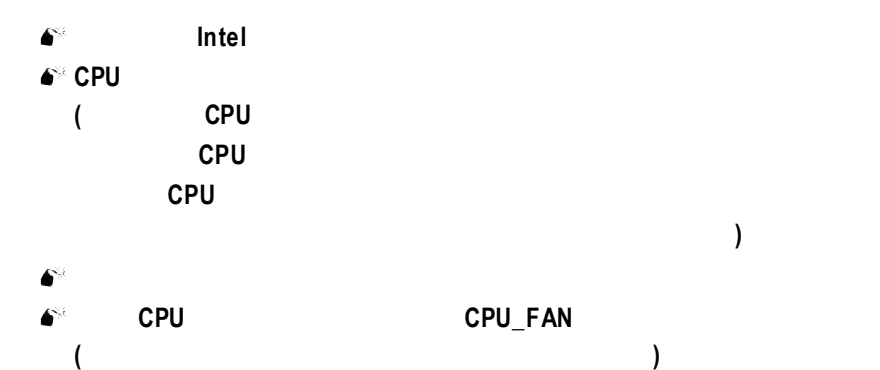

 $2$ 

# 4 (DIMM) BIOS

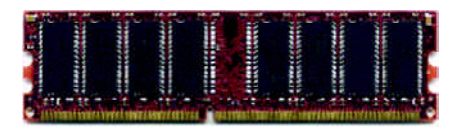

DDR

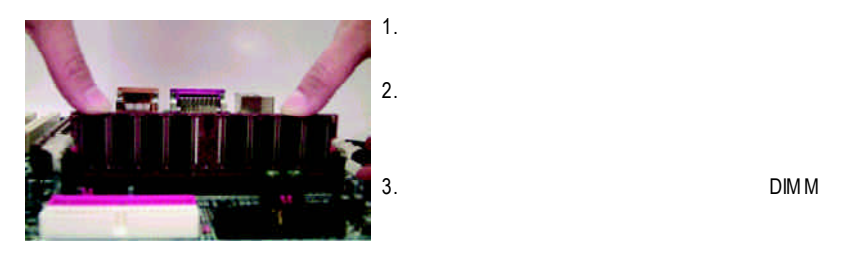

 $3.$  DIMM

**RAM\_LED**記憶體指示燈在亮的狀態時,請勿插拔記憶體模組。

**DDR** 功能介紹 DDR(Double Data Rate) PC SDRAM  $SDRAM$ DDR是一項高效能及低成本兼具的創新技術,能使記憶體廠商、OEM系統廠商在 DDRSDRAM SDRAM DDR SDRAM DDR可雙倍讀與寫的資料傳輸速率,利用最高可達2.664GB/s的傳輸速度,DDR  $DRAM$ PC SDRAM 3.3 volts DDR 2.5 volts

GA-8INXP Dual Channel Technology Dual Channel Technology Memory Bus 的頻寬會增加為原來的兩倍,最高可達 4.27GB/s GA-8INXP 4 DIMM 6-8 Channel 2 DIMM **EX Channel A** DIMM 1 DIMM 3 **EX Channel B** DIMM 2 DIMM 4  $\mathsf{Int} \mathsf{el}^{\otimes}$ Dual Channel Technology 1. bDDR DDR DUAL Channel Technology Channel A **Tag A T** DIMM 1 DIMM 3 2. DDR Memory size Channel A Channel B , Dual Channel Technology DDR Channel , Channel , Dual Channel , Dual Channel , Dual Channel , Dual Channel , Dual Channel ,  $\overline{R}$ Technology DDR 2009 DDR Channel A  $DIM M 1$  DIMM 3 3. 如果是安裝三支 DDR 記憶體模組,只能讀到安裝在 Channel A 上面的 DDR Channel B DDR DDR Dual Channel Technology 4. DDR DDR Memory size Dual Channel Technology

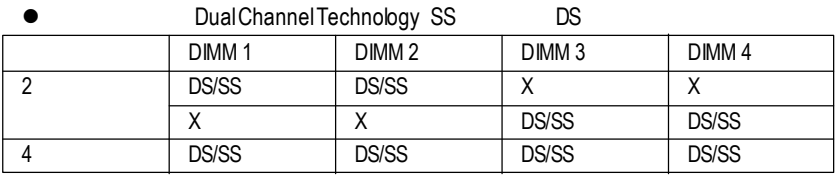

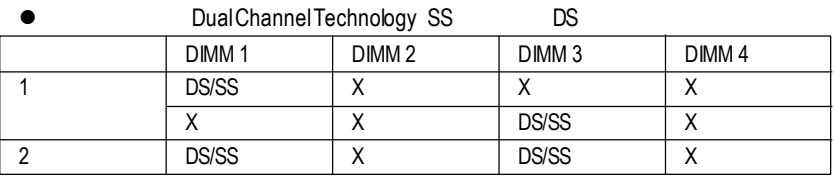

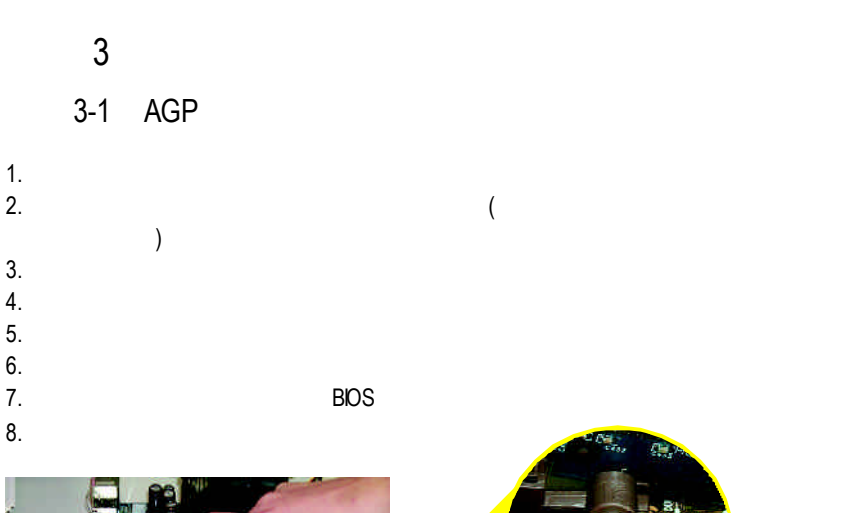

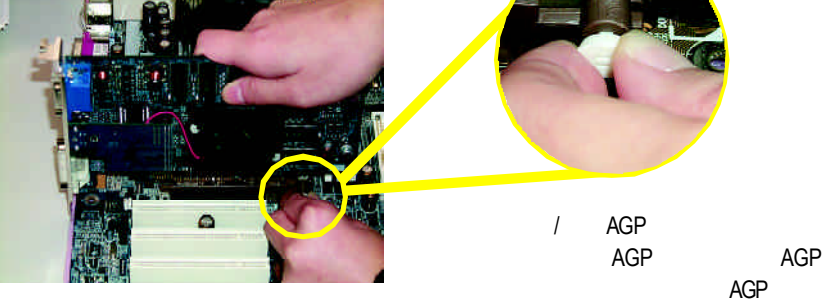

AGP

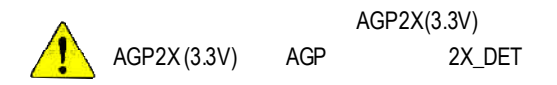

# 3-2 DPVRM(Dual Power Voltage Regulator Module)

# 什麼是 **DPVRM**

DPVRM (DualPowerVoltageRegulatorModule)<br>https://www.pes/DualPowerSystem DPS(Dual Power System)

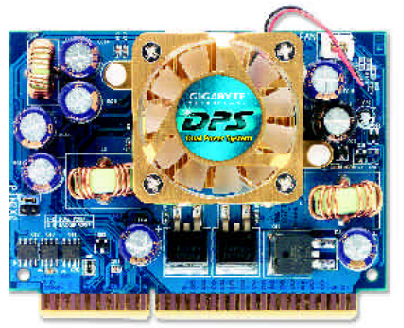

Dual Power System(DPS) :

• ParallelMode DPVRM

#### 如何安裝**DPVRM**

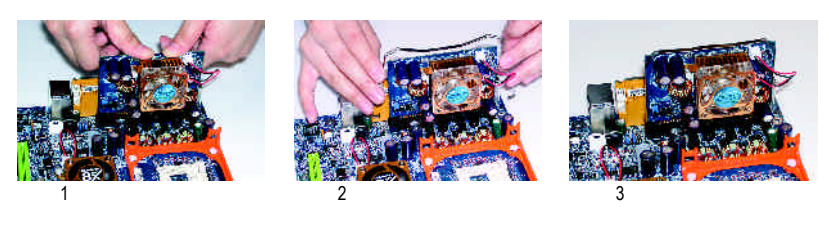

- 1. complex DPVRM
- 2. DPVRM
- 
- 4. **DPVRM**

3. DPVRM

 $4-1$   $1/O$ 

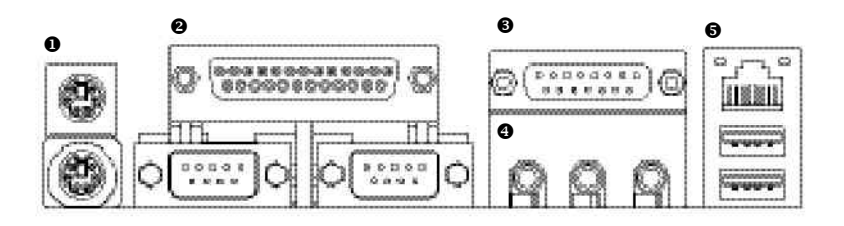

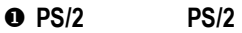

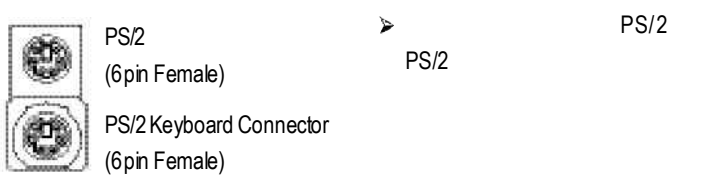

**v A/** B/

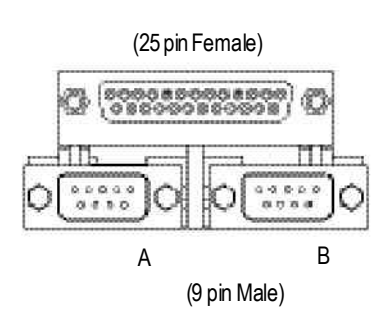

 $\blacktriangleright$ 

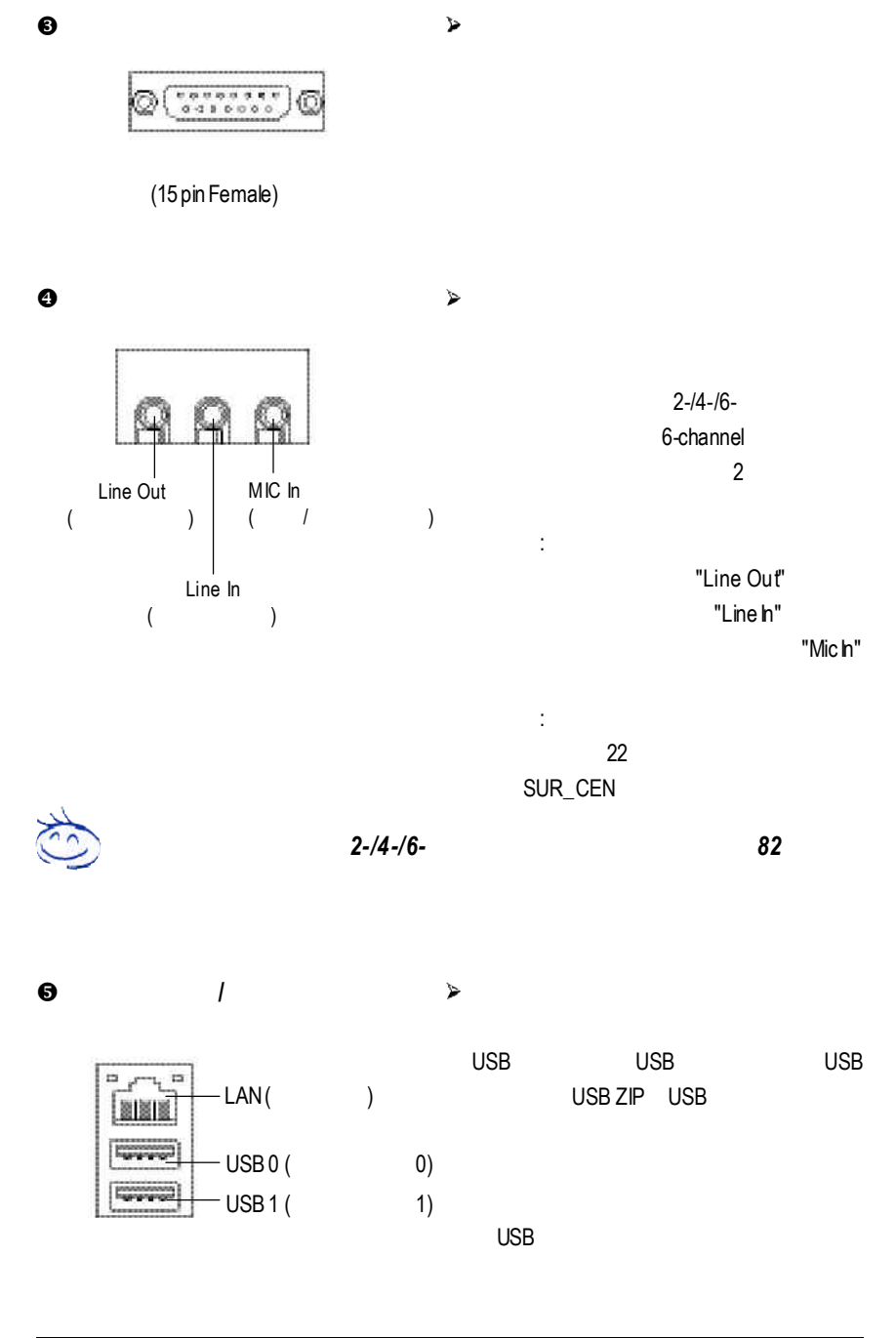

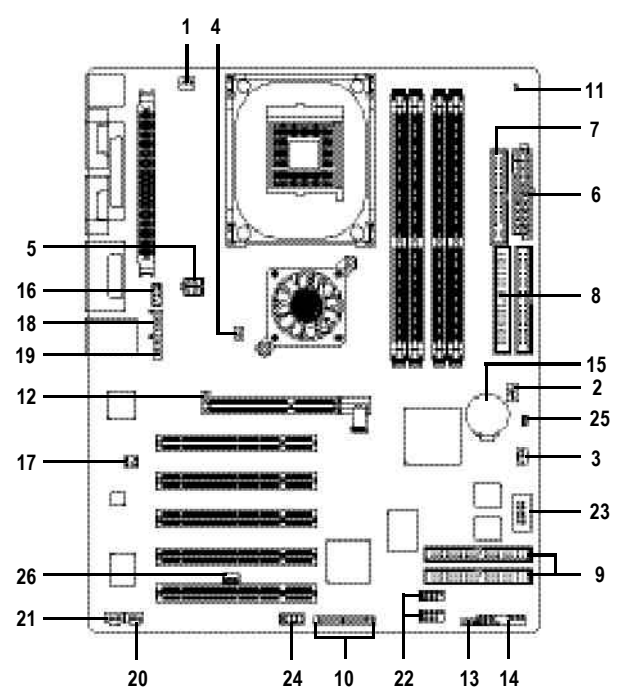

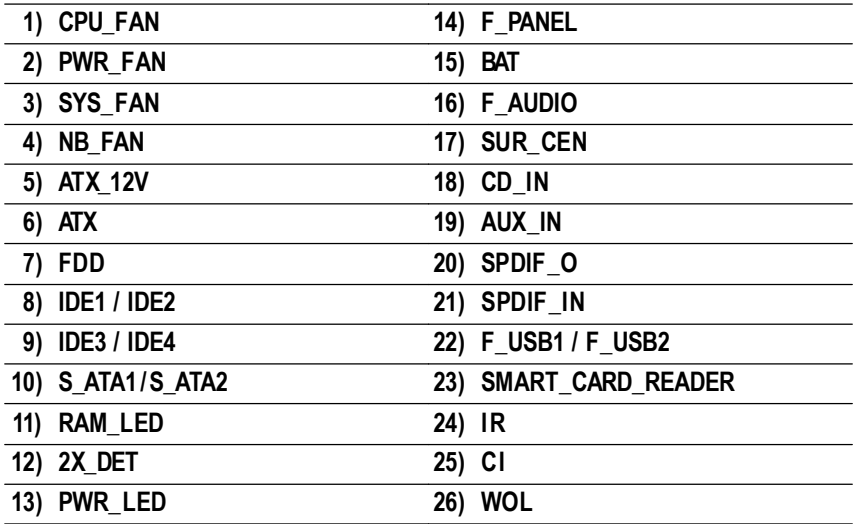

 $4-2$ 

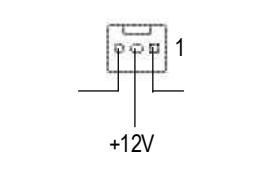

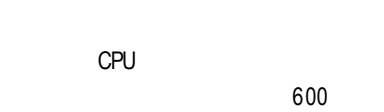

AGP PCI

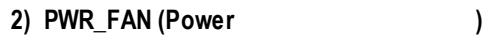

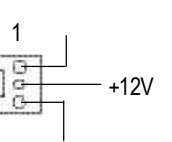

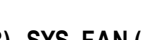

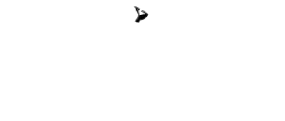

١,

 $\check{\checkmark}$ 

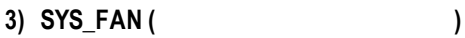

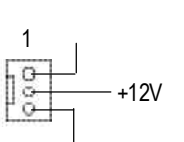

**4) NB\_FAN (**北橋晶片風扇電源插座**)**

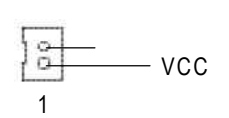

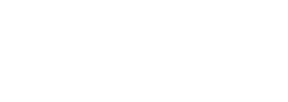

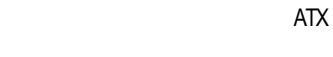

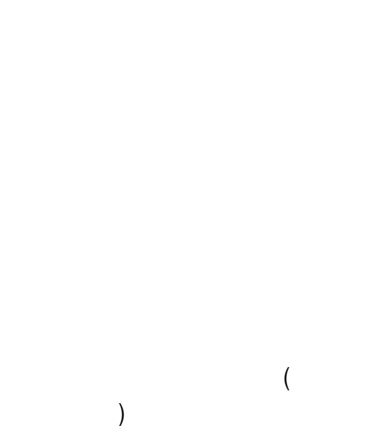

 $\blacktriangleright$ 

**5) ATX\_12V (+12V**電源插座**)**  $\blacktriangleright$ ATX\_12V

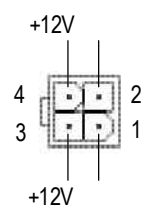

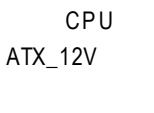

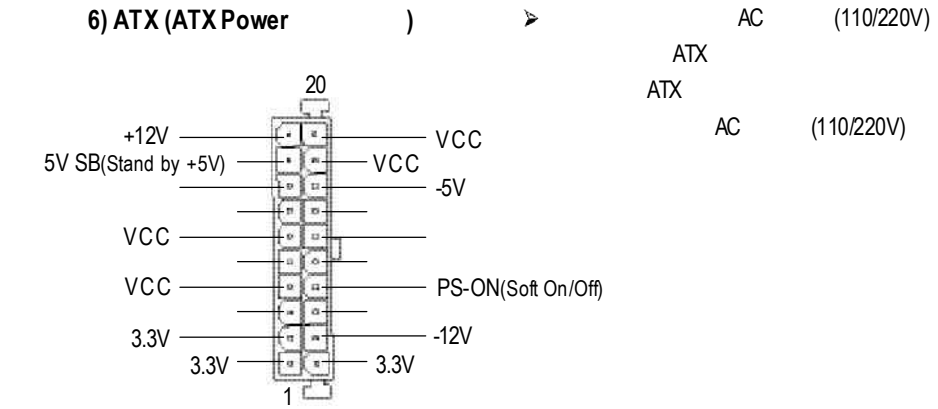

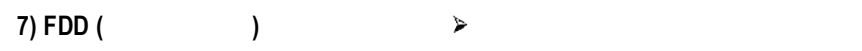

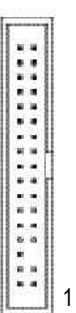

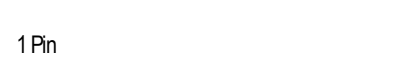

Pin1

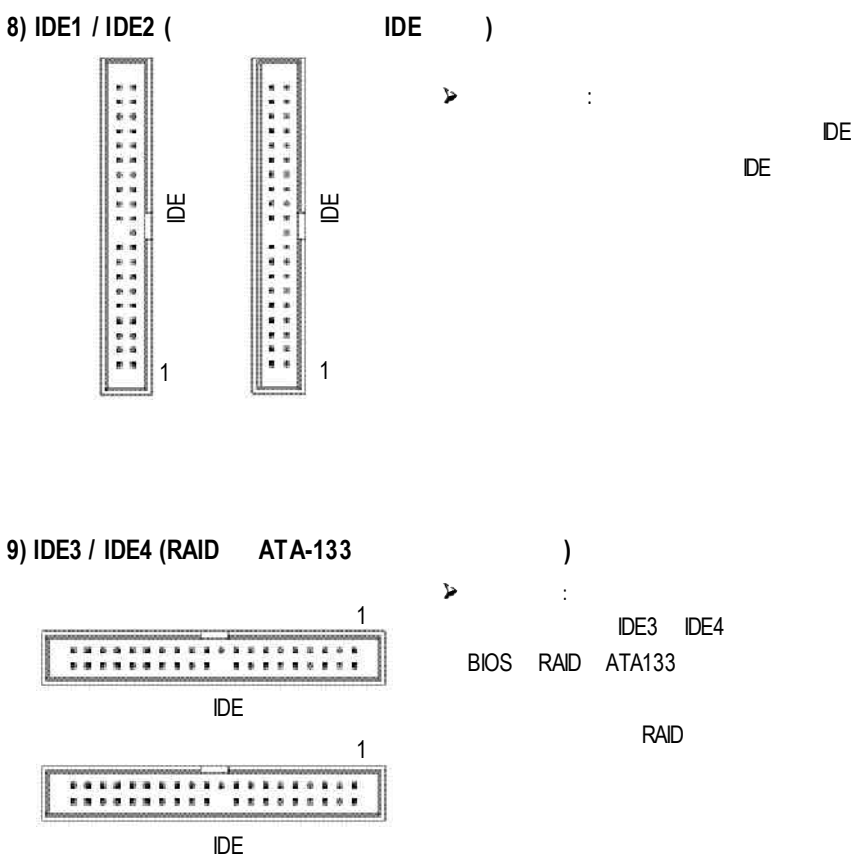

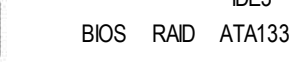

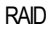

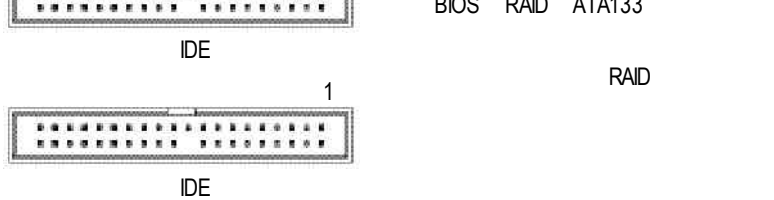

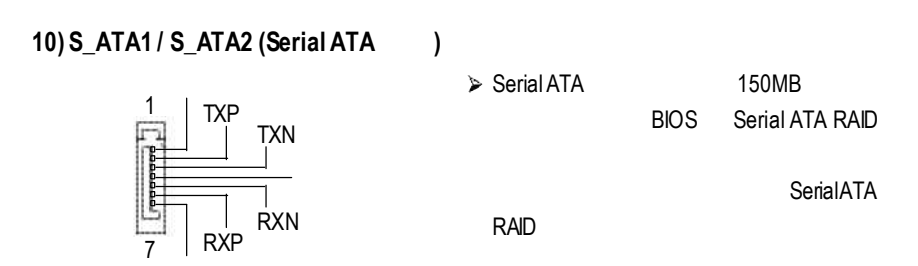

**11) RAM\_LED** (  $\triangleright$  $2.5V$  $STR$   $(AC110)$ 220V) +-**12) 2X\_DET** (AGP 2X **)**  $\rightarrow$  2X(3.3V) 2X\_DET  $2X(3.3V)$  $+$   $-$  -

 $\blacktriangleright$ 

**13) PWR\_LED**

MPD+ MPD-MPD- $1\sqrt{7Q}$ 

PWR\_LED 電源指示燈。指示系統處於 O N

OFF Power LED Suspend

power LED LED

**14) F\_PANEL (**前端控制面板跳線**)**

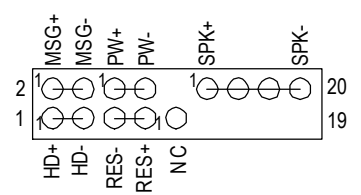

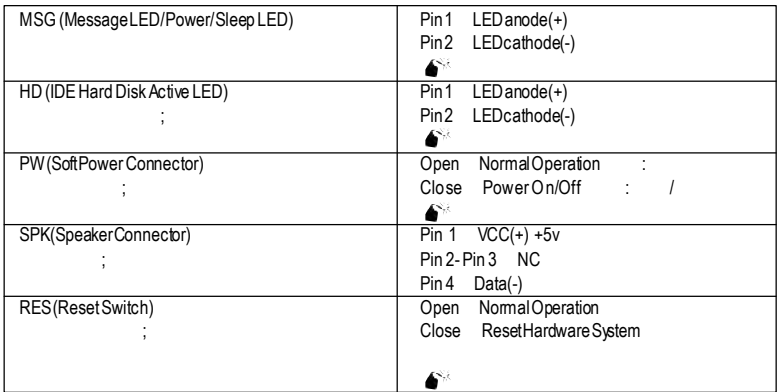

 $\check{\mathbf{z}}$ 

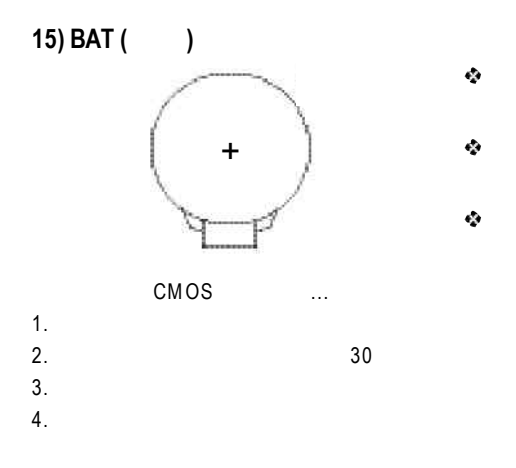

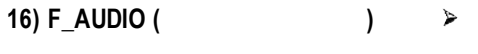

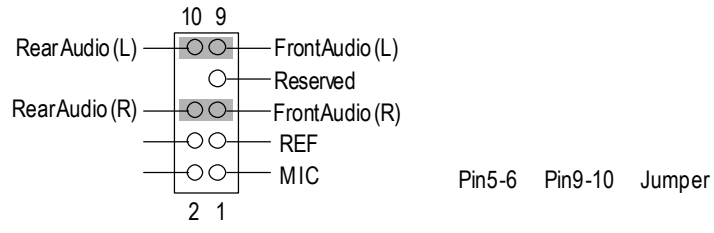

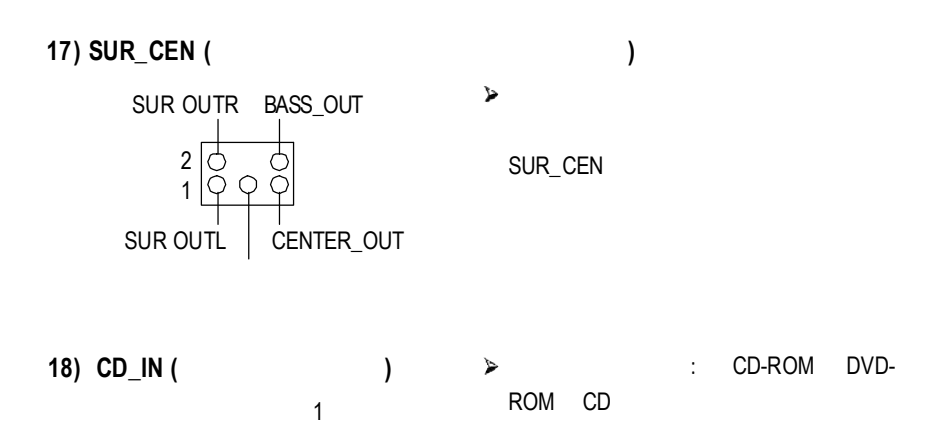

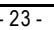

 $\blacktriangleright$ 

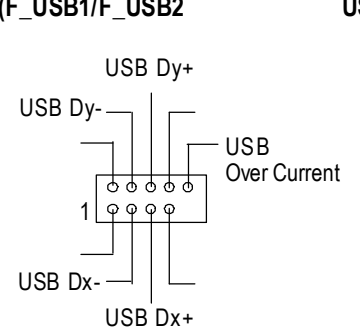

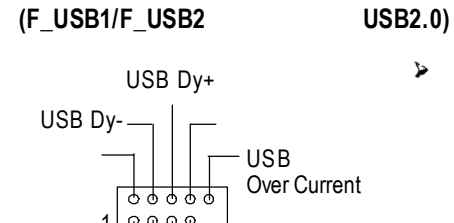

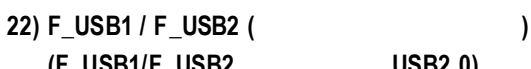

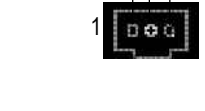

- 
- 

VCC

**21) SPDIF\_IN (SPDIF In)** Sony/Philip Digital Interface Format /

SPDIF IN

SPDIF

(SPDIFOut)

USB  $\overline{S}$ USB  $\overline{C}$  USB

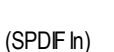

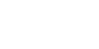

 $(AC-3)$ 

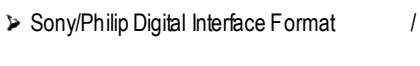

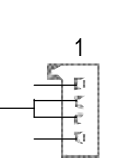

**20) SPDIF\_O (SPDIF Out)**

**VCC** 

1

**19) AUX\_IN (**外接音源輔助插座**)** 外接音源輔助插座:將電視協調器或

# 23) **SMART\_CARD\_READER** ( IC + 10

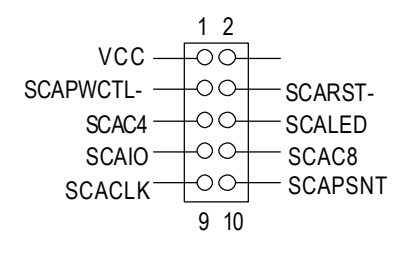

**24) IR (**紅外線插座 **/** 消費性紅外線插座**)**

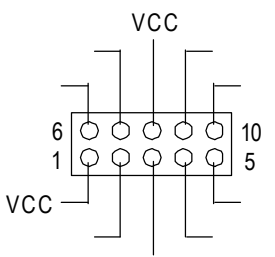

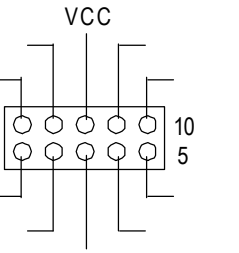

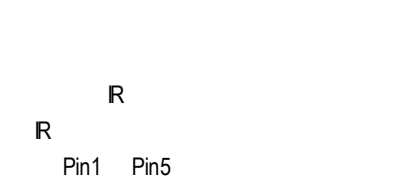

SmartIC Card

১

٧

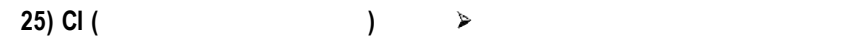

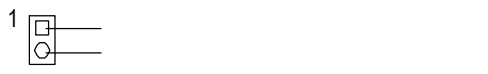

**26) WOL (**網路卡喚醒功能插座**)** 主要是透過區域網路傳輸。若要使用

1

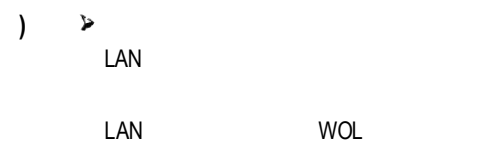

 $+5V$ 

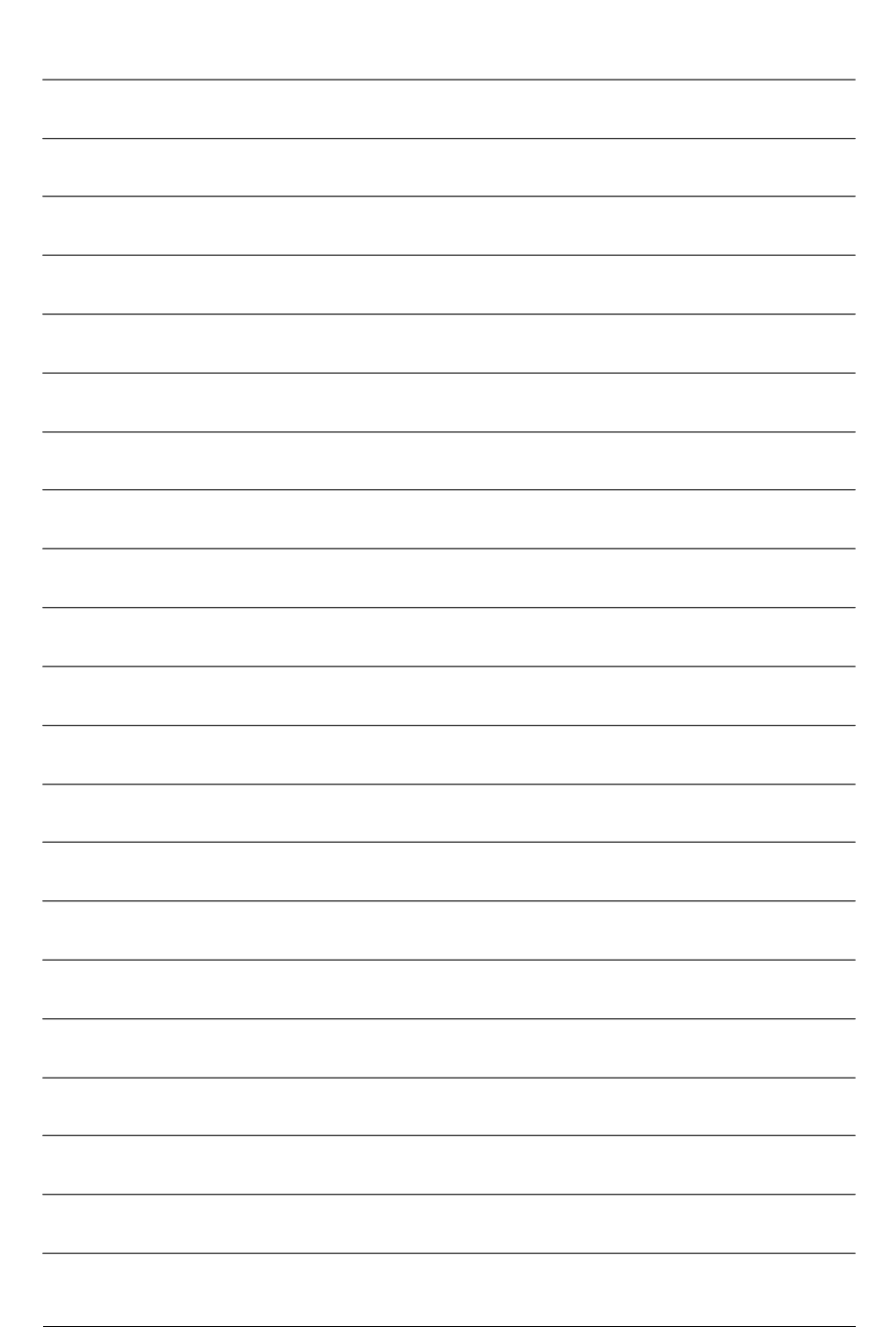

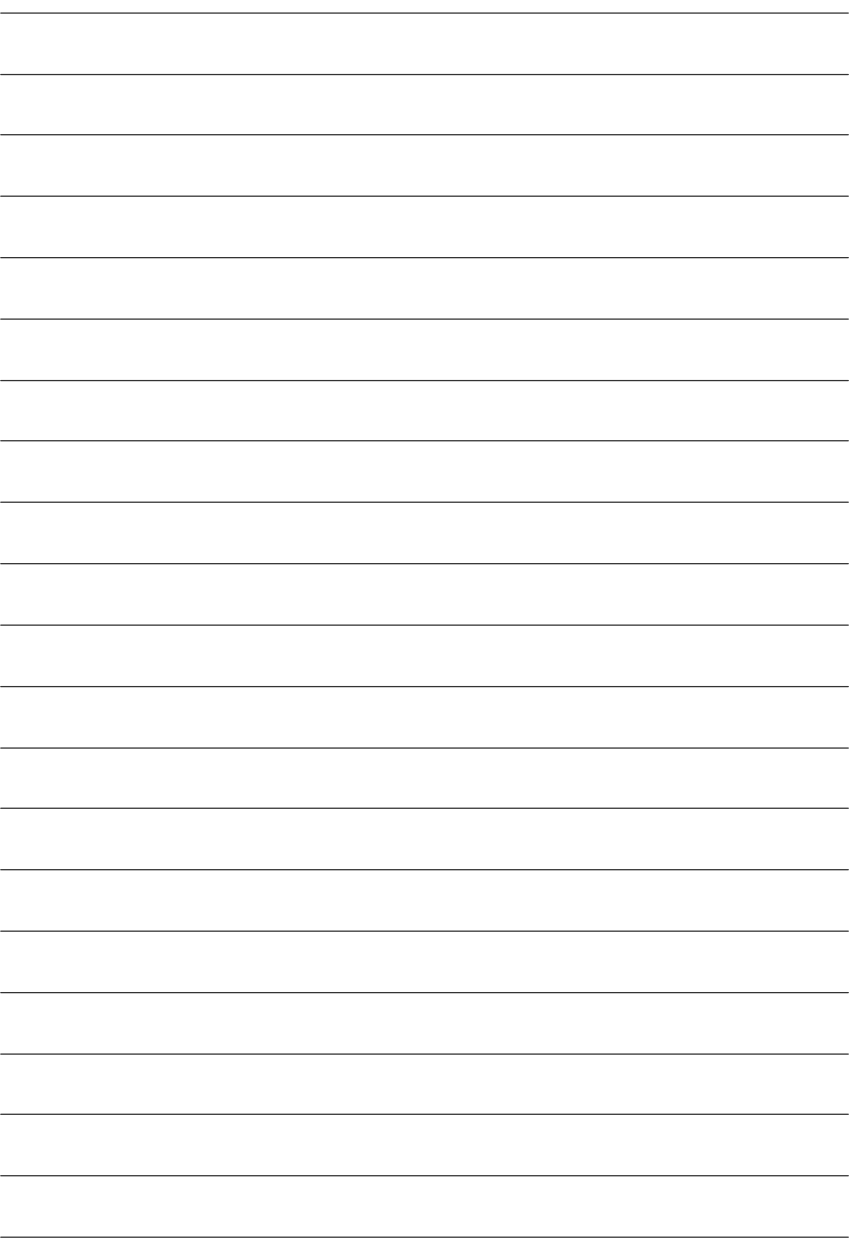

# AMI BIOS CMOS SETUP CMOS SETUP **A CMOS SRAM CMOS SRAM** CMOS SRAM BIOS POST Power On Self Test Del AMI BIOS CMOS SETUP DEL BIOS 設定,當您在BIOS 設定畫面時按下"Ctrl+F1" 即可進入。 **BIOS**

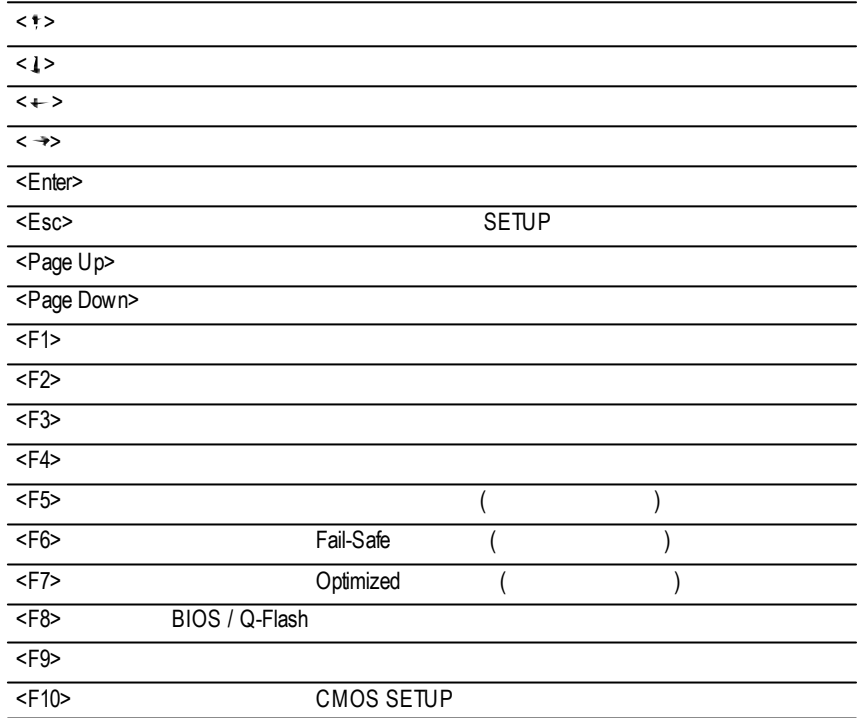

#### $SETUP$

#### SETUP

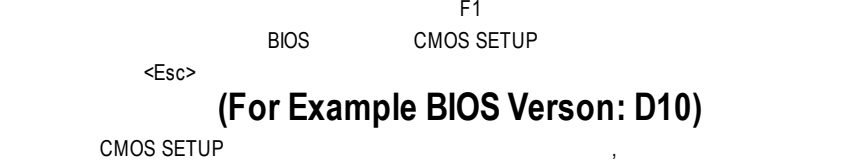

 $\mathcal{L}$ 

### CMOS Setup Utility -Copy right (C) 1984-2002 Award Software

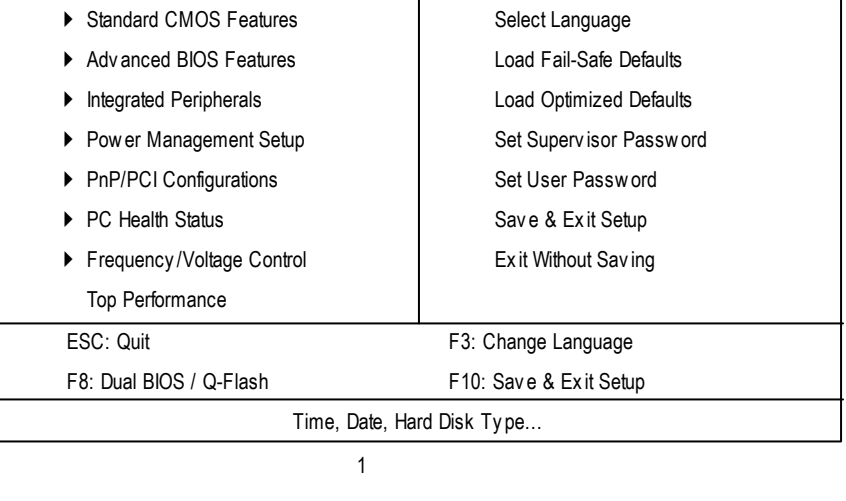

 $"C$ trl+F1" $\,$ 

 $BIOS$ 

- **Standard CMOS Features** (CMOS )
- **Advanced BIOS features ( BIOS b**  $\bullet$  **BIOS** 設定BIOS提供的特殊功能,例如病毒警告、開機磁碟優先順序、磁碟代號交

...等。

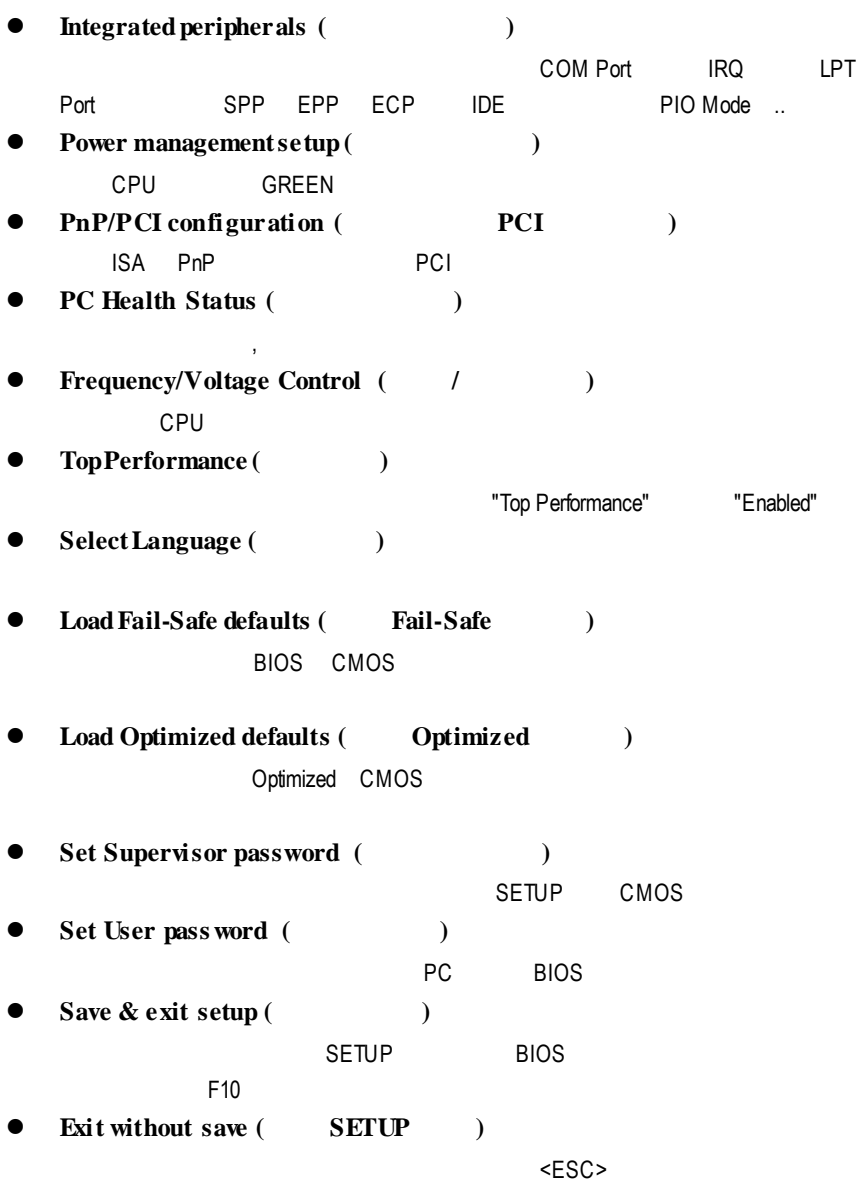

CMOS Setup Utility -Copy right (C) 1984-2002 Award Software

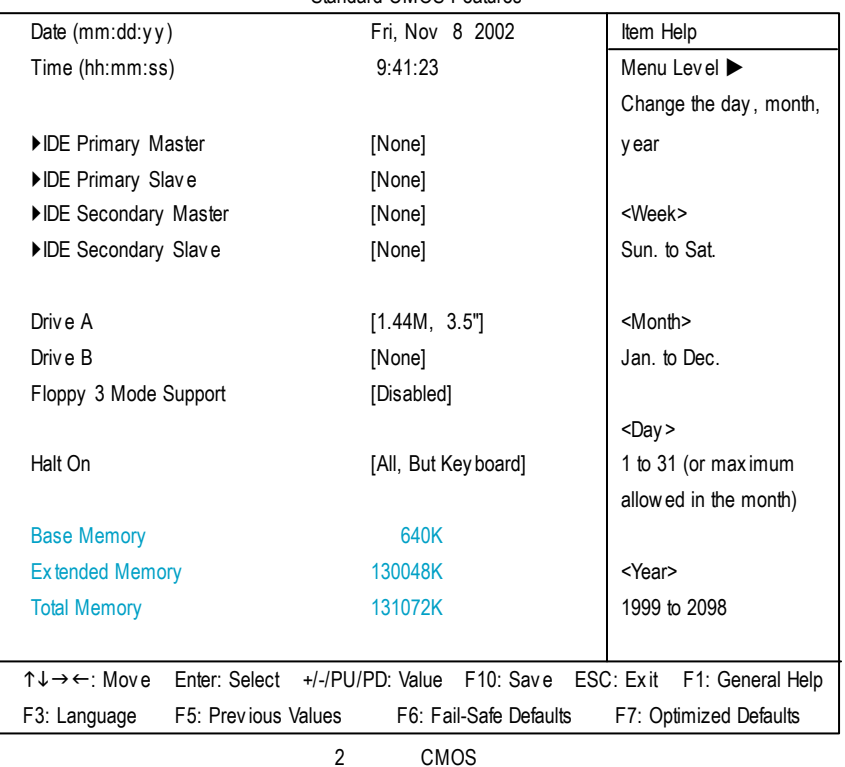

#### Standard CMOS Features

**↓ Date(mm:dd:yy) (**  $\qquad$  )  $\frac{1}{2}$ ,  $\frac{1}{2}$ Ħ  $H$  /  $\overline{R}$ Ħ  $(mm)$  1 12  $(dd)$  1 28/29/30/31 Ħ  $(y y)$  1999 2098 Ħ

 $\circ$  **Time(hh:mm:ss)(**)  $24$ 下午一點表示方式為 13 : 00 : 00。當電腦關機後,RTC功能會繼續執行,並由主

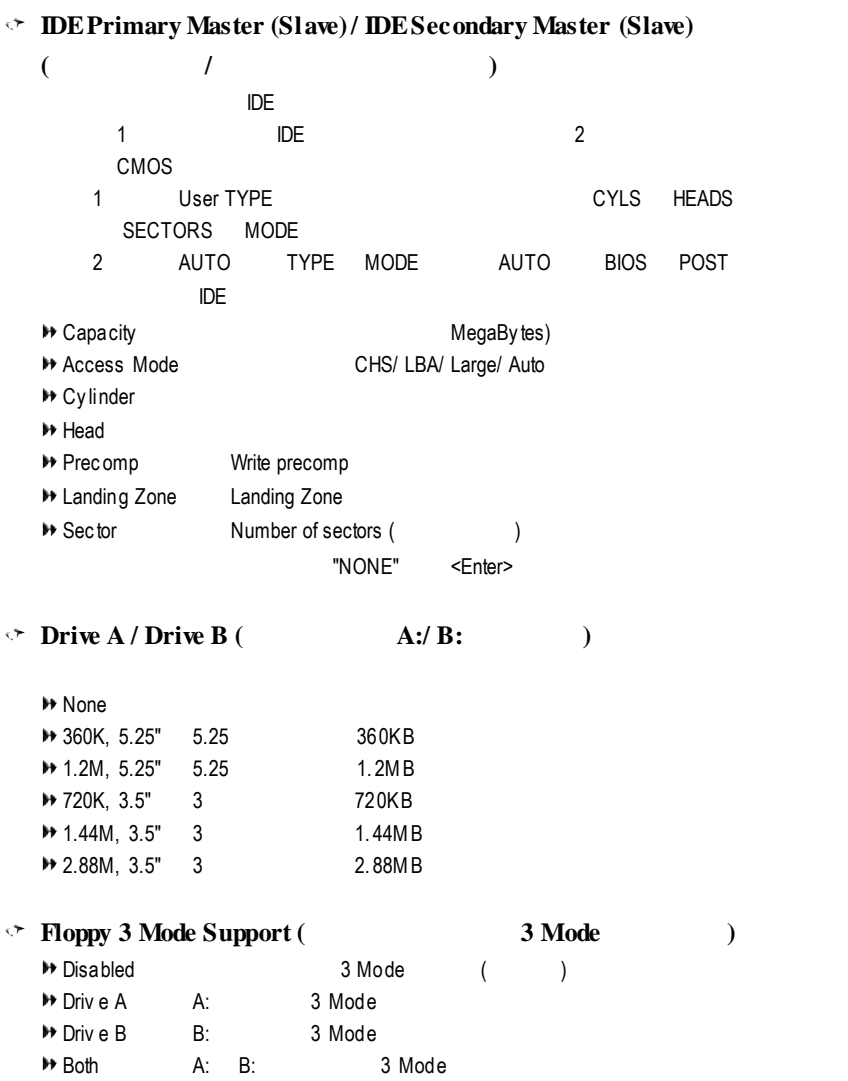

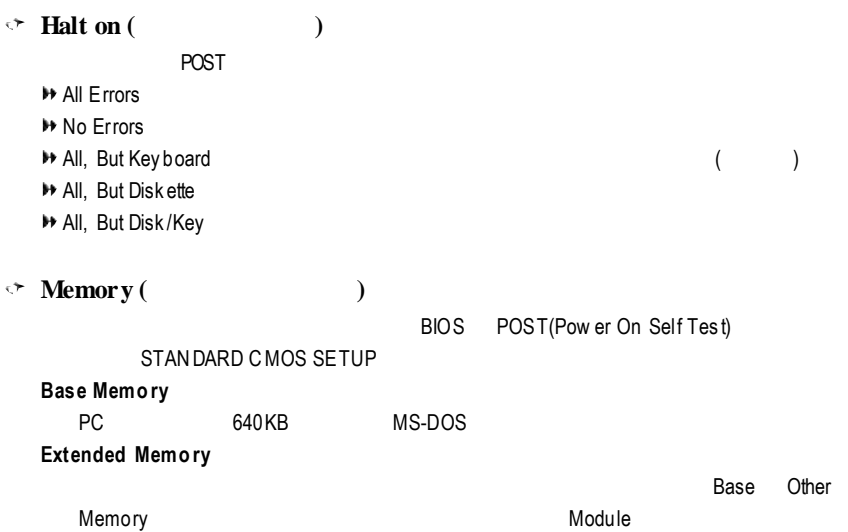
# **BIOS**

CMOS Setup Utility -Copy right (C) 1984-2002 Award Software

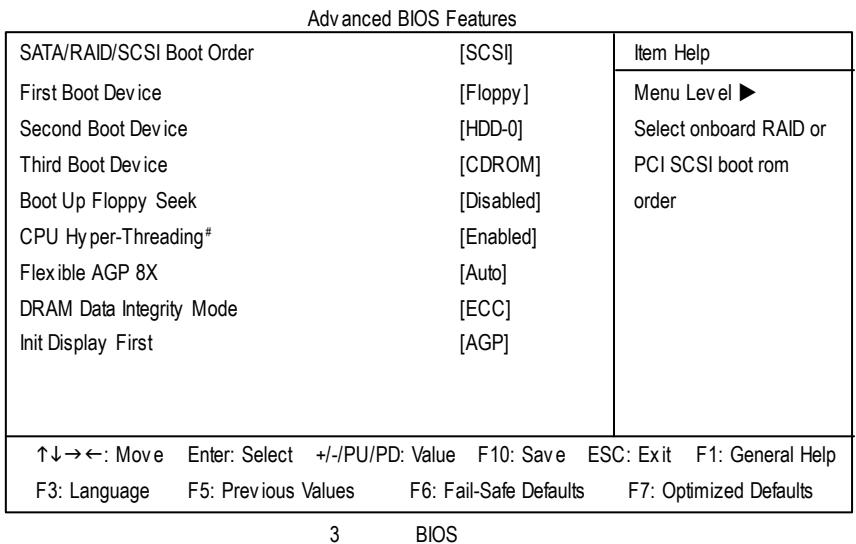

 $" #"$ 

Intel<sup>®</sup> Pentium<sup>®</sup> 4 processor with HT Technology

 $\circ$  **SATA / RAID / SCSI Boot Order (** $\qquad$  **SATA/RAID/SCSI**)

- 此功能允許您去選擇 **SATA/RAID/SCSI** 的開機的順序
- **▶ SCSI** SCSI **▶ RAID** RAID
- **▶ SATA** Serial ATA

 $\leq$  **First** / **Second** / **Third Boot device**  $($ 

- 
- $H$  Floppy
- $LS120$  and  $LS120$
- $H$ DD-0~3
- SCSI SCSI裝置為第一優先的開機裝置。
- **H**CDROM
- $LAN$

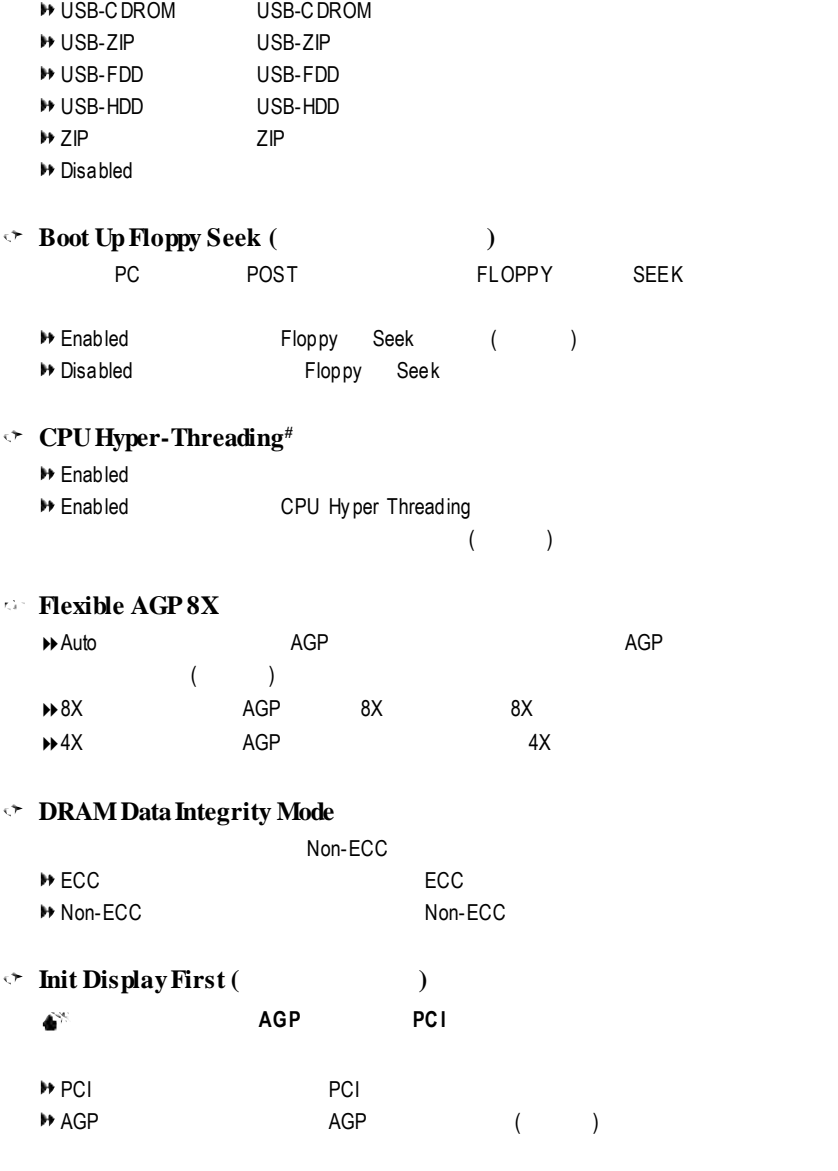

 $"$  #  $"$   $\hskip1cm$  lntel $^{\circledR}$  Pentium $^{\circledR}$  4 processor with HT Technology  $\hskip1cm$ 

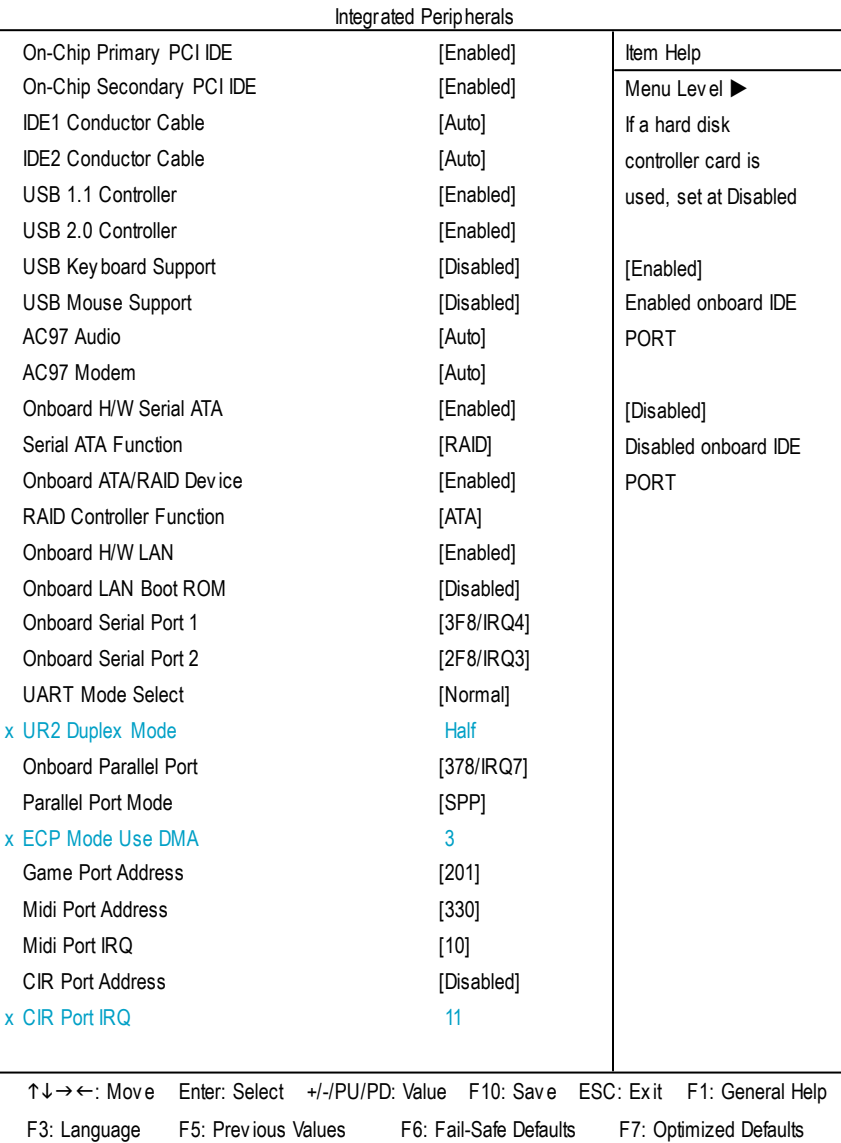

#### CMOS Setup Utility -Copy right (C) 1984-2002 Award Software

4:整合週邊設定

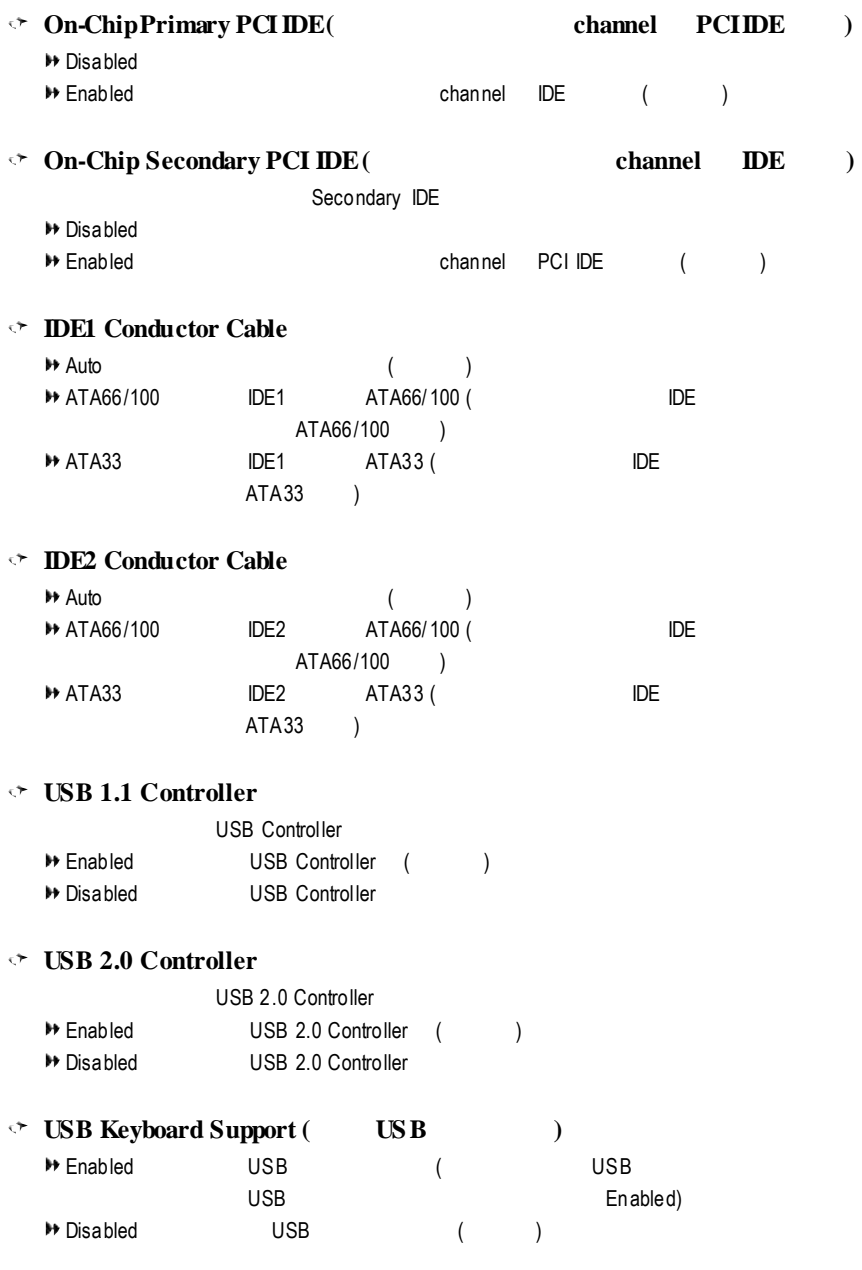

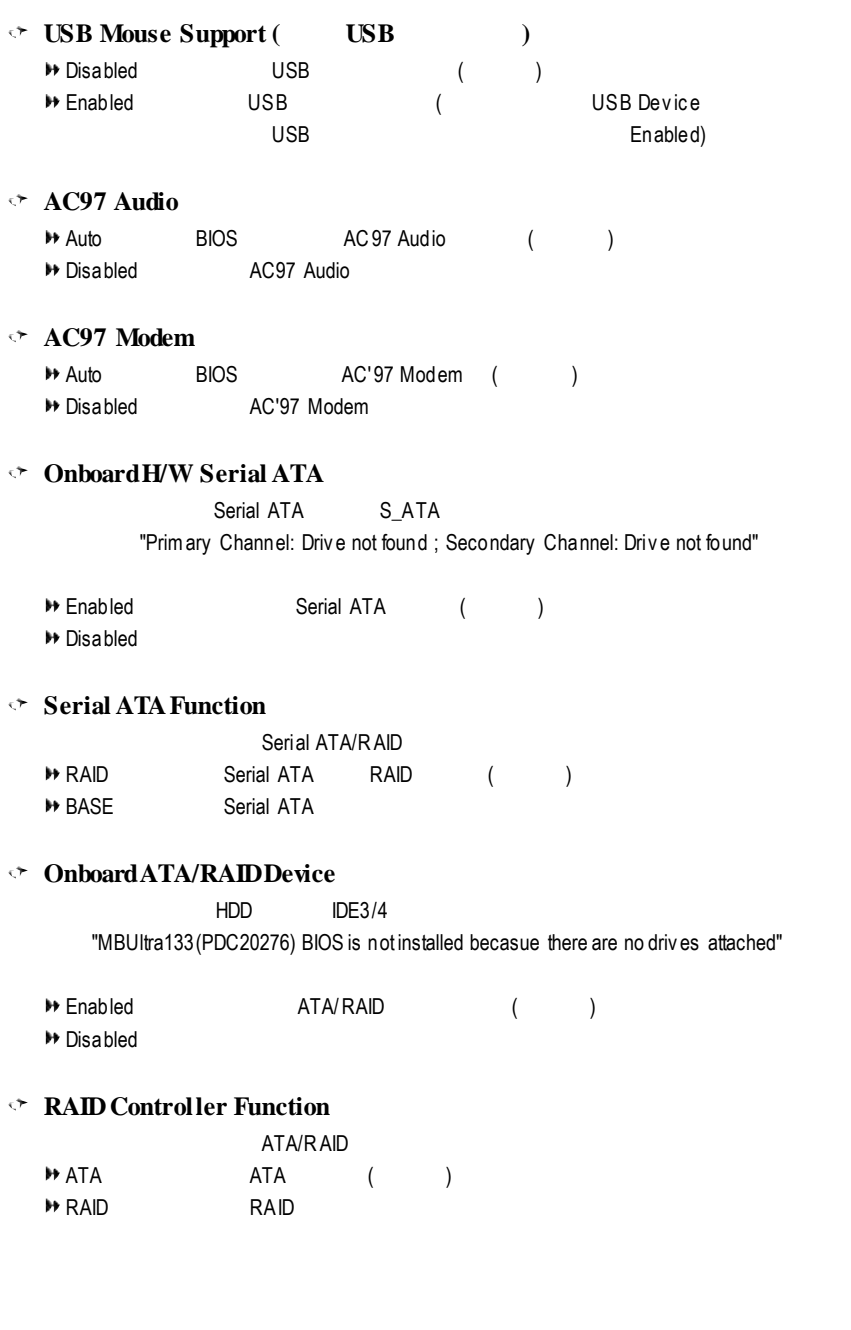

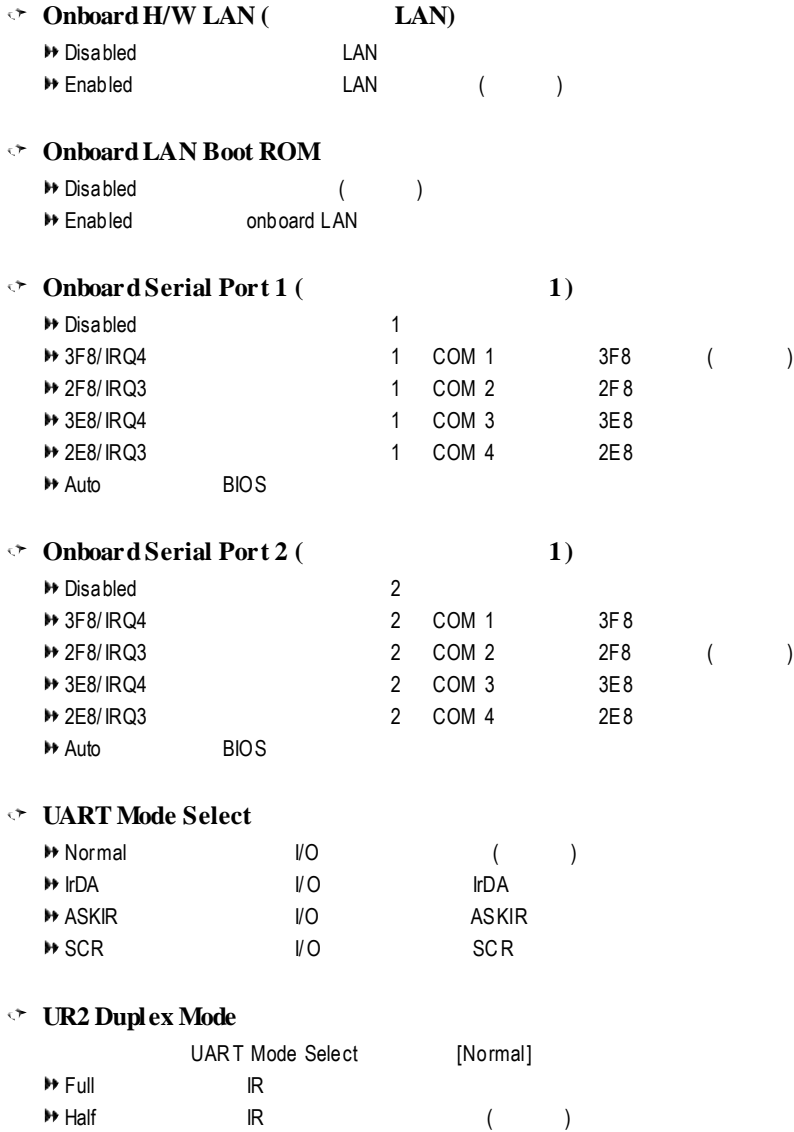

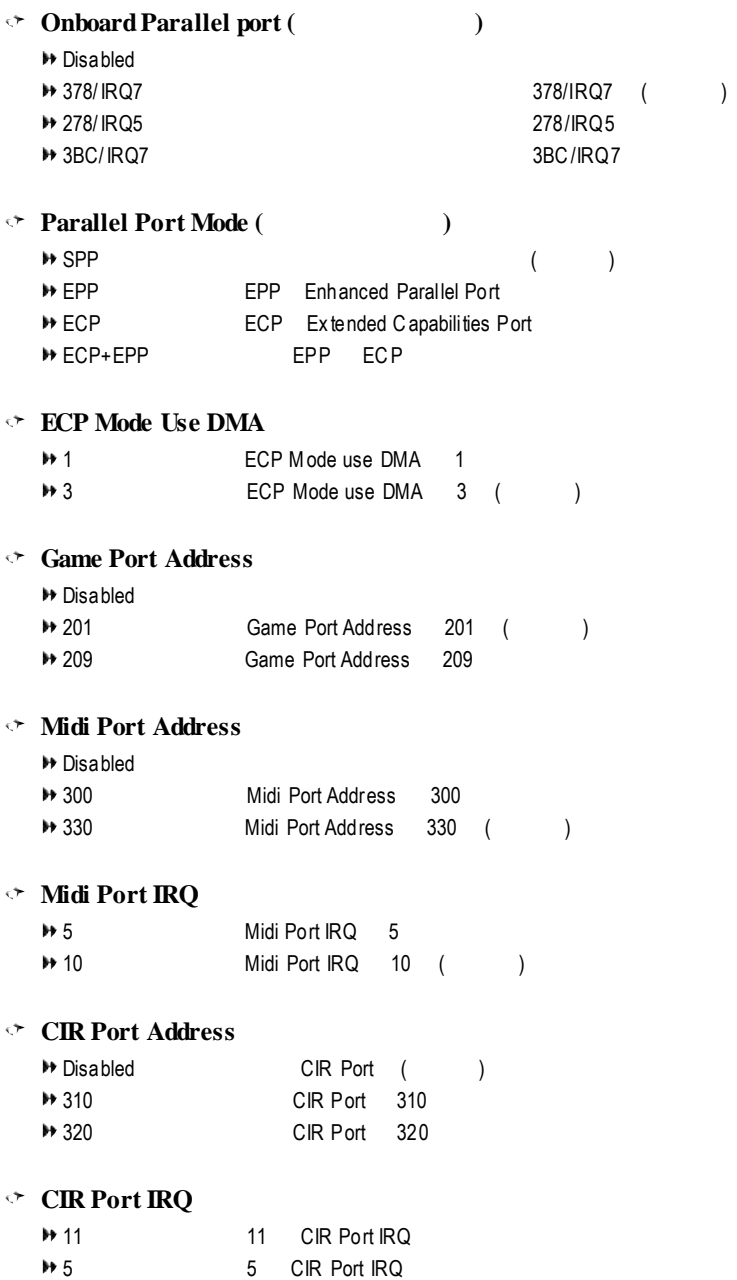

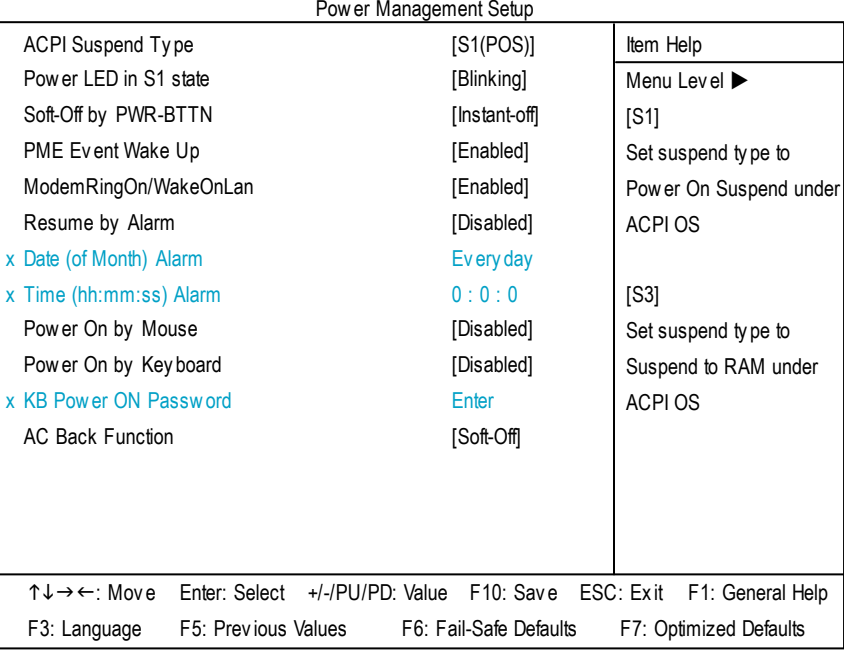

#### CMOS Setup Utility -Copy right (C) 1984-2002 Award Software

 $5<sub>l</sub>$ 

#### **ACPISuspendType**

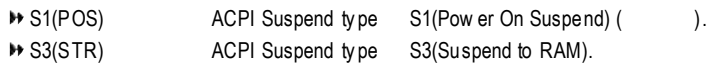

## **Power LEDin S1 state**

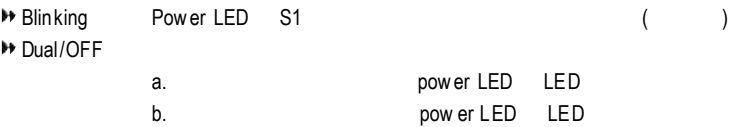

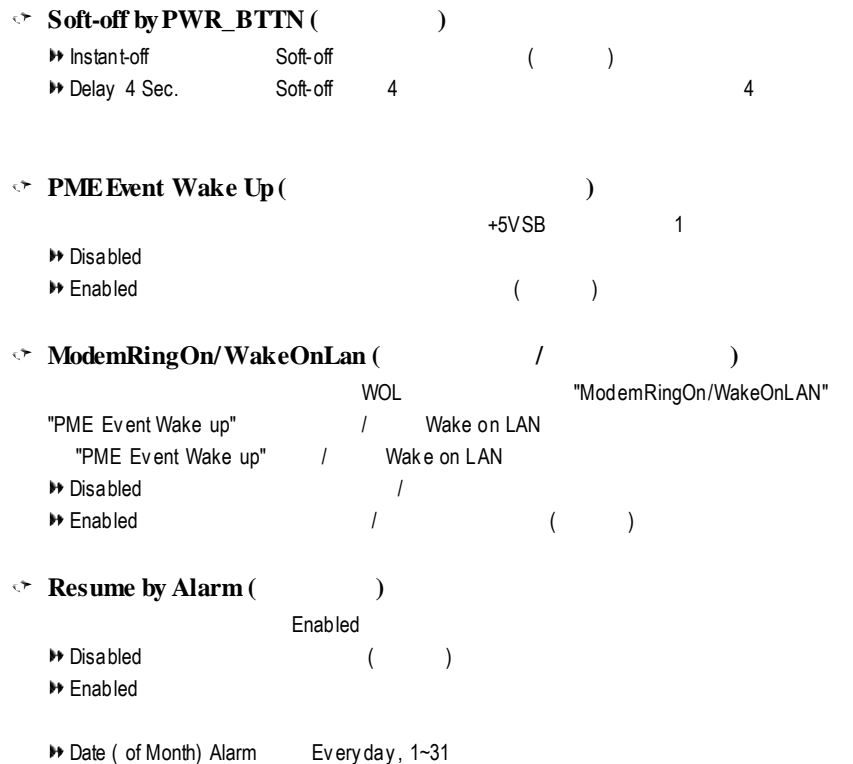

Time ( hh: mm: ss) Alarm (0~23) : (0~59) : (0~59)

 $\Diamond$  **Power On** by **Mouse** ( $\Diamond$ ) → Disabled ( )

- **M** Mouse Click
- **Power On** by **Keyboard** (  $\qquad$  ) Disabled 關閉此功能。(預設值) <sup>1→</sup> Password 1-5 → Key board 98 Window s 98 "power"

### $\rightarrow$  **KB Power On Password**( $\rightarrow$

"Pow er On by Key board" "Passowrd" 自設 1-5 個字元為鍵盤開機密碼並按 Enter 鍵完成設定。

## $\rightarrow$  **AC Back Function (**)

- **▶ Memory**
- Full-On<br> **FRUM**<br> **FRUM**
- Soft-Power Button

# 隨插即用與 **PCI** 組態設定

CMOS Setup Utility -Copy right (C) 1984-2002 Award Software

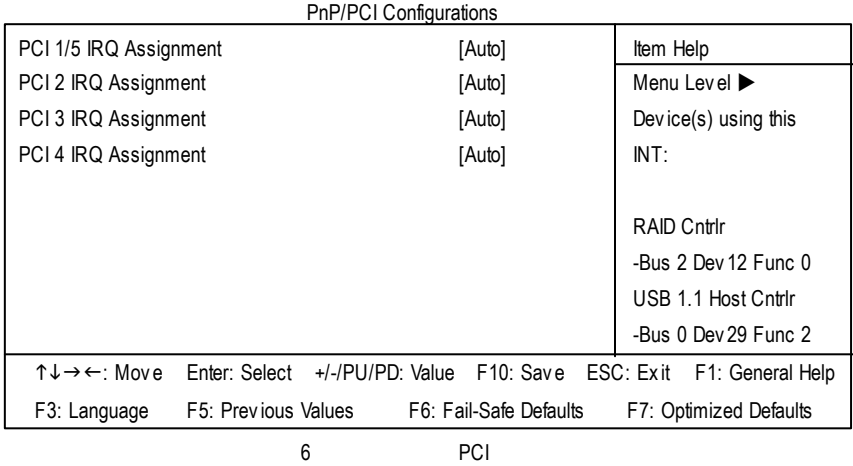

#### **PCI1/PCI5 IRQ Assignment**

→ Auto IRQ PCI 1/PCI5. () → 3,4,5,7,9.,10,11,12,14,15 Set 3,4,5,7,9,10,11,12,14,15 to PCI1/PCI5.

#### **PCI2 IRQ Assignment**

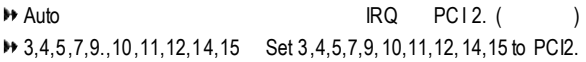

#### **PCI3 IRQ Assignment**

◆ Auto RQ PCI 3. ( ) **▶ 3,4,5,7,9,,10,11,12,14,15 Set 3,4,5,7,9, 10,11,12,14,15 to PCI 3.** 

#### **PCI4 IRQ Assignment**

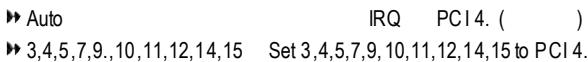

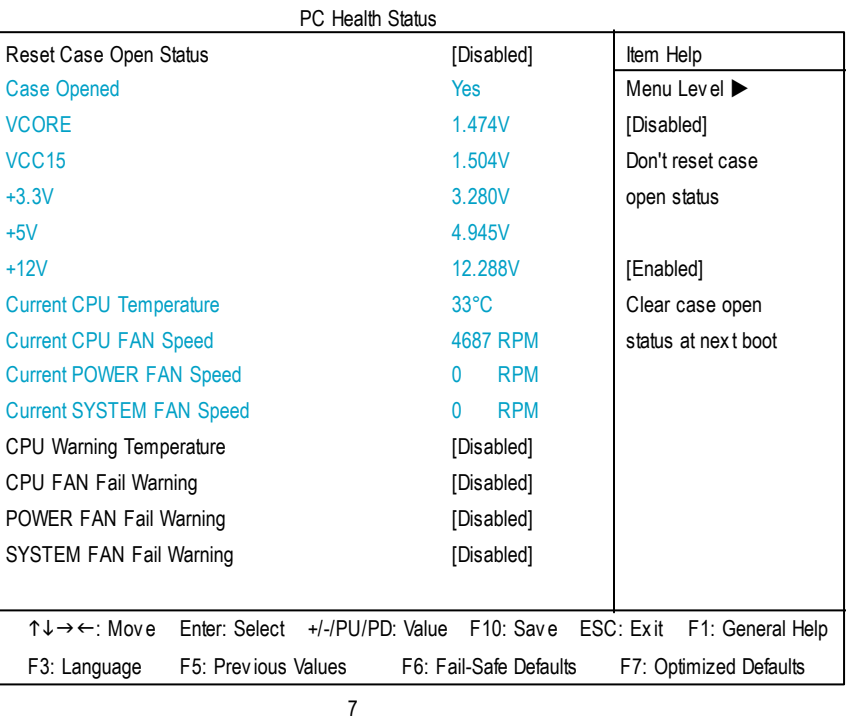

#### CMOS Setup Utility -Copy right (C) 1984-2002 Award Software

**Reset Case Open Status Case Opened** 

#### **Case Opened**

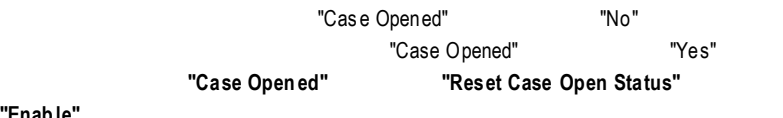

- **"Enable**
- **Current Voltage (v) VCORE/ VCC15 / +3.3V/+5V /+12V**

### **CurrentCPU Temperature**

CPU

### **CPUFAN / POWER / SYSTEMFANSpeed(RPM)**

### **CPUWarning Temperature**

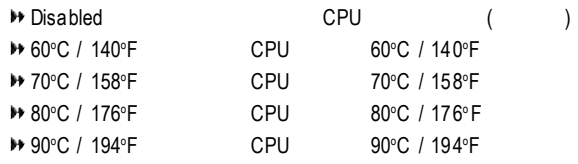

### **CPU/ POWER / SYSTEMFANFail Warning**

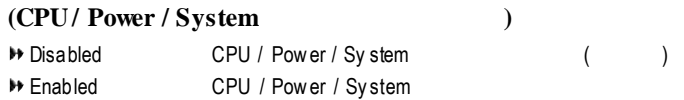

# 頻率 **/** 電壓控制

### CMOS Setup Utility -Copy right (C) 1984-2002 Award Software

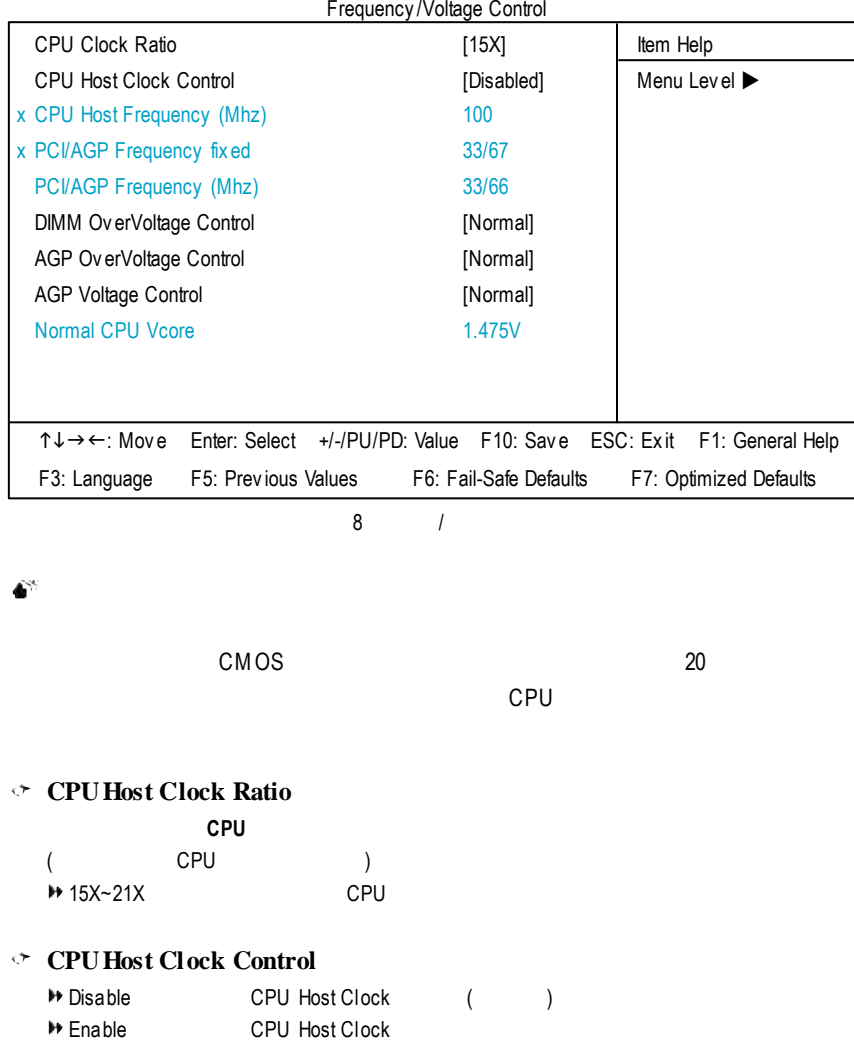

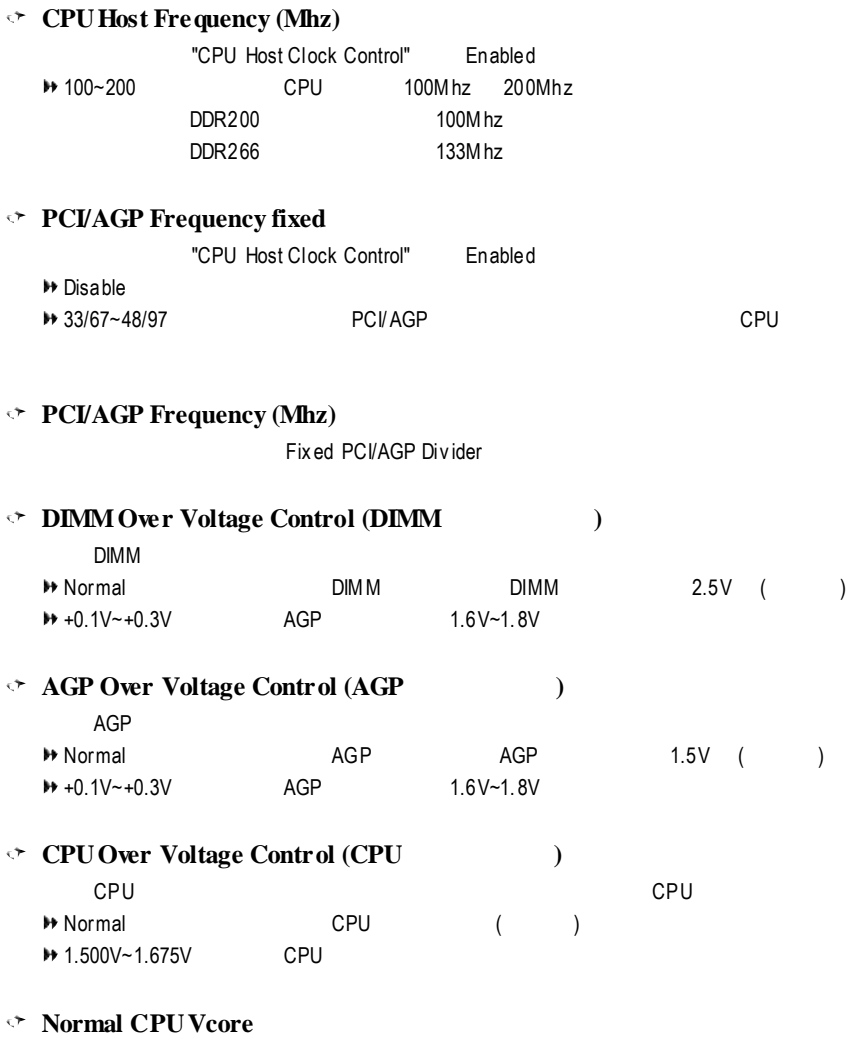

CPU

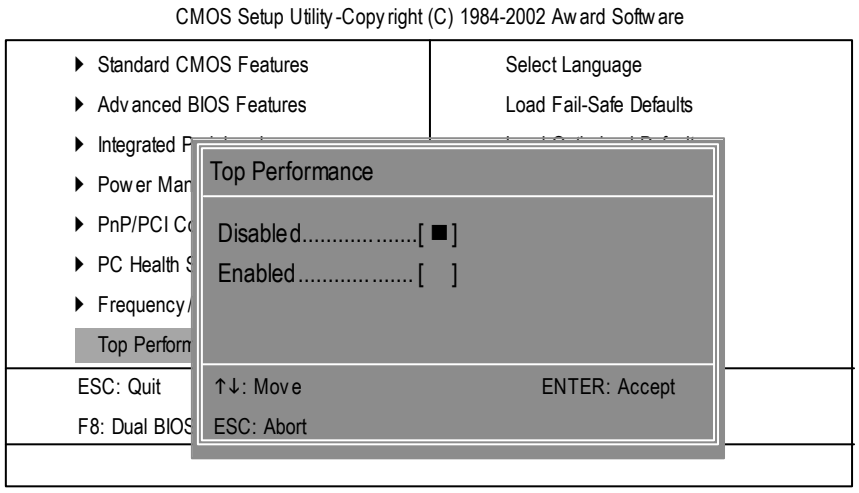

9:最高效能

## **TopPerformance (**最高效能**)**

- → Disabled ( )  $H$  Enabled
- "Top Performance" "Enabled"

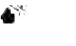

"Top Performance" "Enabled" RAM/CPU

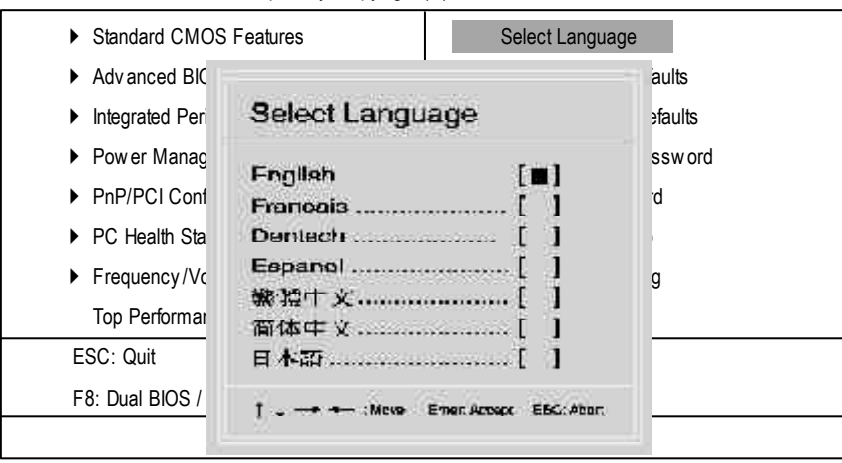

#### CMOS Setup Utility -Copy right (C) 1984-2002 Award Software

10

**SelectLanguage**

此選項可以設定BIOS的多國語言:包括英文、法文、西班牙文、德文、繁體中

# **Fail-Safe**

CMOS Setup Utility -Copy right (C) 1984-2002 Award Software

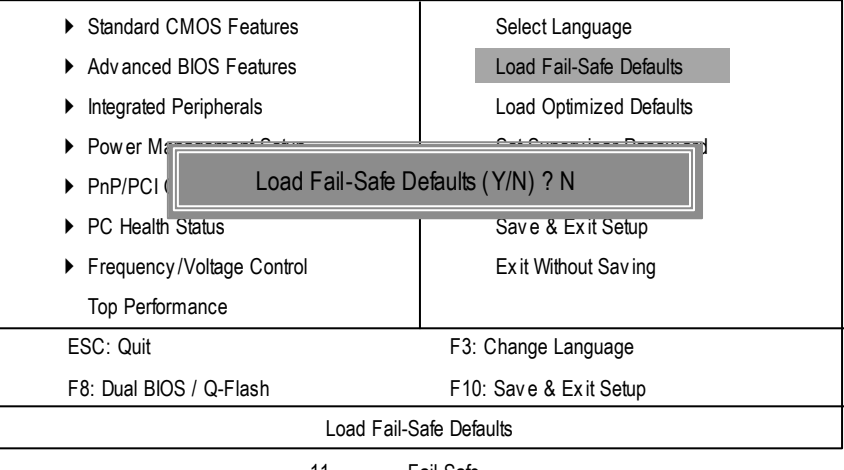

11 Fail-Safe

 $Y =$  Enter BIOS

Fail-Safe Defaults Fail-Safe Defaults

# **Optimized**

CMOS Setup Utility -Copy right (C) 1984-2002 Award Software

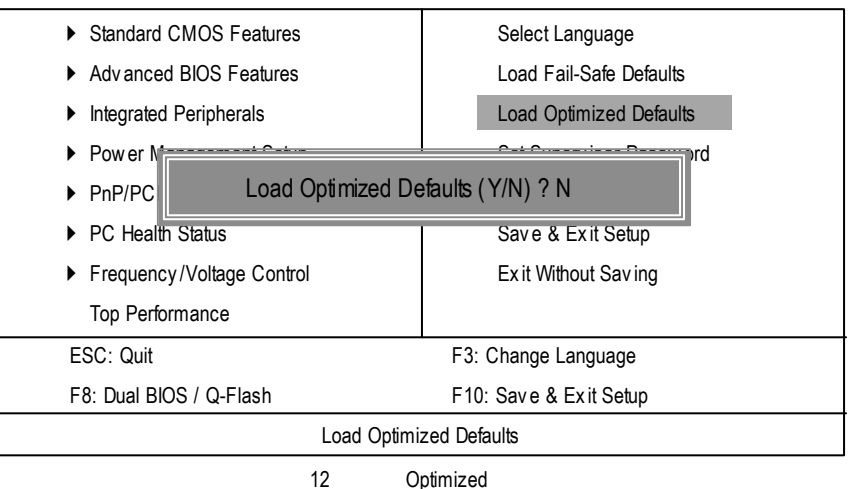

 $Y =$  Enter Load Optimized Defaults extending the control of the CMOS

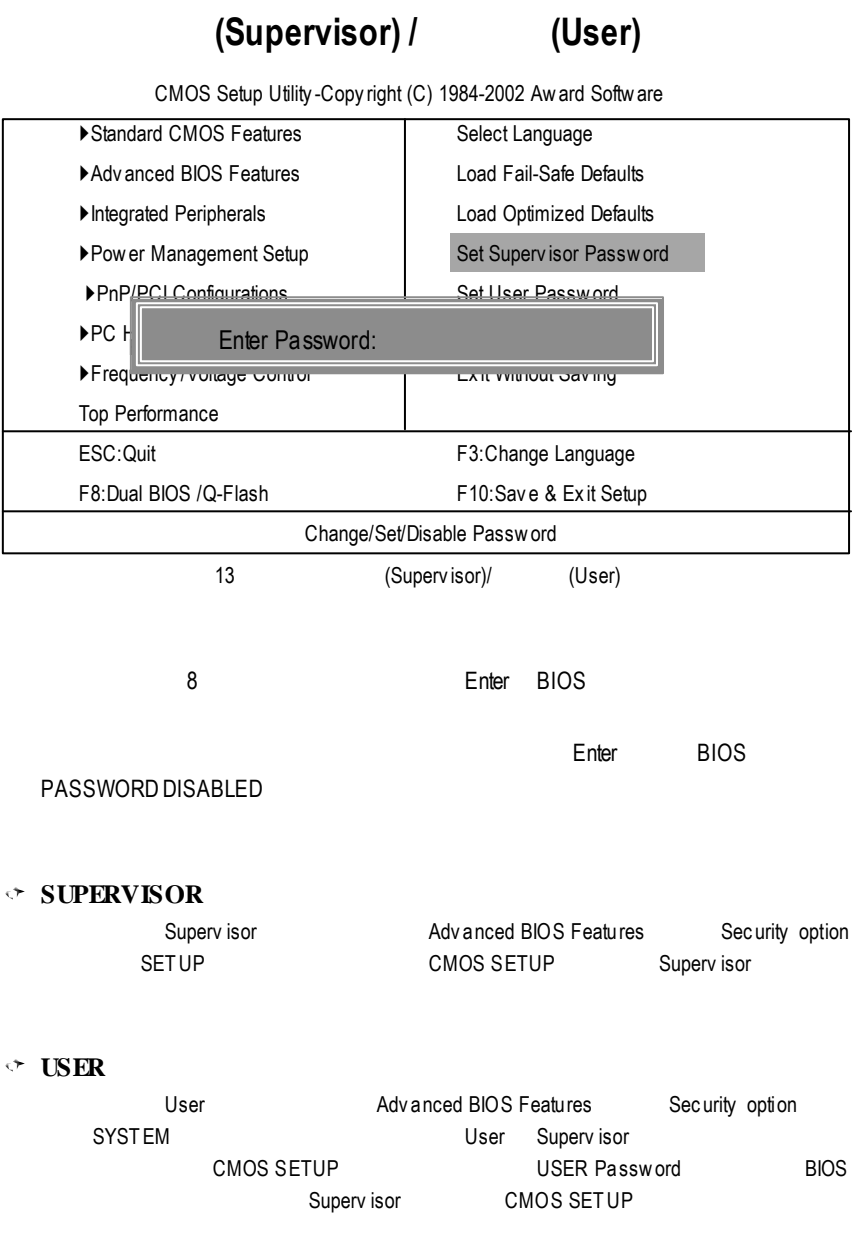

# **SETUP**

CMOS Setup Utility -Copy right (C) 1984-2002 Award Software

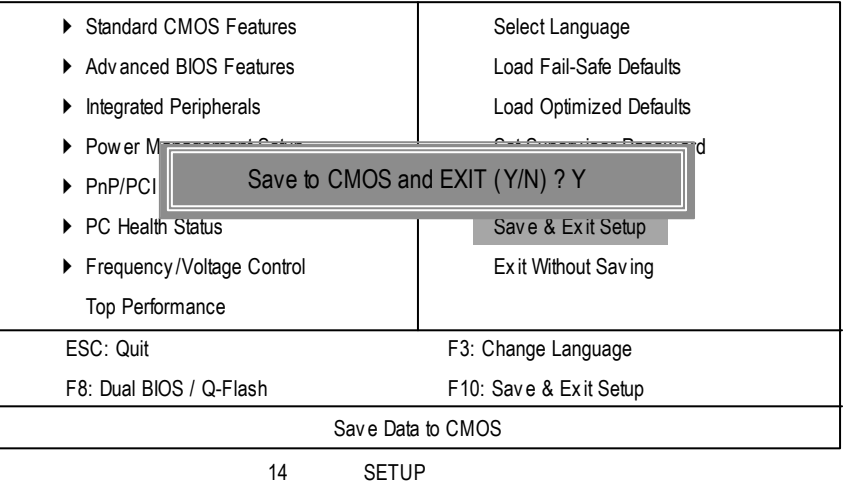

Y Enter RTC CMOS Setup Utility  $N$  Esc  $\blacksquare$ 

# **SETUP**

CMOS Setup Utility -Copy right (C) 1984-2002 Award Software

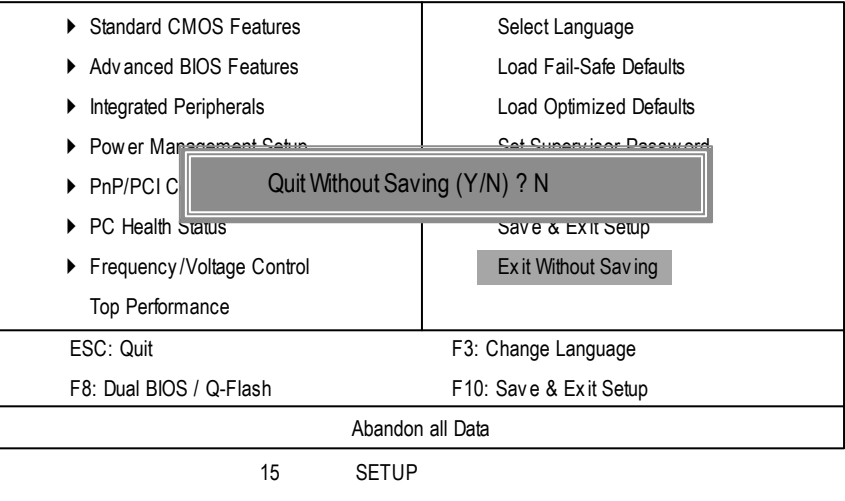

Y Enter Setup Utility N Esc

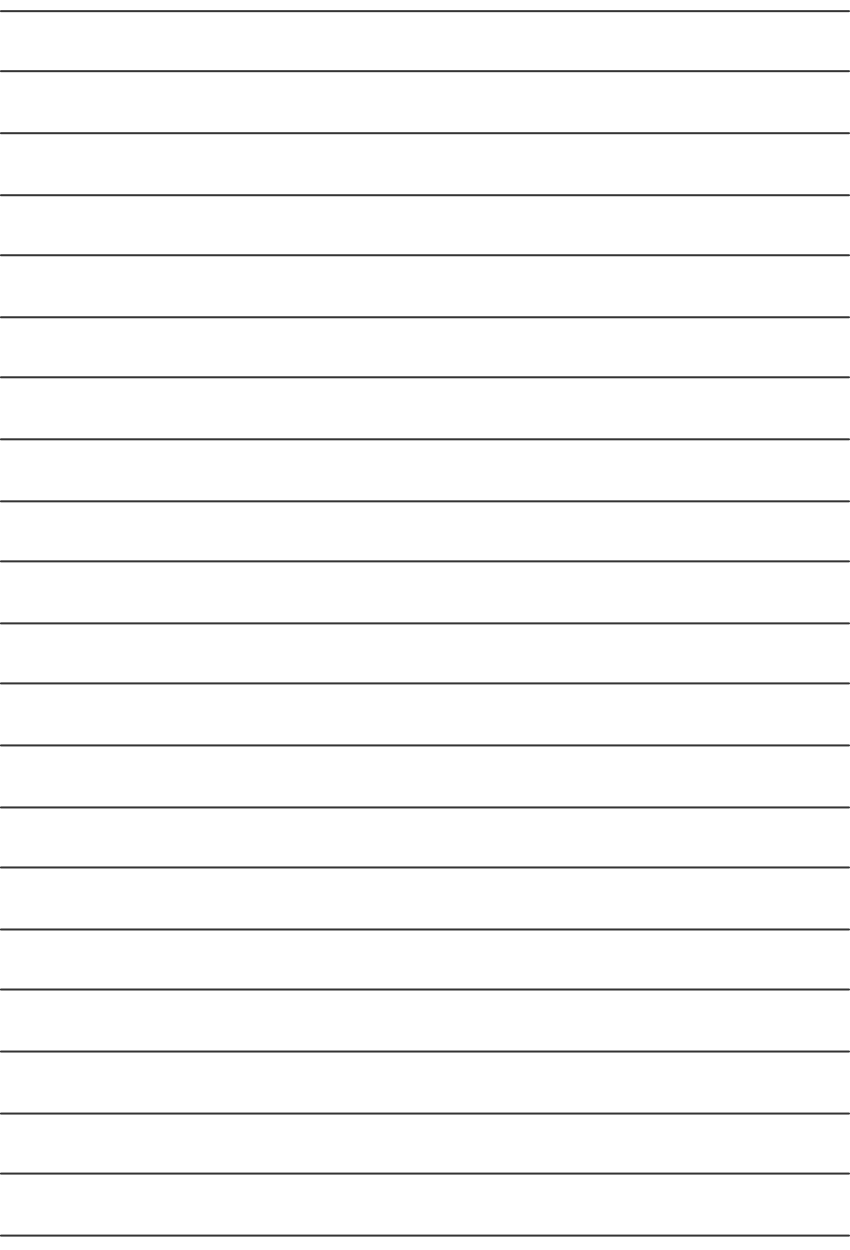

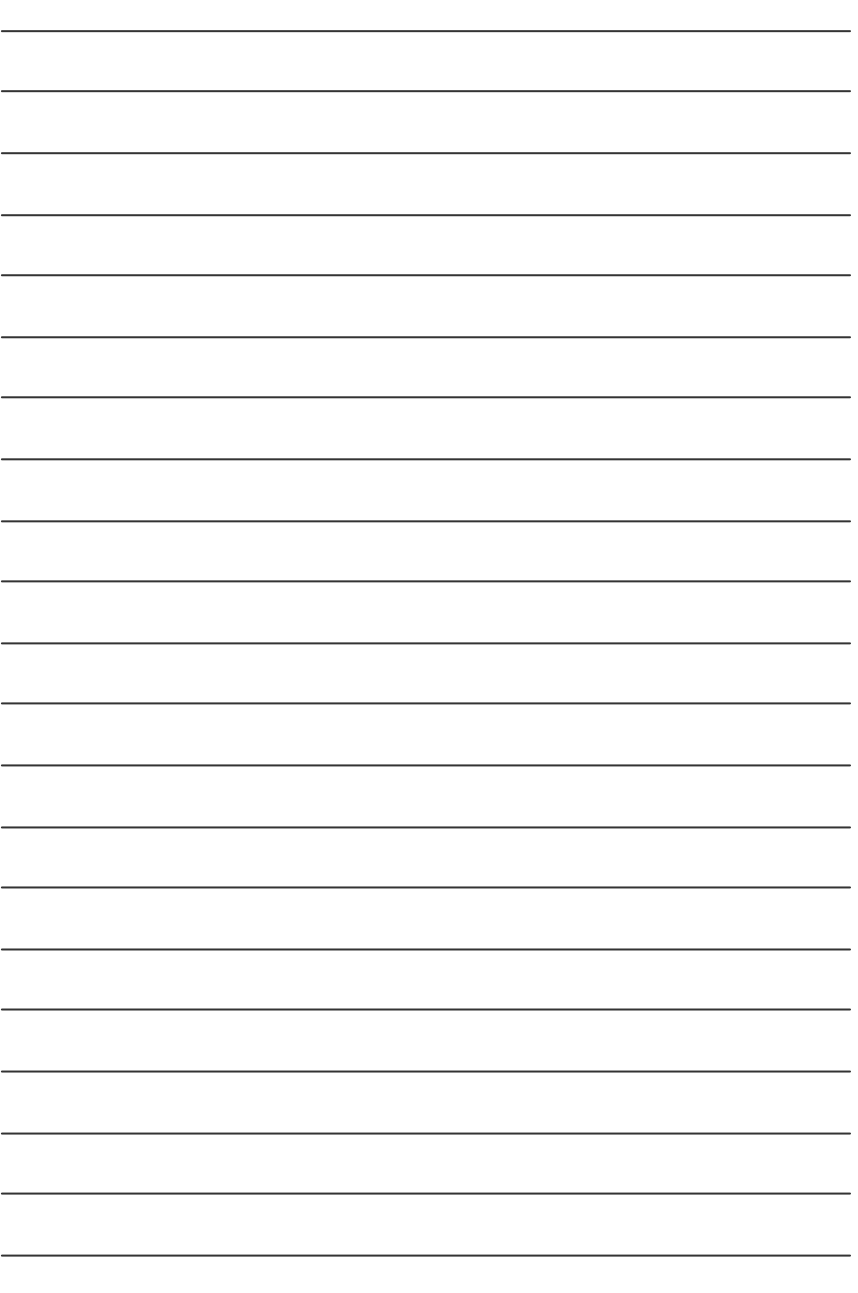

**R**第四章 **evision H**技術文件參考資料 **istory**

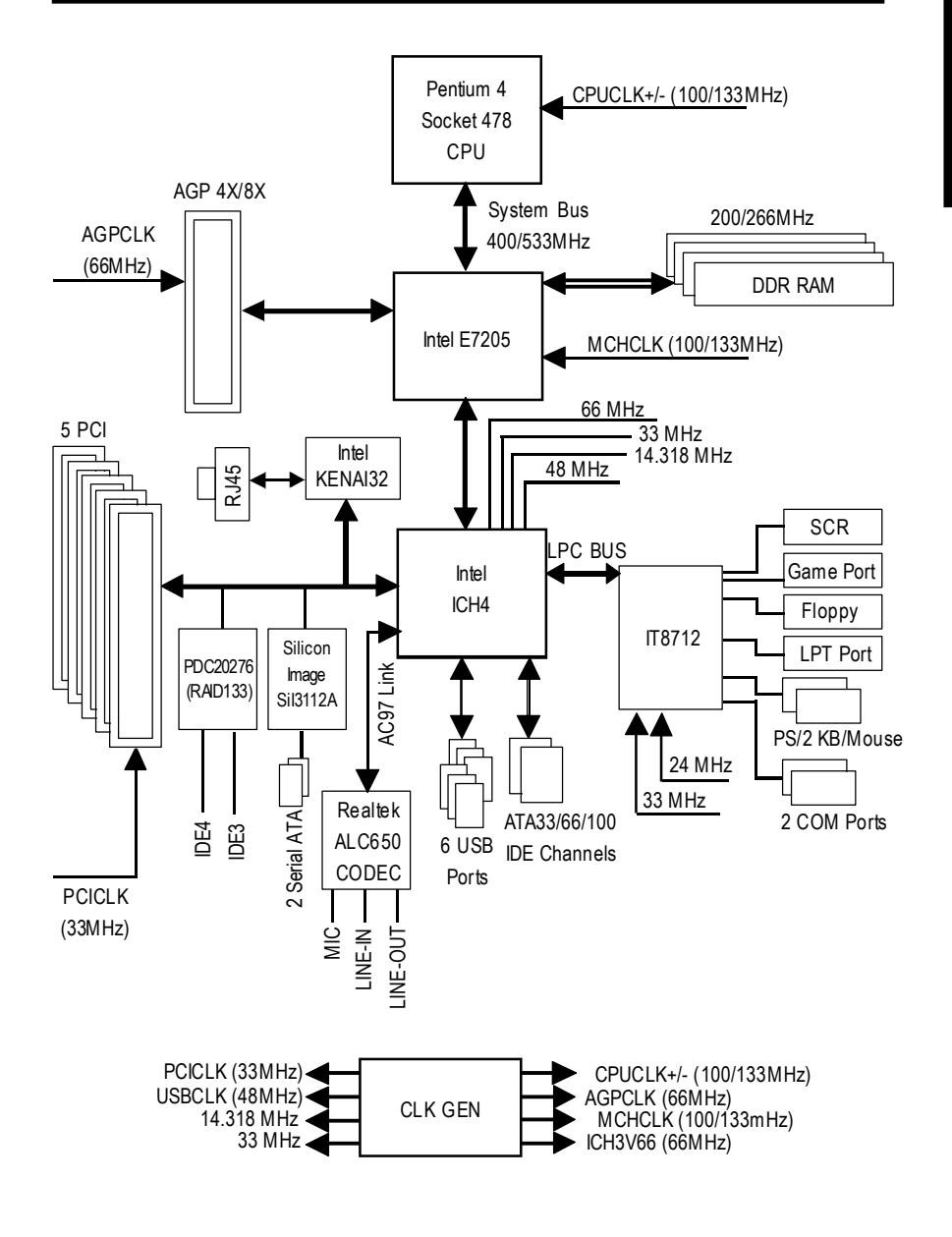

# @BIOS™

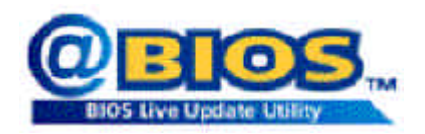

# © BIOS™ BIOS

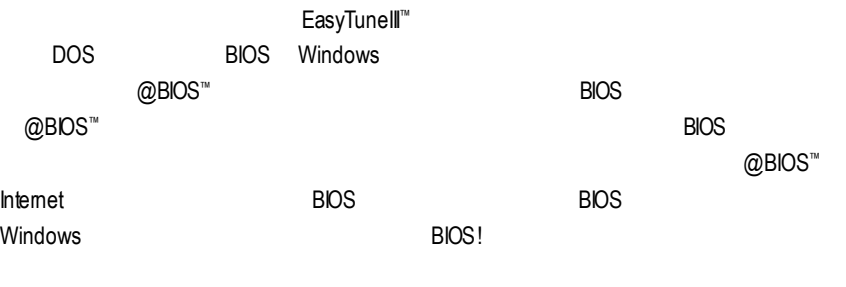

科技@BIOS **BIOS** 

# EasyTune™ 4

EasyTune 4

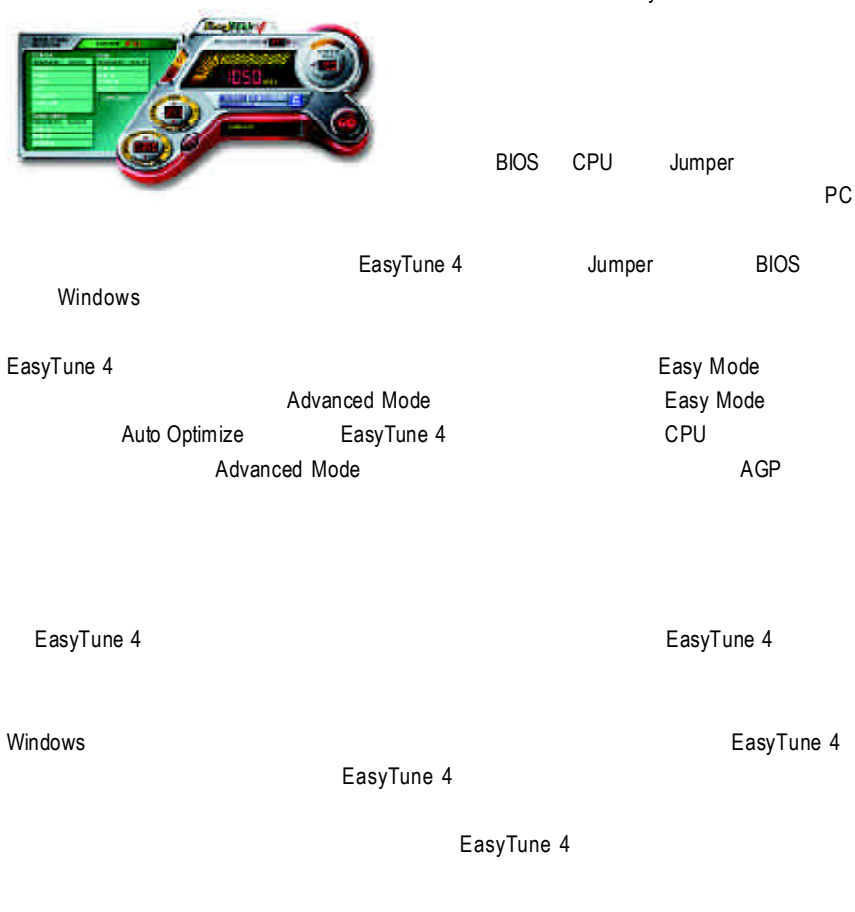

1.  $\blacksquare$  $2.$ 

# DPS (Dual Power System)

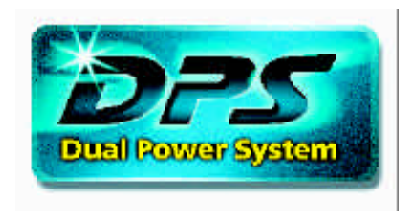

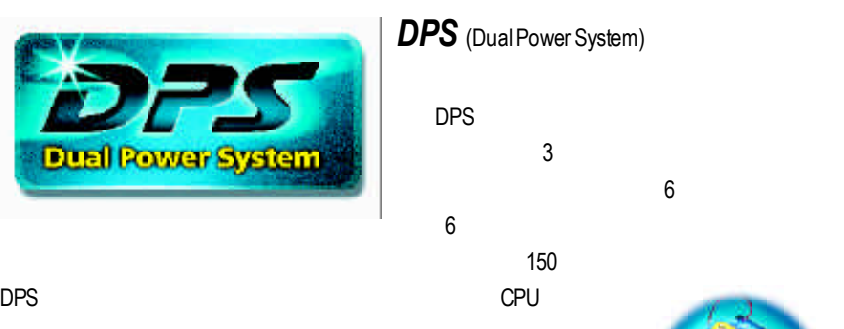

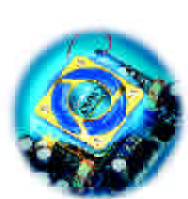

DPS

### **ParallelMode:**

DPVRM轉接卡與主機板的電源能同時運作而產生六相電源,若有任何一組電源

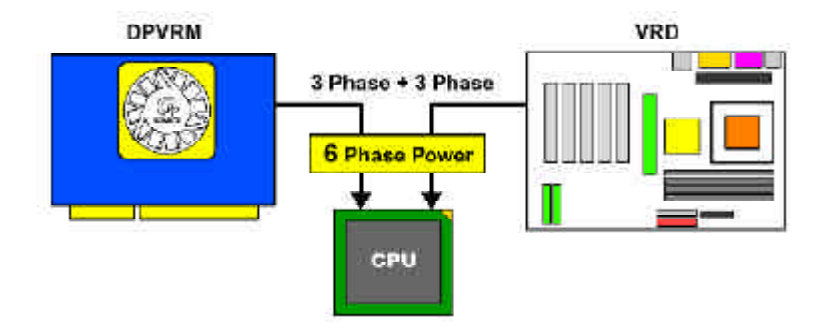

# **BIOS**

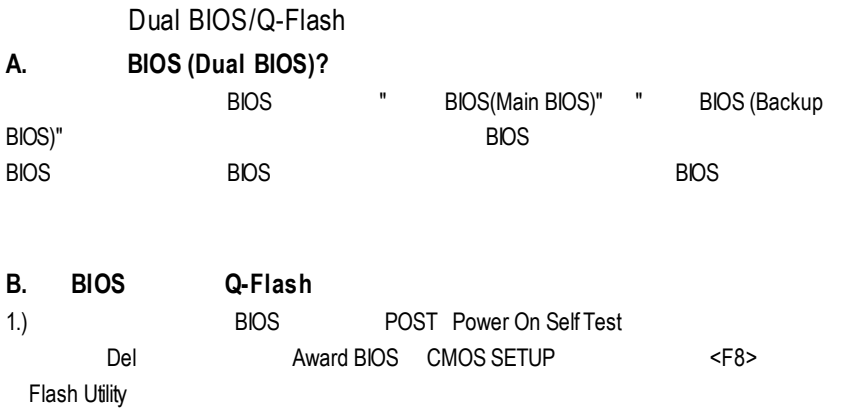

#### CMOS Setup Utility-Copyright (C) 1984-2002 Award Software

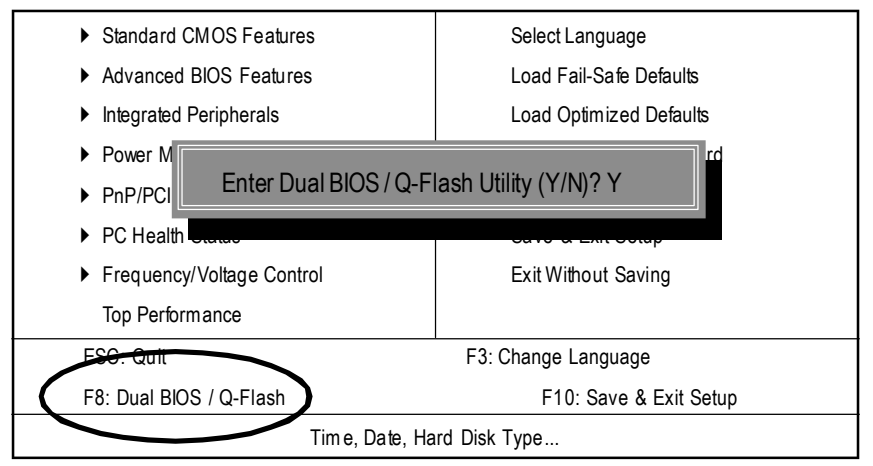

2.) Dual BIOS Flash ROM

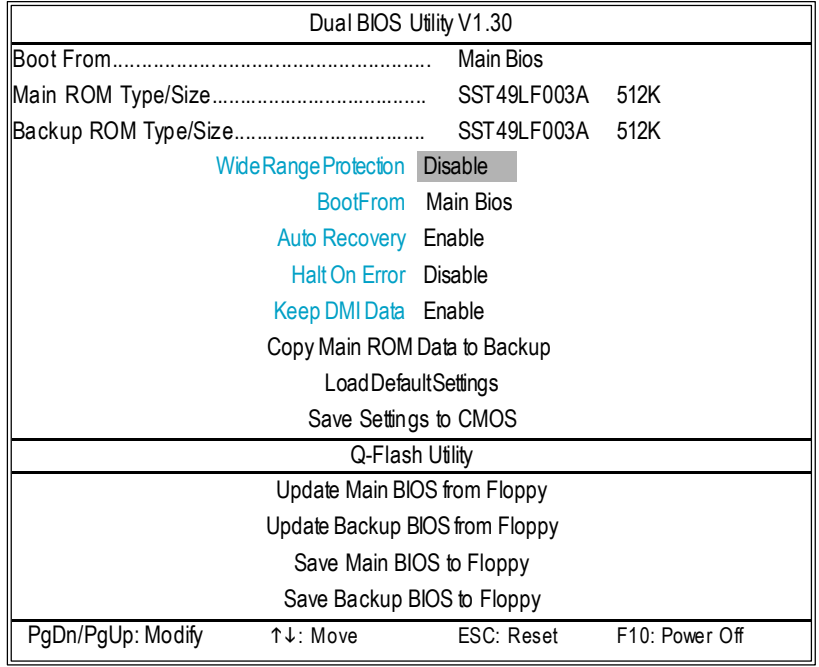

### 3.) Dual BIOS

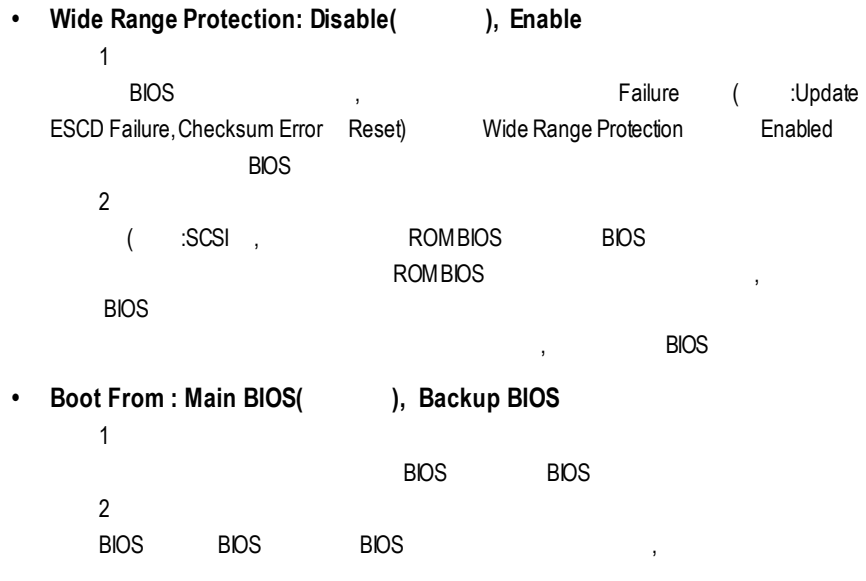

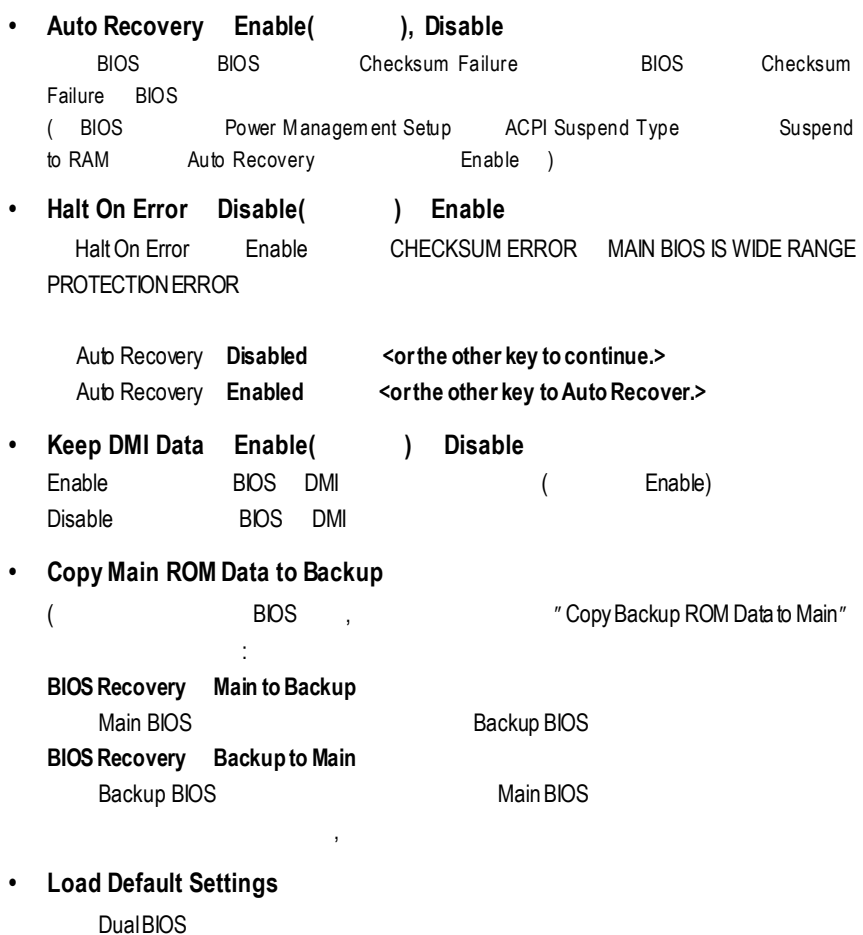

**• Save Settings to CMOS**

CMOS

### **C. Q-Flash Utility?**

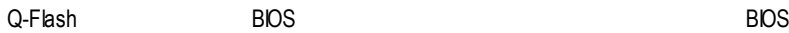

### **D.** Q-Flash Utility

## **Load Main BIOS from Floppy / Load Backup BIOS from Floppy**

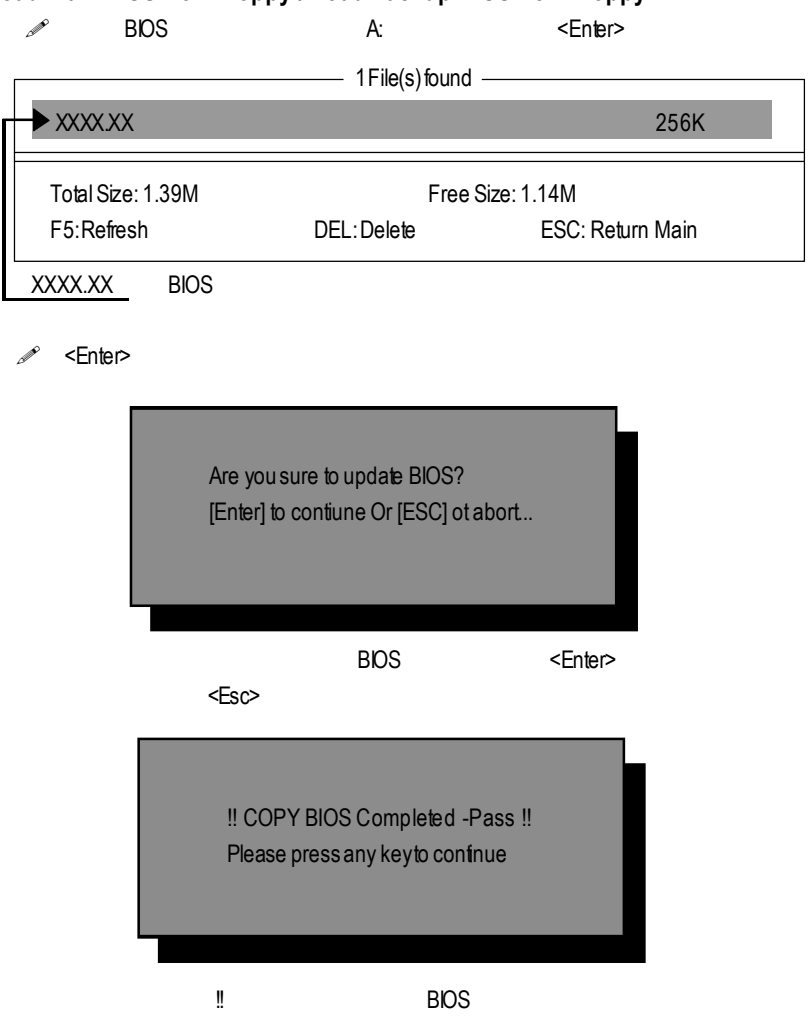

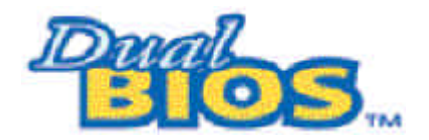

DualBIOS™

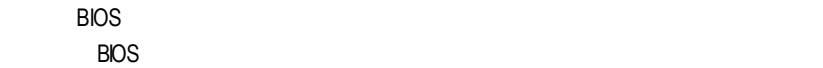

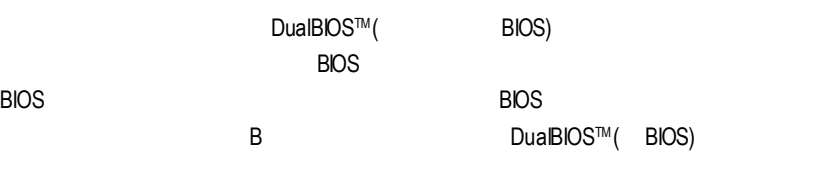

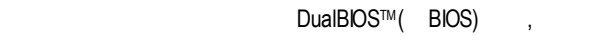

 $\text{BIOS}$ 

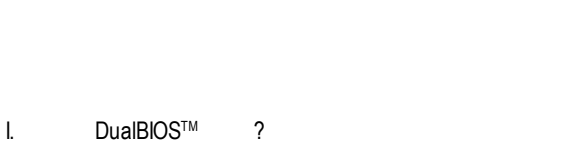

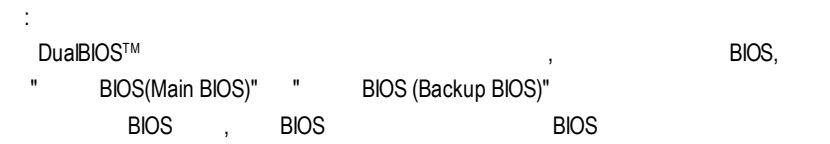

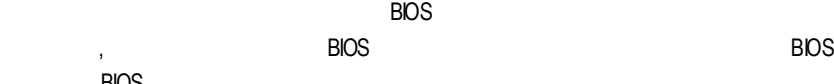

, BIOS

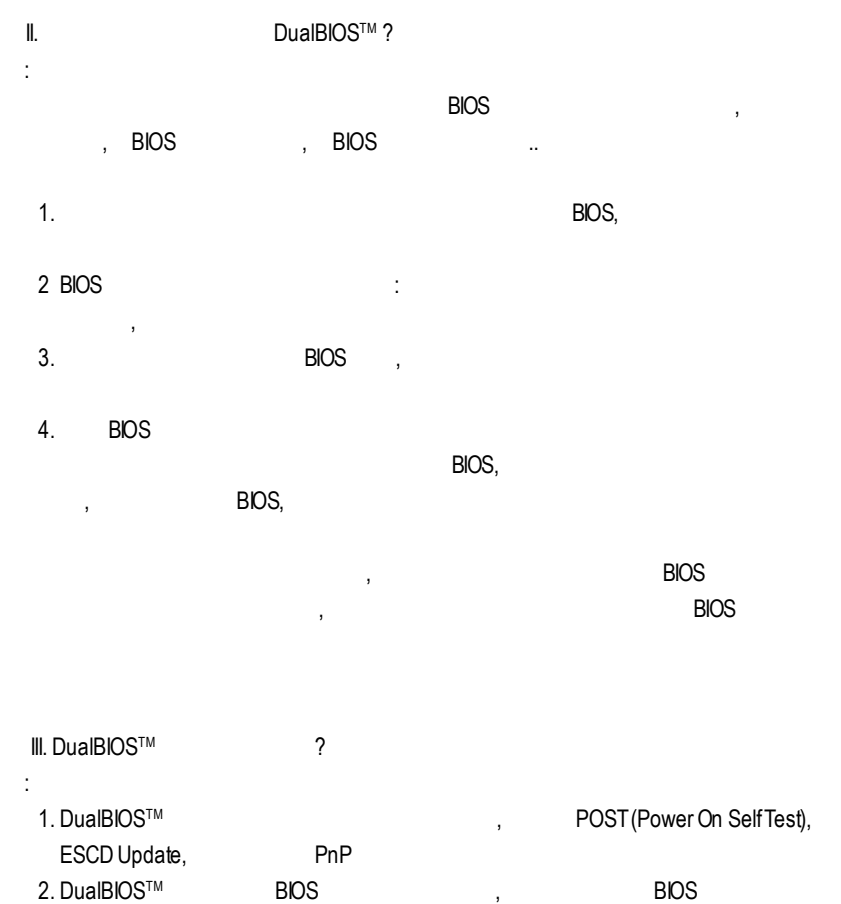

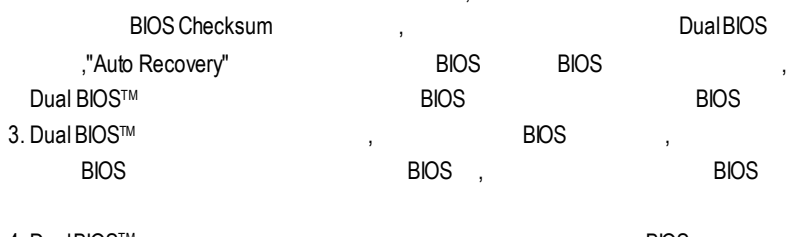

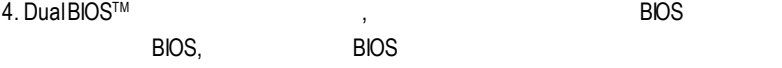

- $N.$  DualBIOS<sup>TM</sup> ?
- :  $1.$   $1.$  $\mathsf{B}\mathsf{I}\mathsf{O}\mathsf{S}$ , and  $\mathsf{B}\mathsf{I}\mathsf{O}\mathsf{S}$ BIOS BIOS DualBIOS™ TM科技將提供您的電腦一個最先
	- 進的解決方法: 案例> 兇惡的病毒可能導致您的BIOS損毀,在傳統單顆BIOS主機板上,這部電
	- 1> "Auto Recovery", The state of the state of the BIOS 動接管開機的動作並自動修復有問題的BIOS 2> BIOS, DualBIOS,
	- **BIOS**
	- 2. BIOS , DualBIOS™ BIOS , BIOS , BIOS BIOS Checksum **BIOS**
	- $3.$   $3.$
	- $4.$   $\blacksquare$ Dual BIOS™ , "HaltOn When BIOS Defects",  $\text{BIOS}$ 
		- 器都需要不斷工作,在這種情況下,可關閉"HaltOn When BIOSDefects" 選項,  $DualBIOS^{TM}$  and  $\varepsilon$  is the Dual BIOS<sup>TM</sup> BIOS , 2 2Mbit BIOS 2 4Mbit BIOS

# **Save Main BIOS to Floppy / Save Backup BIOS to Floppy**

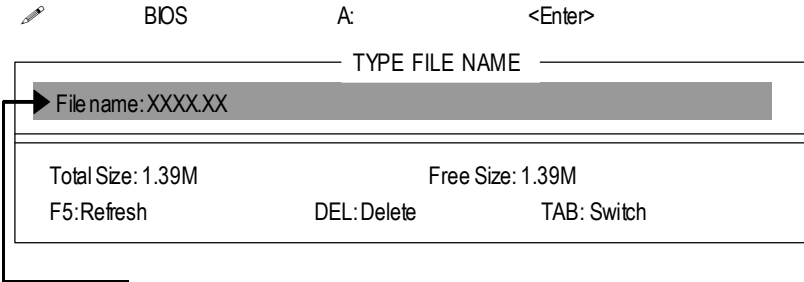

 $\mathbf{B}$  is the set of  $\mathbf{B}$  is the  $\mathbf{B}$  is the  $\mathbf{B}$  is the  $\mathbf{B}$  is the  $\mathbf{B}$  is the  $\mathbf{B}$  is the  $\mathbf{B}$  is the  $\mathbf{B}$  is the  $\mathbf{B}$  is the  $\mathbf{B}$  is the  $\mathbf{B}$  is the  $\mathbf{B}$  is the  $\mathbf{B$ 

### <PgDn/PgUp>

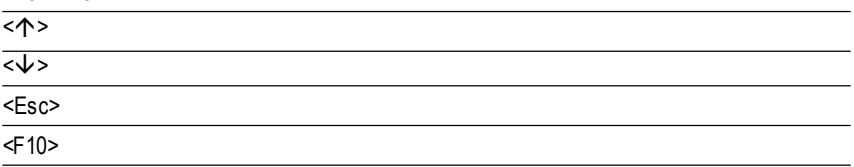
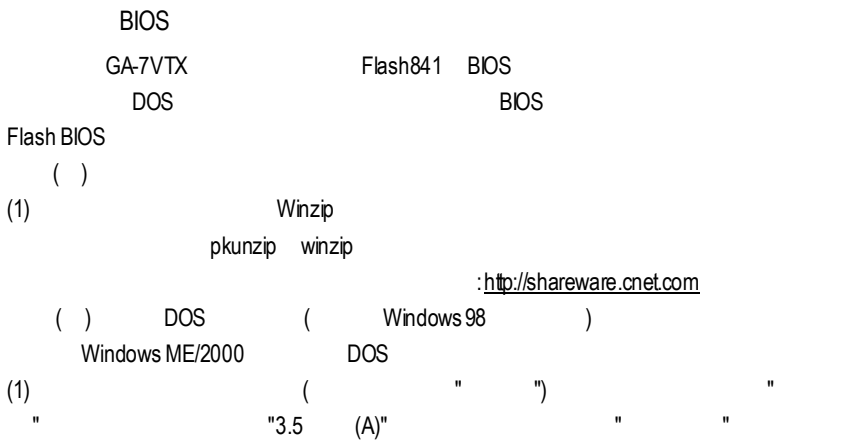

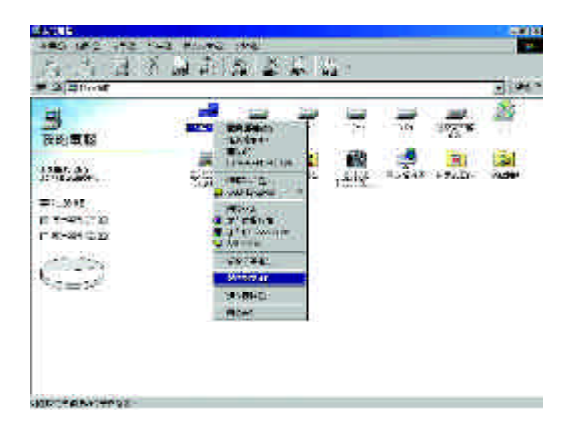

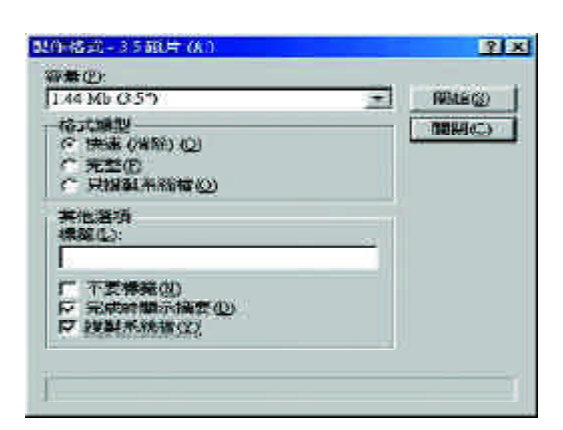

 $(2)$  ,  $"$  ( )",  $"$  ,  $"$  ,  $"$  ,  $"$  ,  $"$ 

 $(3)$   $"$   $"$ 

再按"開始"

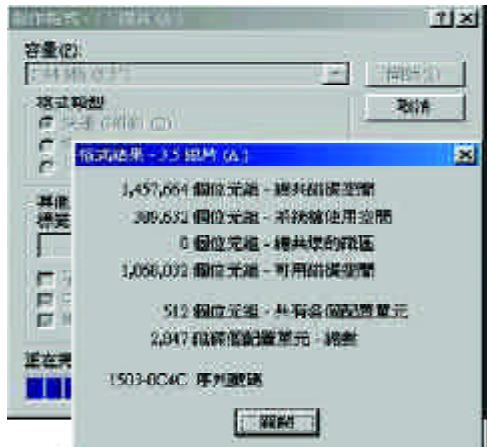

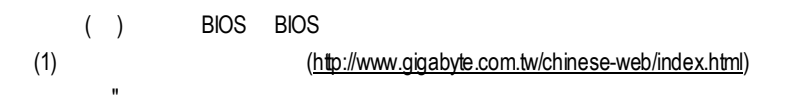

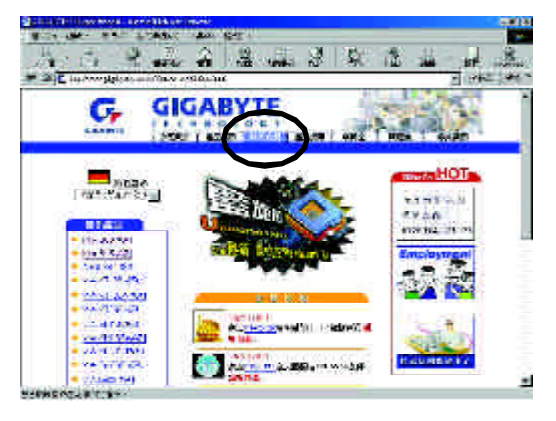

(2)  $\blacksquare$  BIOS & Driver"

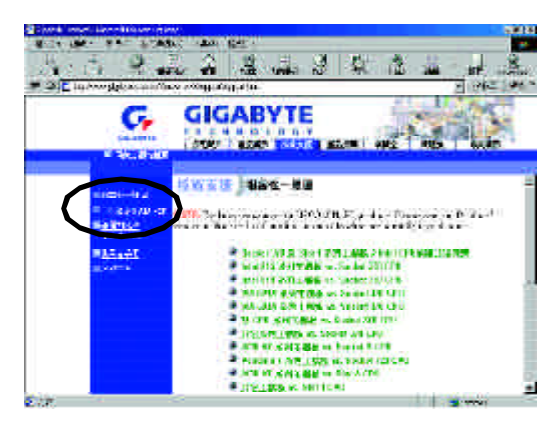

#### $(3)$  GA-7VTX BIOS

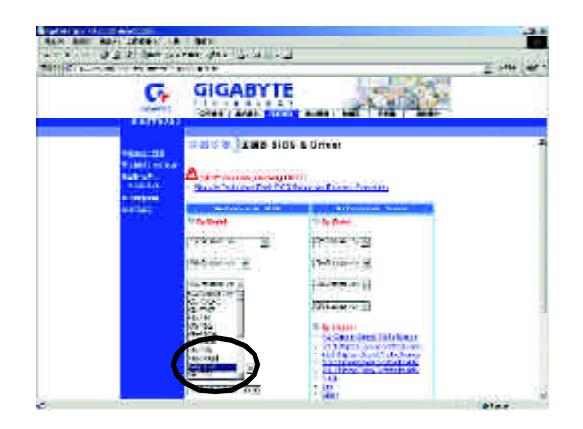

(4)  $(4)$   $[4]$ 在位置開啟這個檔案"並按"確定"

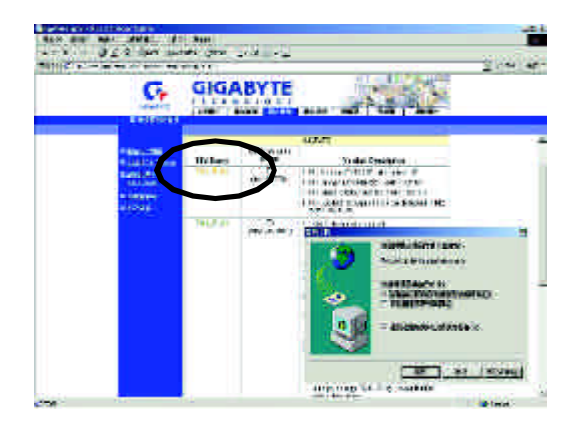

 $(5)$  "Extract"

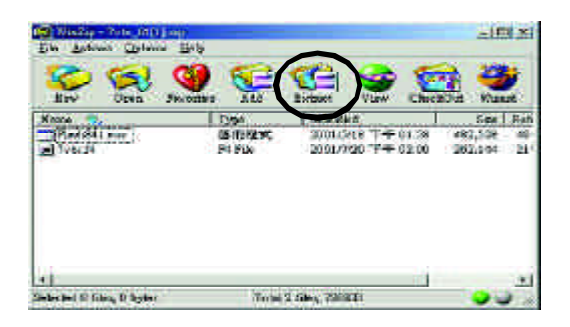

#### $(6)$  (b) A "Extract"

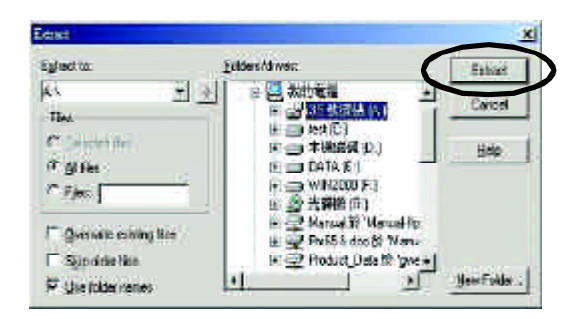

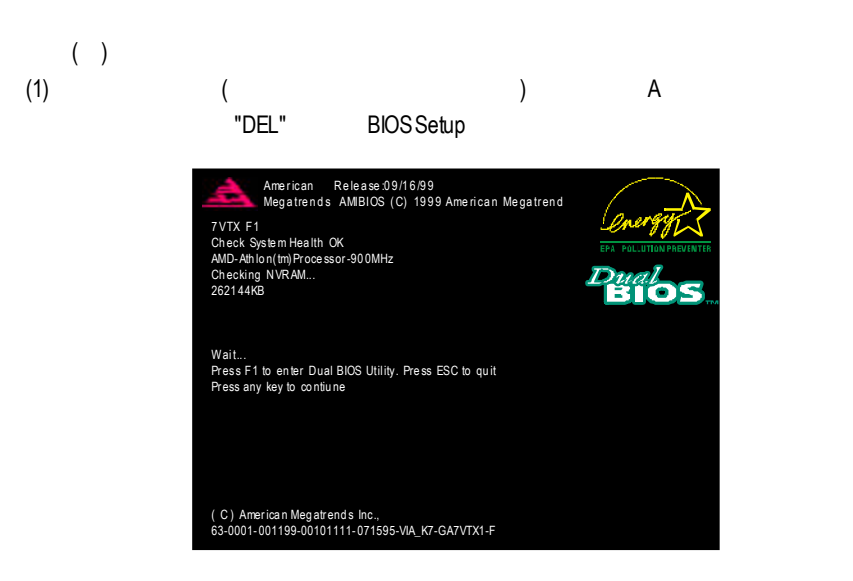

#### (2) BIOS FEATUERS SETUP

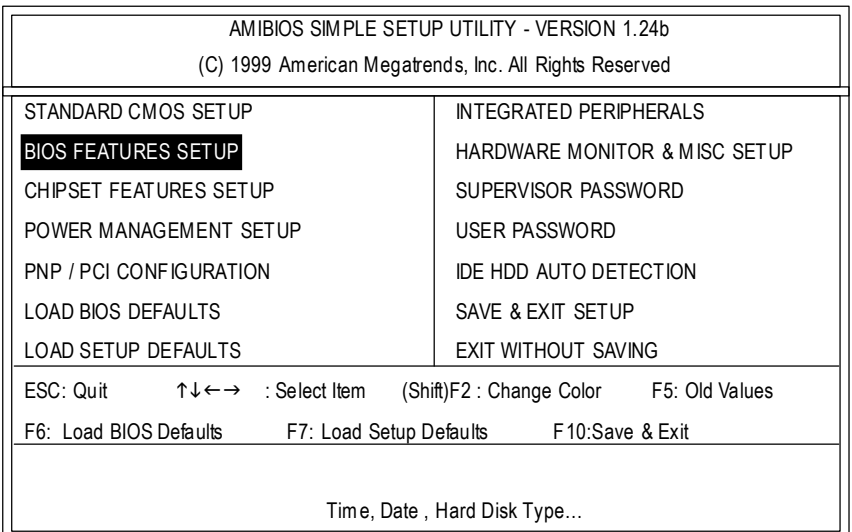

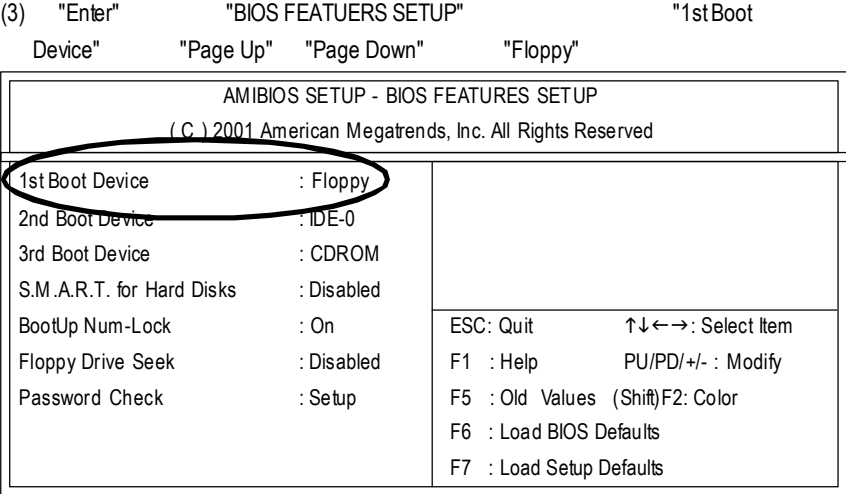

### (4) "ESC" "SAVE & EXIT SETUP" "Enter"

是否將修改的資料儲存並離開?此時則鍵入"Y"後按"Enter",此時系統會重新開機。

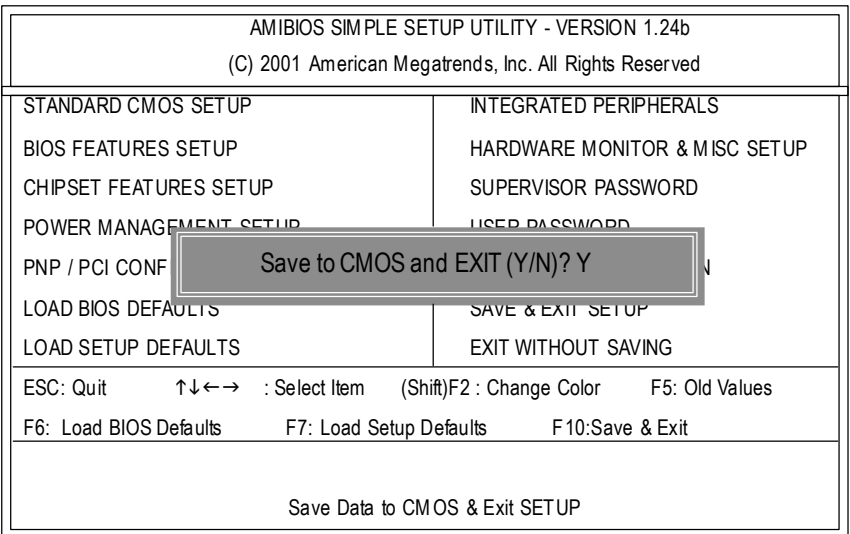

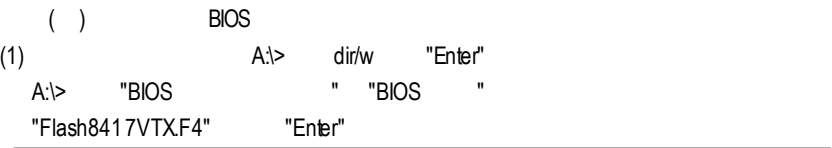

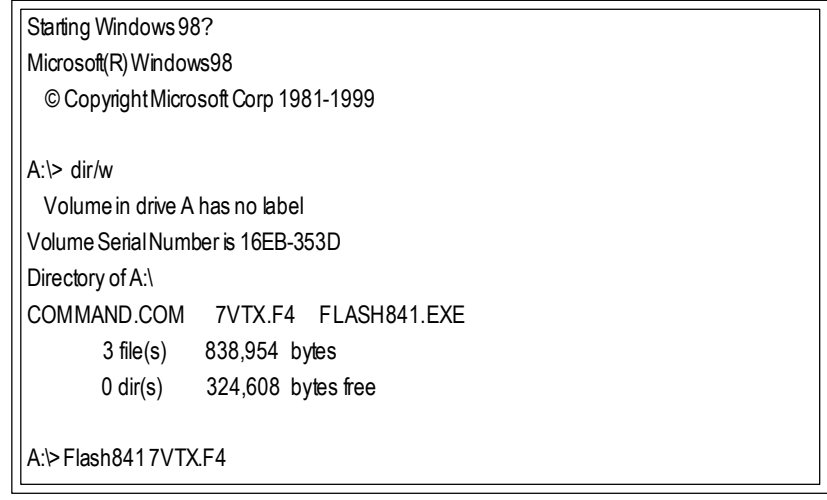

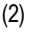

\Path\Filename] [Enter]

(2) [Enter] [Enter] Load[Drive:

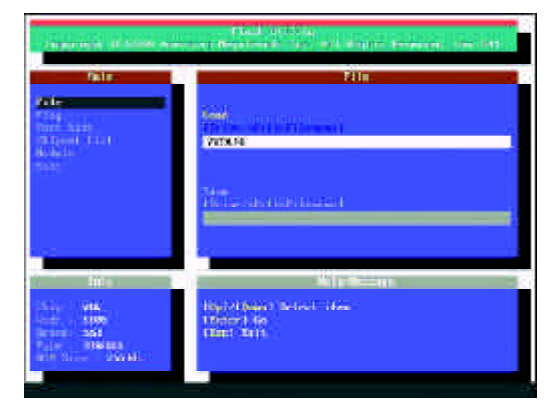

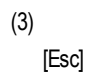

 $\overline{B}$ IOS  $\overline{B}$ IOS  $\overline{B}$ IOS  $\overline{B}$ 

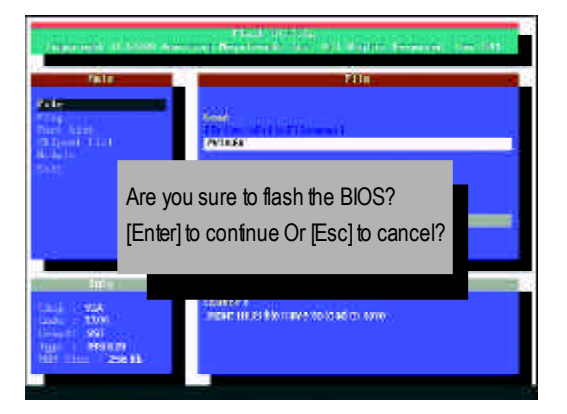

 $(4)$ BIOS [ESC]

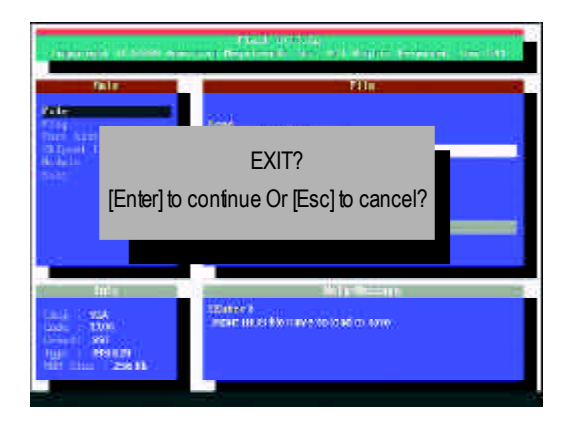

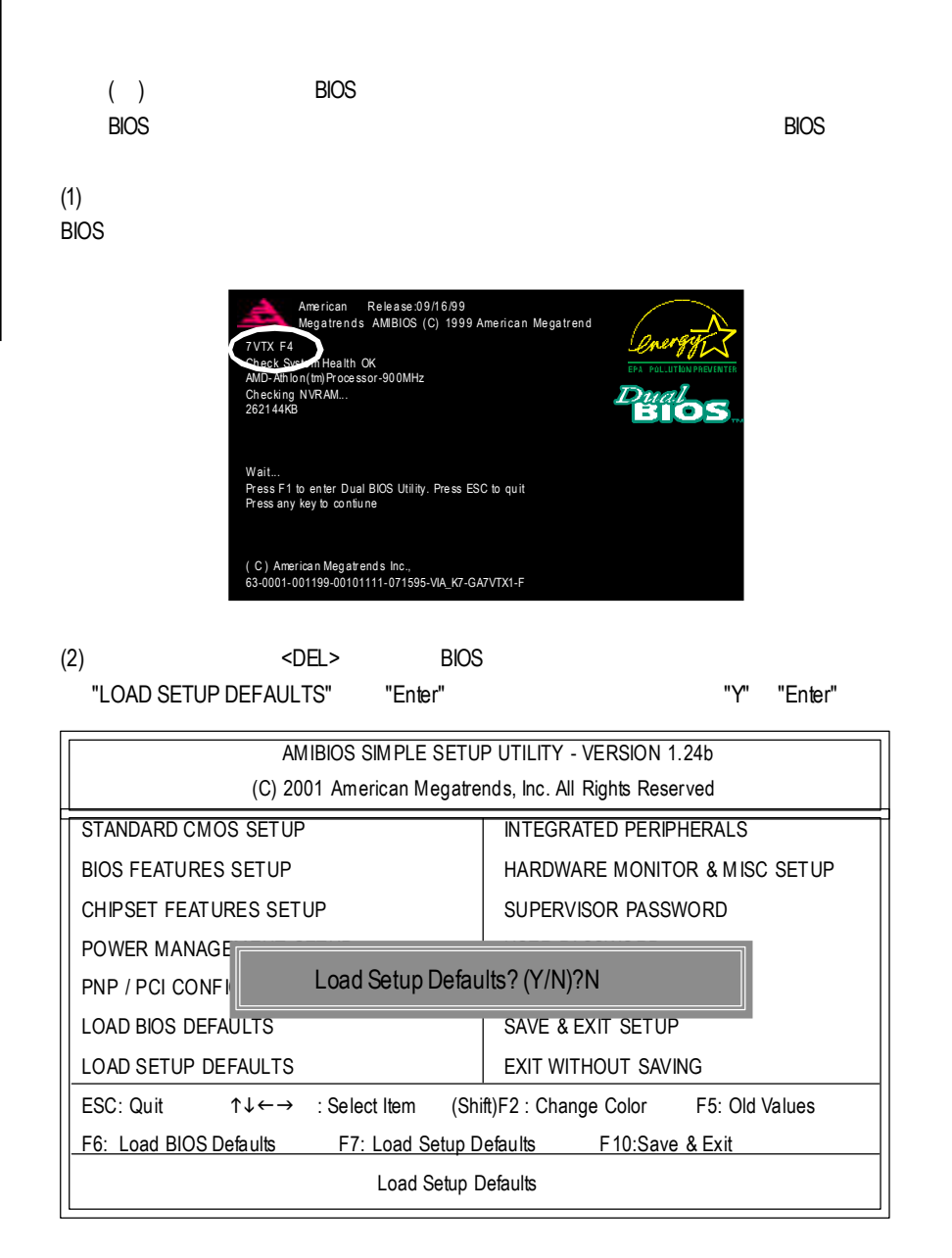

(3) "SAVE & EXIT SETUP" "Enter"

"Y" TEnter"

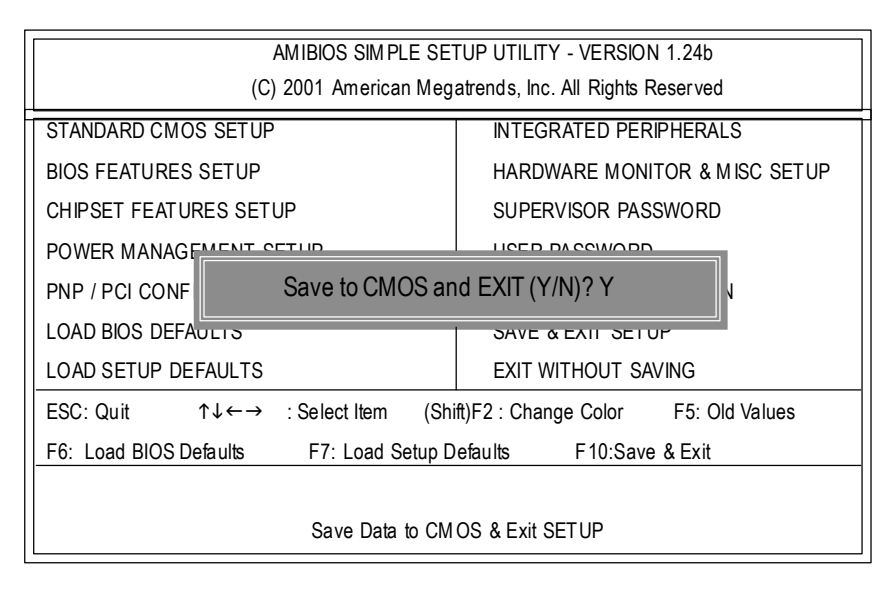

(4)  $\Box$ 

### 方法三:@ BIOS DOS DOS @BIOS

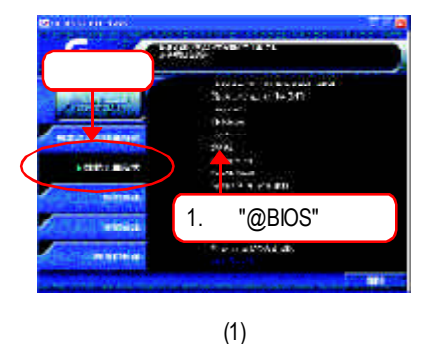

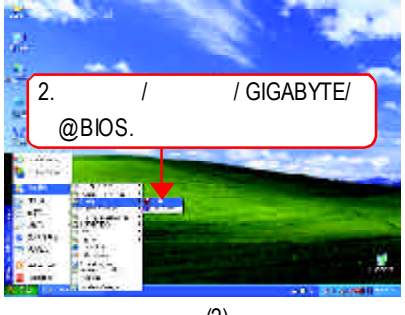

(2)

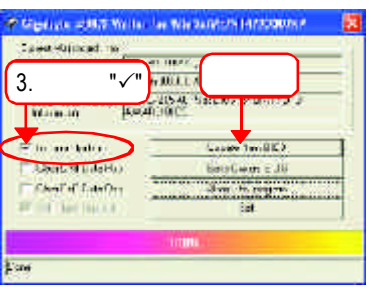

(3)

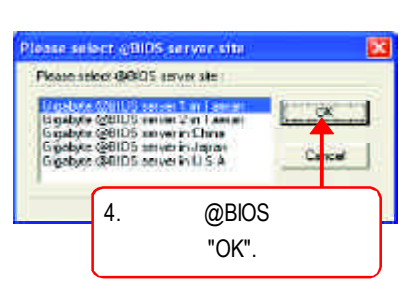

(4)

- 1.  $\blacksquare$ 
	- I. Internet BIOS
	- a. "InternetUpdate"
	- b. "Update New BIOS"
	- c. @BIOS
	- d. 選擇您使用本公司主機板正確的型號。
	- e. BIOS

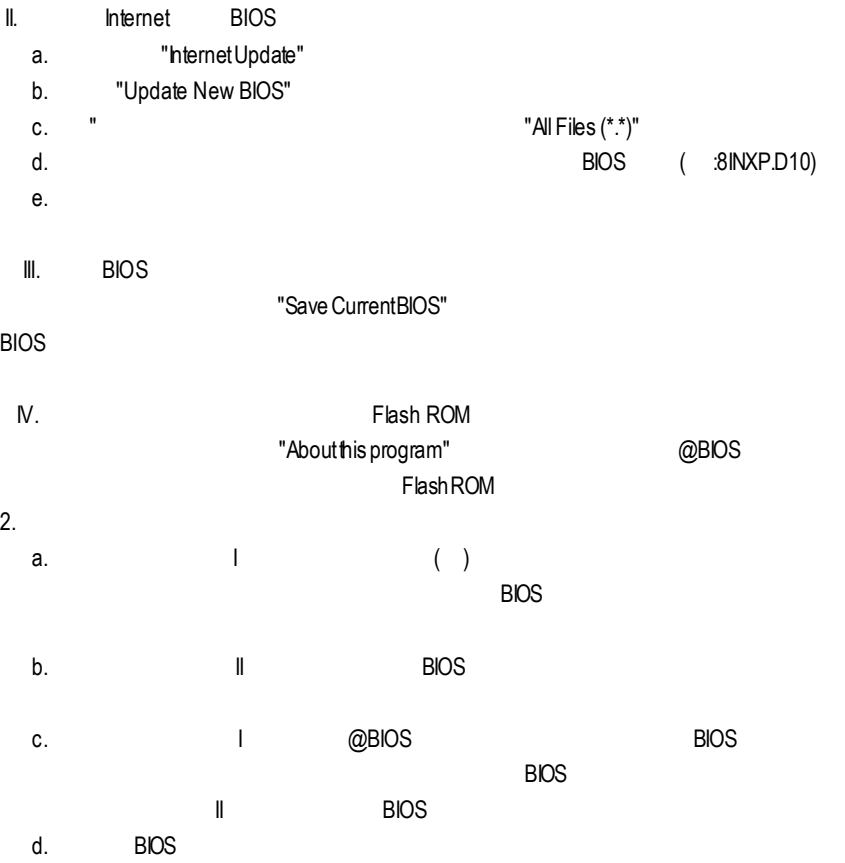

# 二聲 / 四聲 / 六聲道音效功能介紹

一聲道一聲

#### (
Windows98SE/2000/ME/XP)

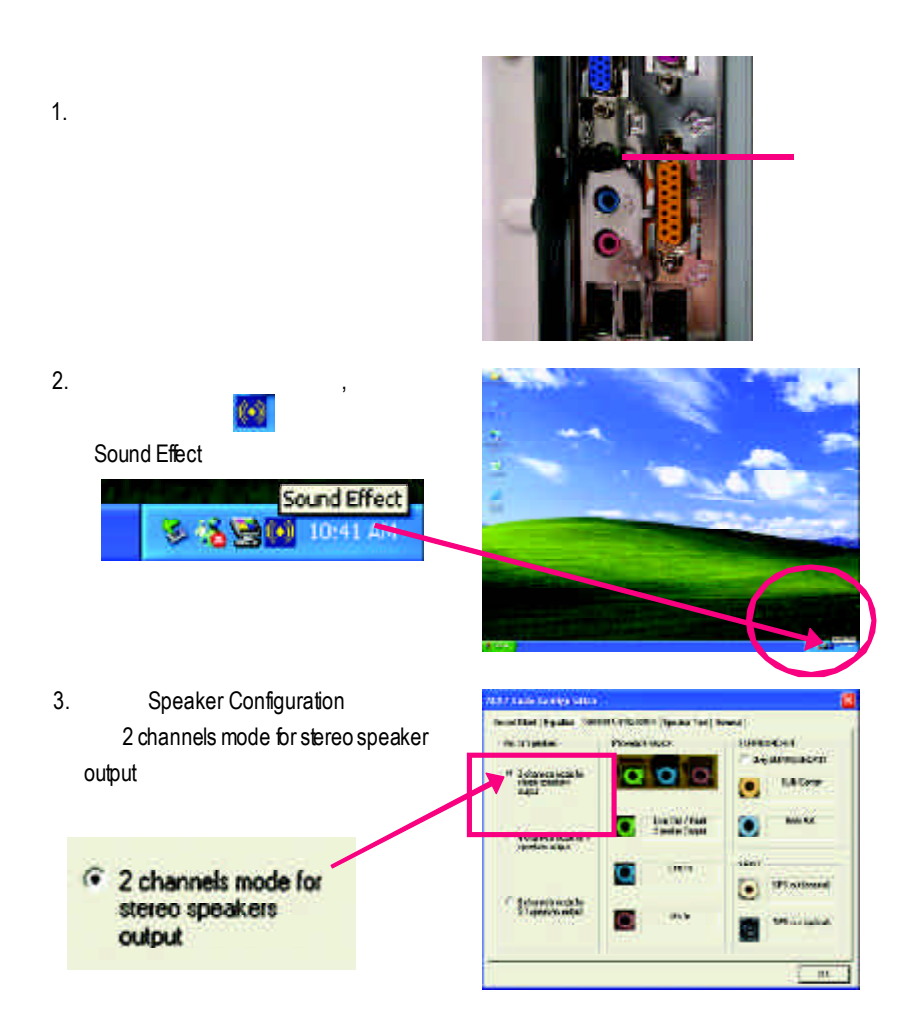

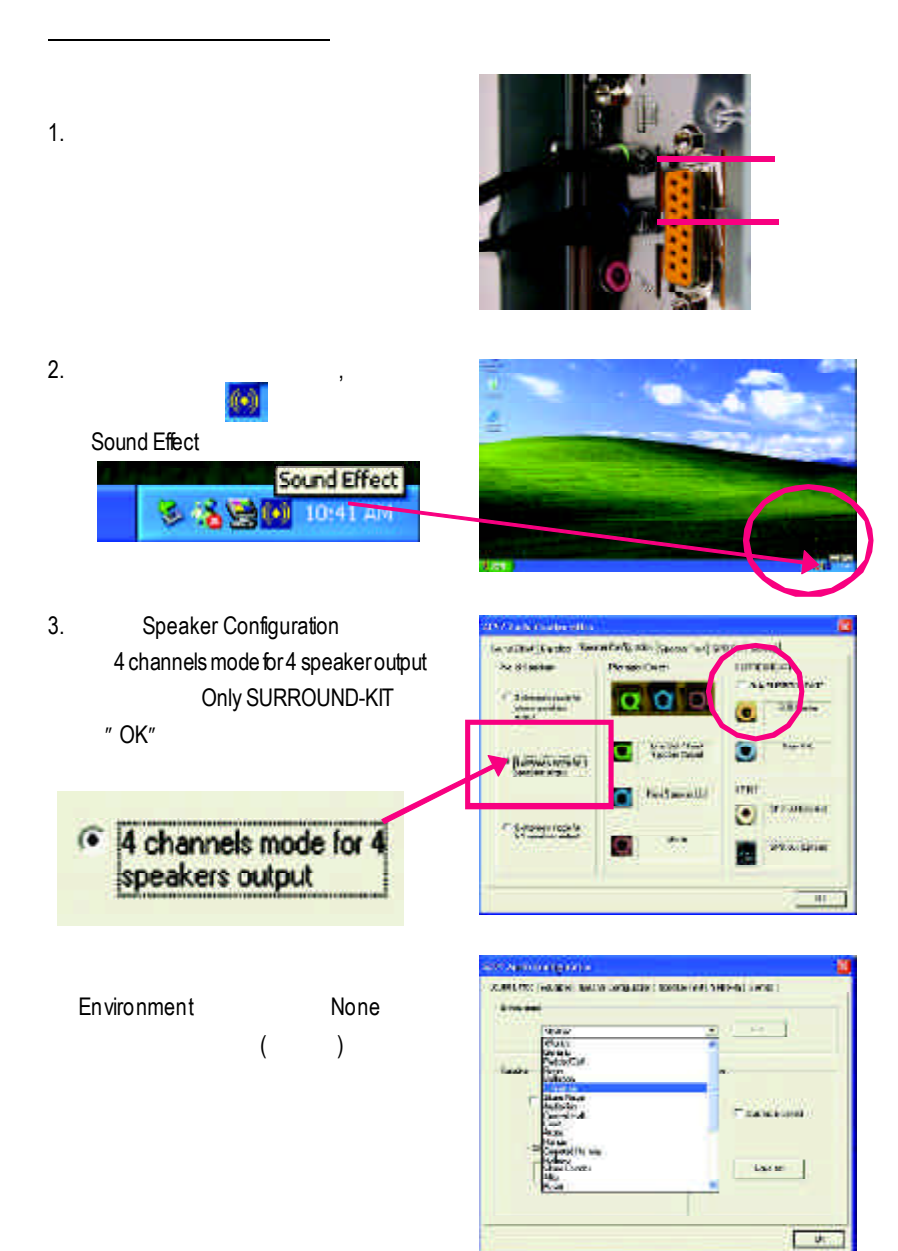

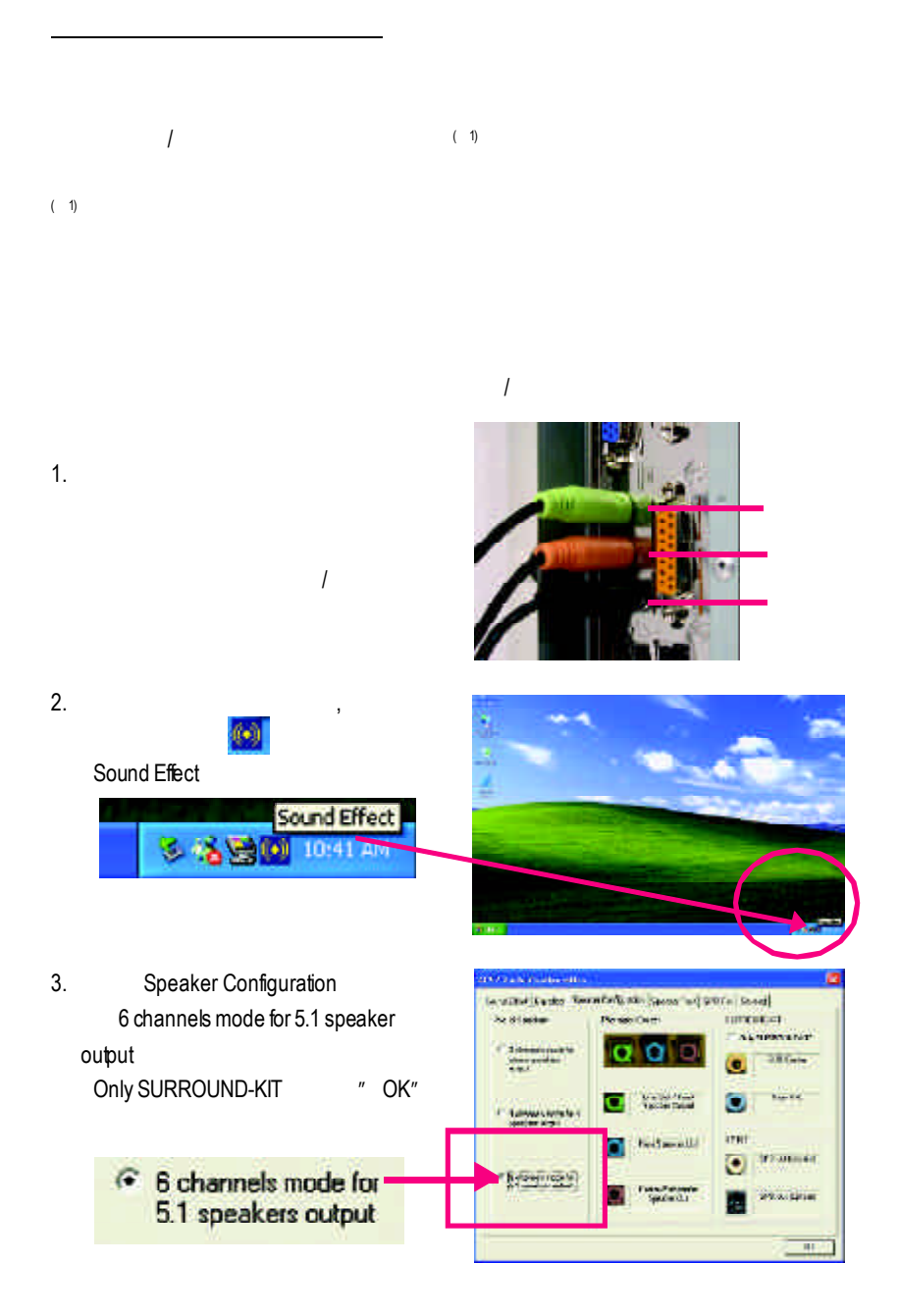

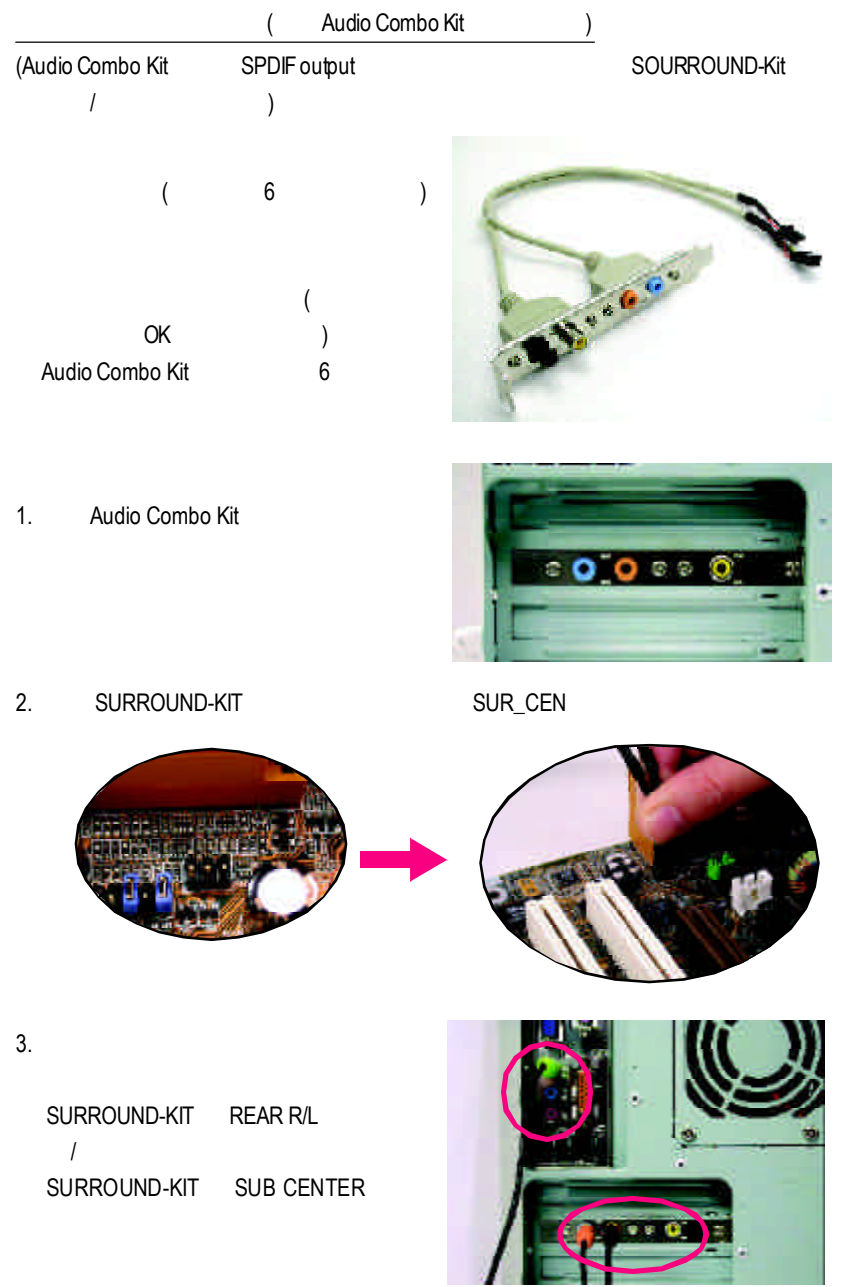

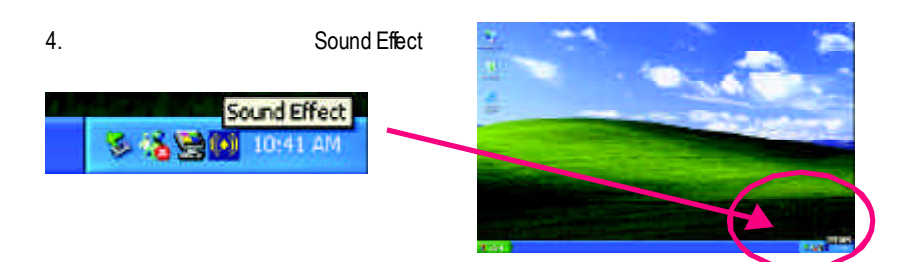

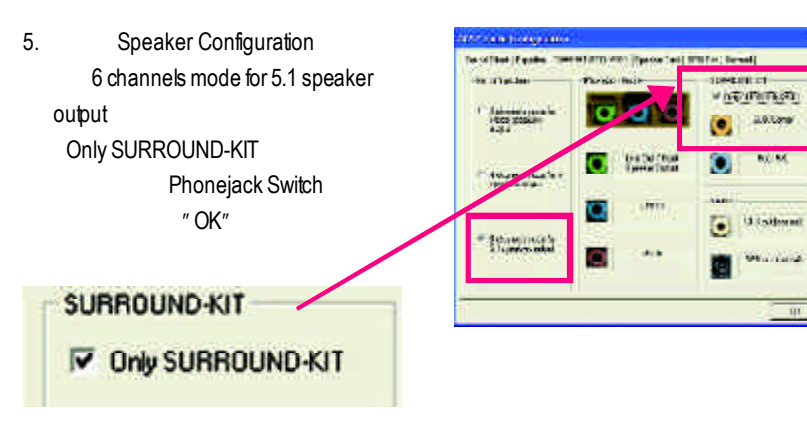

 $\overline{\mathfrak{m}}$ 

٦

 $-$ 

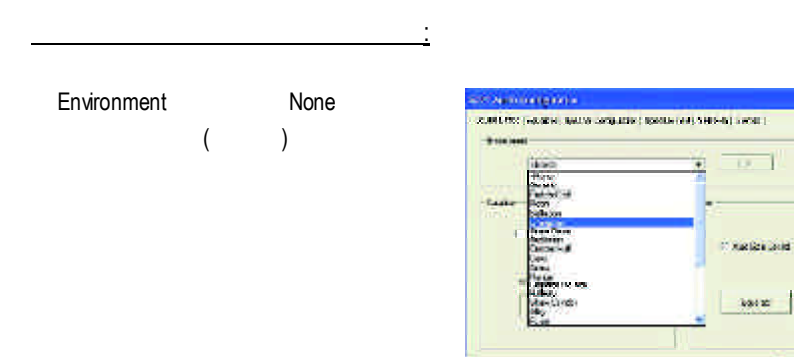

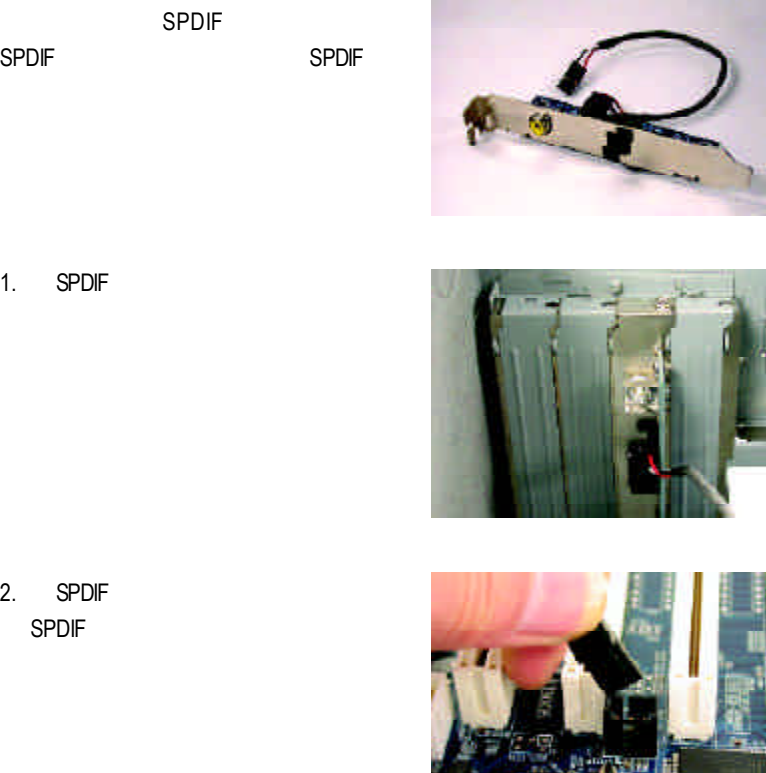

3. SPDIF SPDIF SPDIF

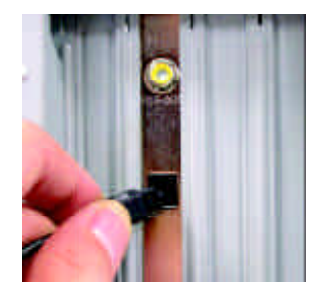

不知 医心神

òД,

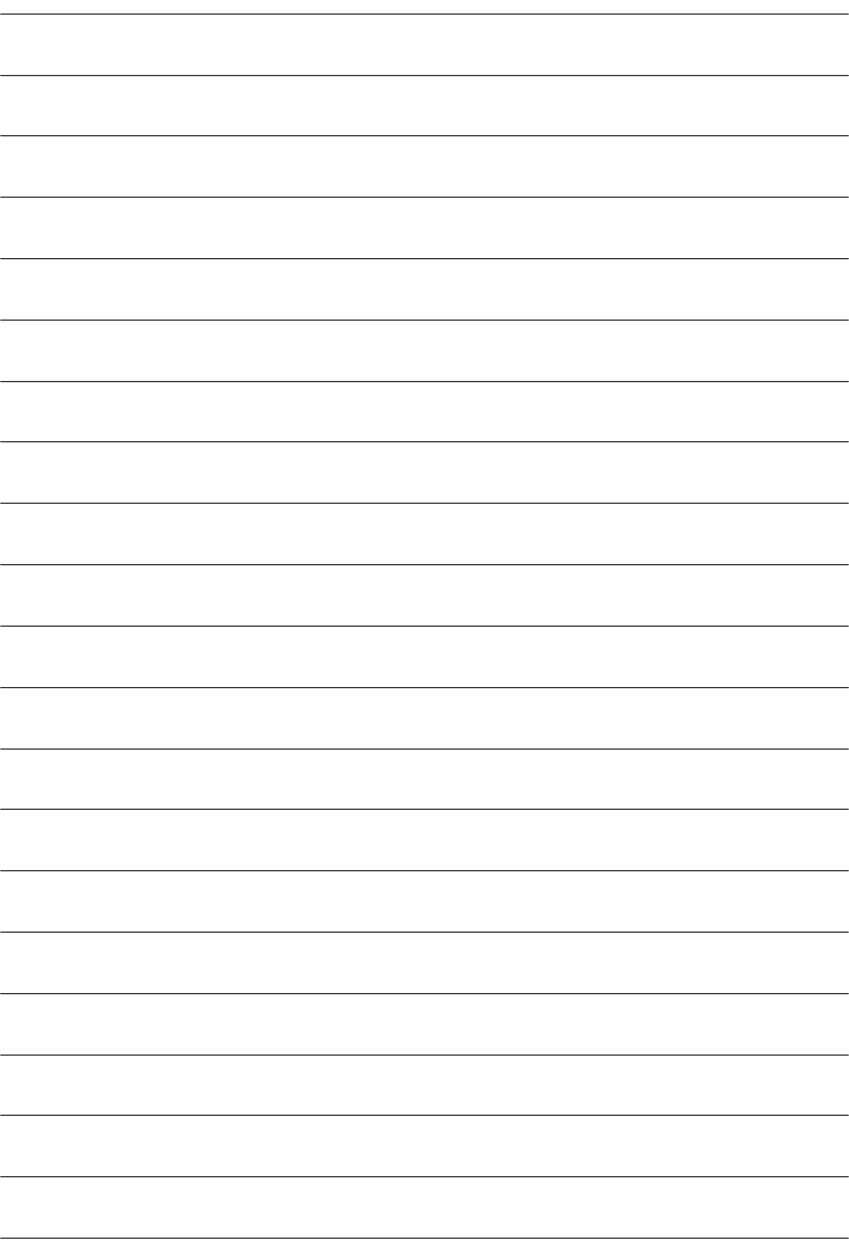

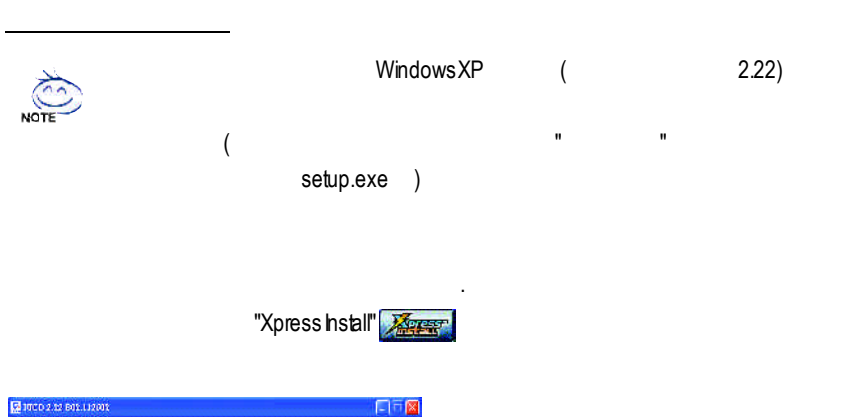

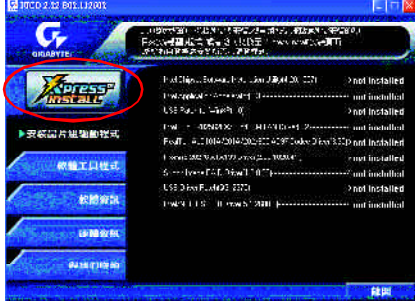

**R**第五章 **evision** 附錄**History**

#### "Xpress Install"  $\blacksquare$

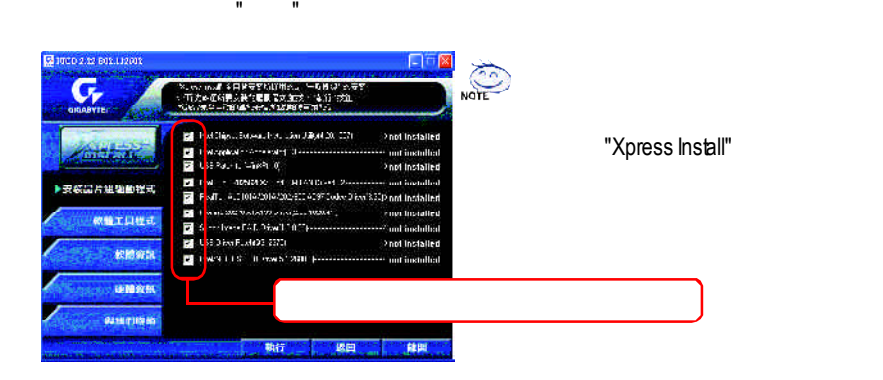

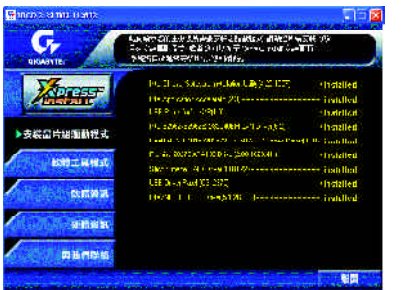

O

- Intel Chipset Software Installation Utility
- Intel Application Accelerator
- USB Patch for WinXP USB Windows XP S3(STR)
- Intel 82562/82562EX/82540EM LAN Driver lnte®PRO/10/100/1000
- RealTek ALC101A/201A/202/650 AC97 Codec Driver Intel® ICH/ICH2/ICH4 AC97
- Promise 20276 ATA133 Driver Promise 20276 ATA133 IDE RAID
- Silicon Image RAID Driver Serial-ATA RAID
- USB Driver Patch
	- Windows XP USB
- Intel/NEC USB 2.0 Driver

worldwide partners.

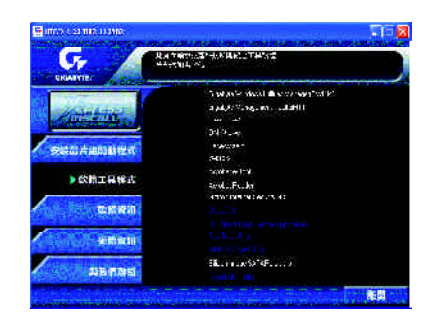

- Gigabyte Windows Utilities Manager (GWUM)
- Gigabyte Management Tool (GMT)
- EasyTune 4
- **n** DMI Viewer DMI/SMBIOS
- Face-Wizard
- @BIOS

**BIOS** 

- Acrobat e-Book Adobe e-Book
- AcrobatReader Adobe .PDF
- Norton Internet Security(NIS) anti-virus, ads,
- Silicon Image SATA Raid utility Silicon Image SATA RAID

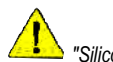

*WIN98 WIN MF* Serial ATA *HDD* 

*"Silicon Image SIL3112 SATA Raid Driver Utility"*

 $SilconImage$  SATA

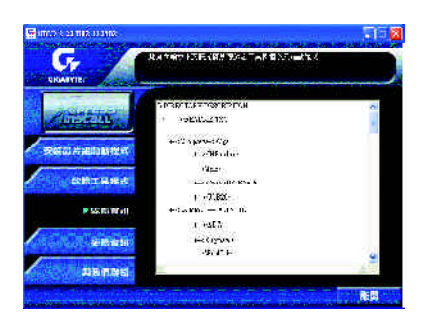

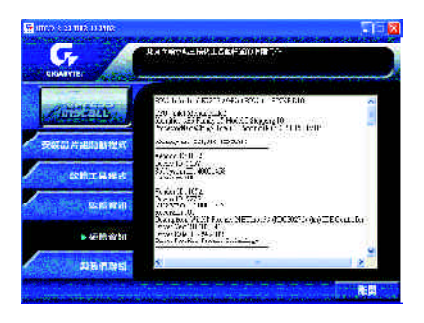

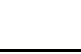

 $-93 -$ 

 $\bullet$ 

東京-日本

傳真:81-3-5791-5439

www.gigabyte.de

電話:49-40-2533040 傳真:49-40-25492343 (Sales) 電話:49-01803-428468 (Tech.) 傳真:49-01803-428329 (Tech.) support@gigabyte.de

www.gigabyte.co.jp

 $\bullet$  $\ddot{\phantom{a}}$ 886 (2) 8912-4888 (50 ) 傳真:886 (2) 8912-4004 support@gigabyte.com.tw http://www.gigabyte.com.tw  $\bullet$ G.B.T.  $($ 17358 Railroad St, City of Industry, CA 91748. 電話:1 (626) 854-9338 傳真:1 (626) 854-9339 sales@giga-byte.com support@giga-byte.com www.giga-byte.com ó德國  $\mathcal{L}_{\mathcal{A}}$  (  $\mathcal{A}_{\mathcal{B}}$  ) and  $\bullet$ 86-10-82856094

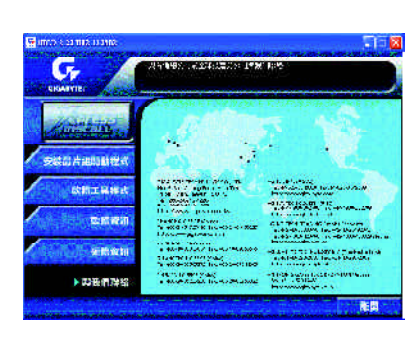

電話: 44-1908-362700 傳真: 44-1908-362709 support@gbt-tech.co.uk www.abt-tech.co.uk  $\bullet$ 艾恩德霍芬-荷蘭 Postbus 1385, 5602 BJ, Eindhoven, The Netherlands

# $\bullet$

電話:+31 40 290 2088 傳真:+31 40 290 2089 info@giga-byte.nl http://www.giga-byte.nl

電話:86-21-64737410 傳真:86-21-64453227 www.qiqabyte.com.cn

電話:86-20-87586273 傳真:86-20-87544306 www.gigabyte.com.cn

電話:86-10-82856054 86-10-82856064

傳真:86-10-82856575 www.gigabyte.com.cn

電話:86-28-85236930 傳真:86-28-85256822 www.gigabyte.com.cn

bjsupport@gigabyte.com.cn

#### **Face-Wizard**™ **(**開機樂**)**程式

(Face-Wizard™)?

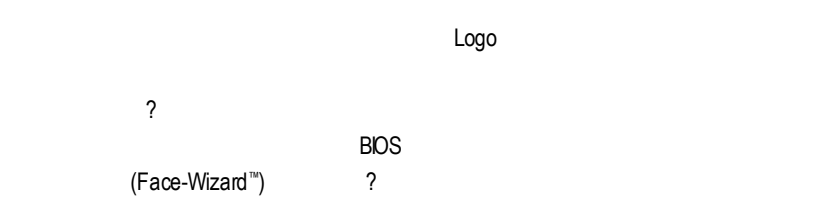

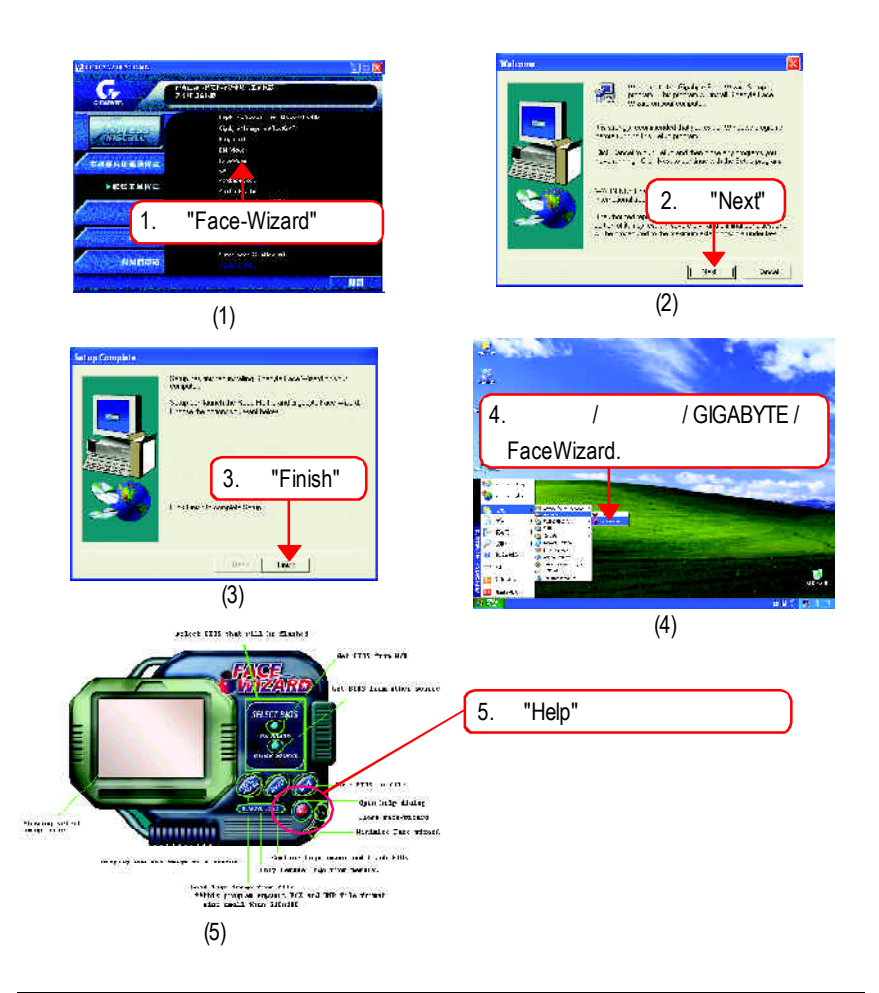

## 安裝**EasyTune ™ 4**程式

#### $($   $"$   $"$   $"$ setup.exe )

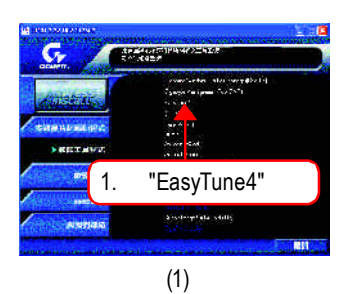

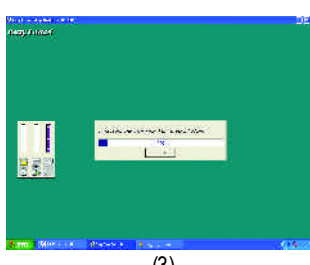

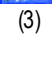

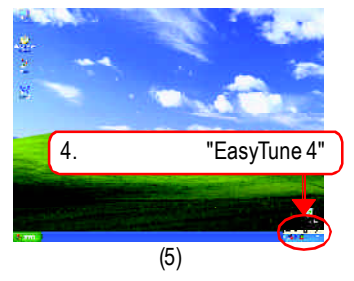

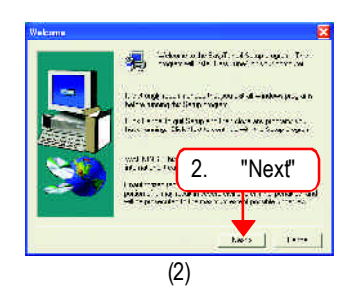

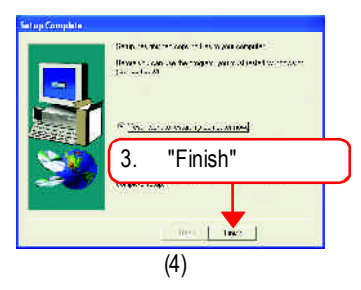

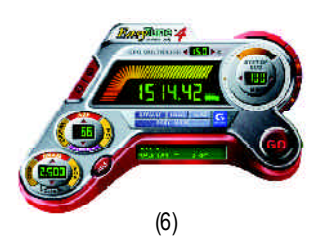

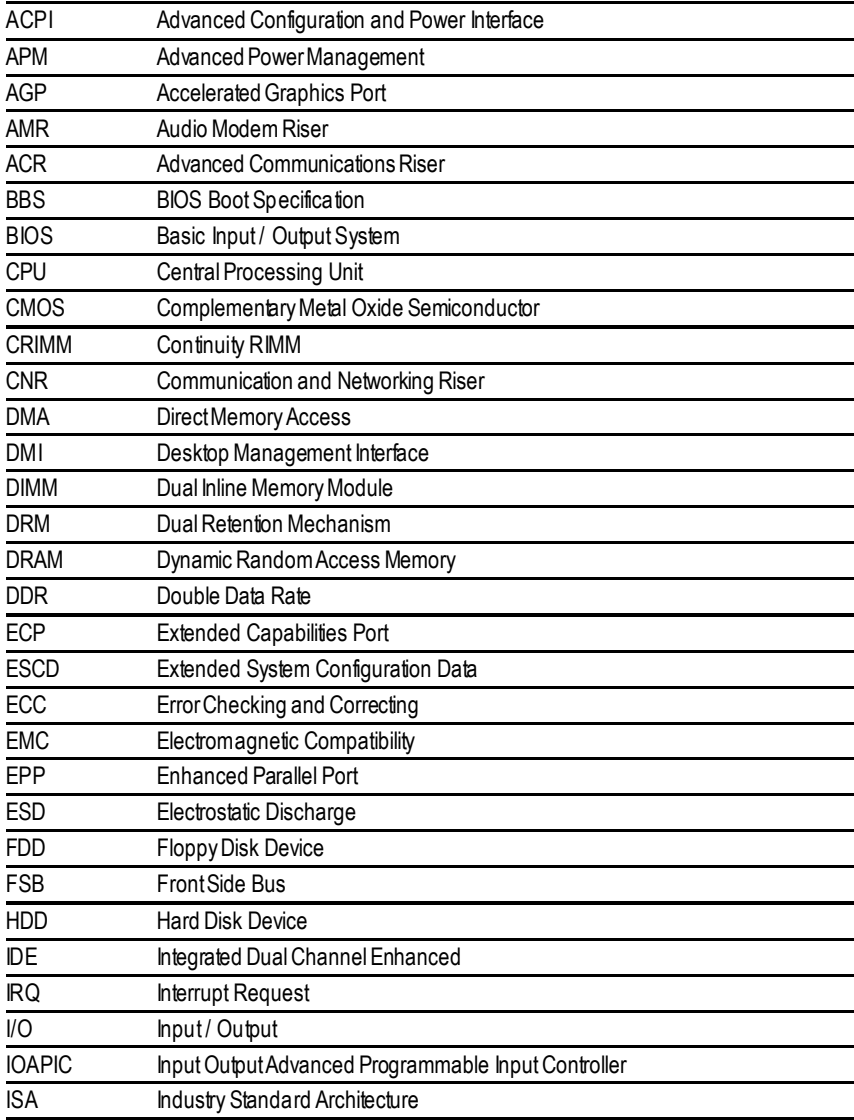

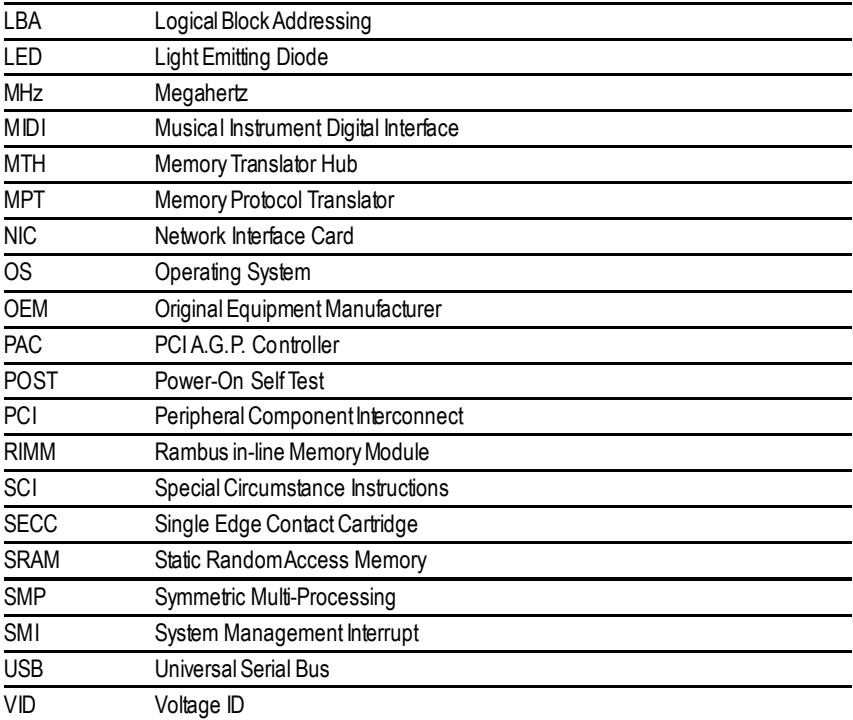

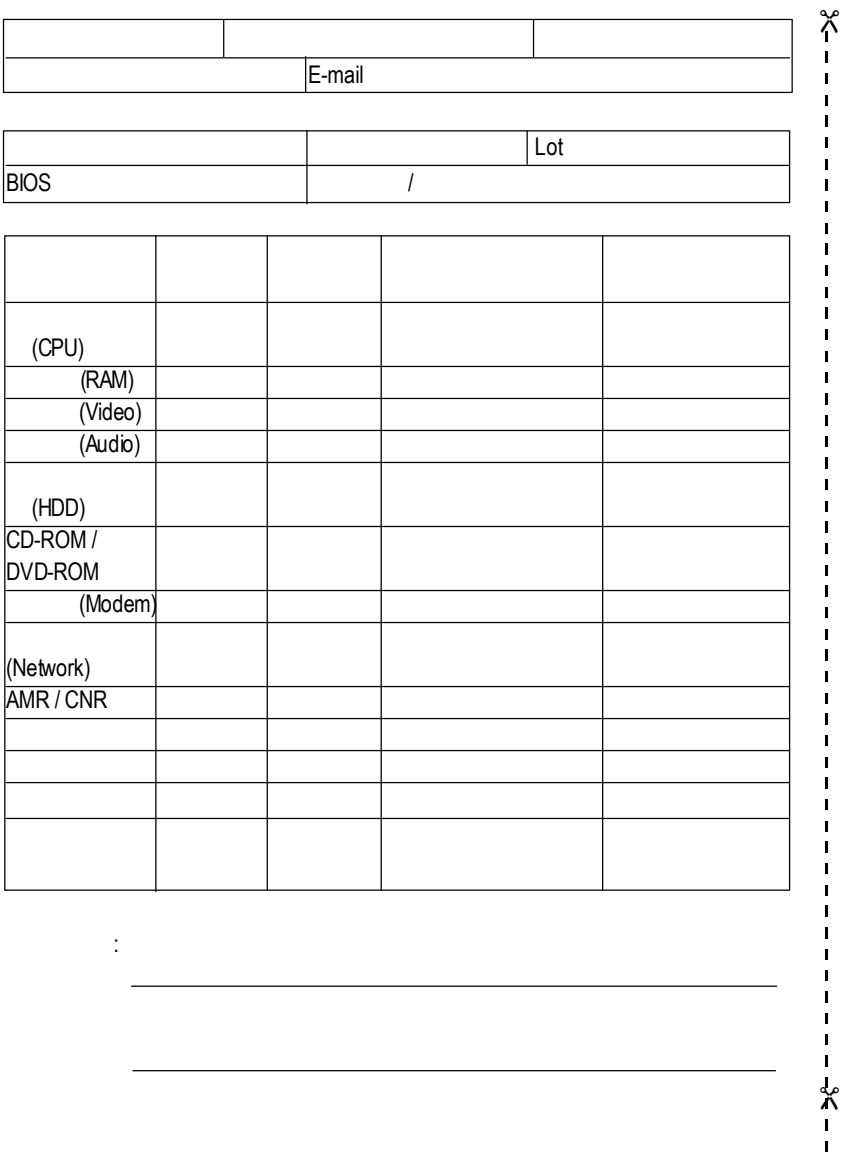

問題描述:

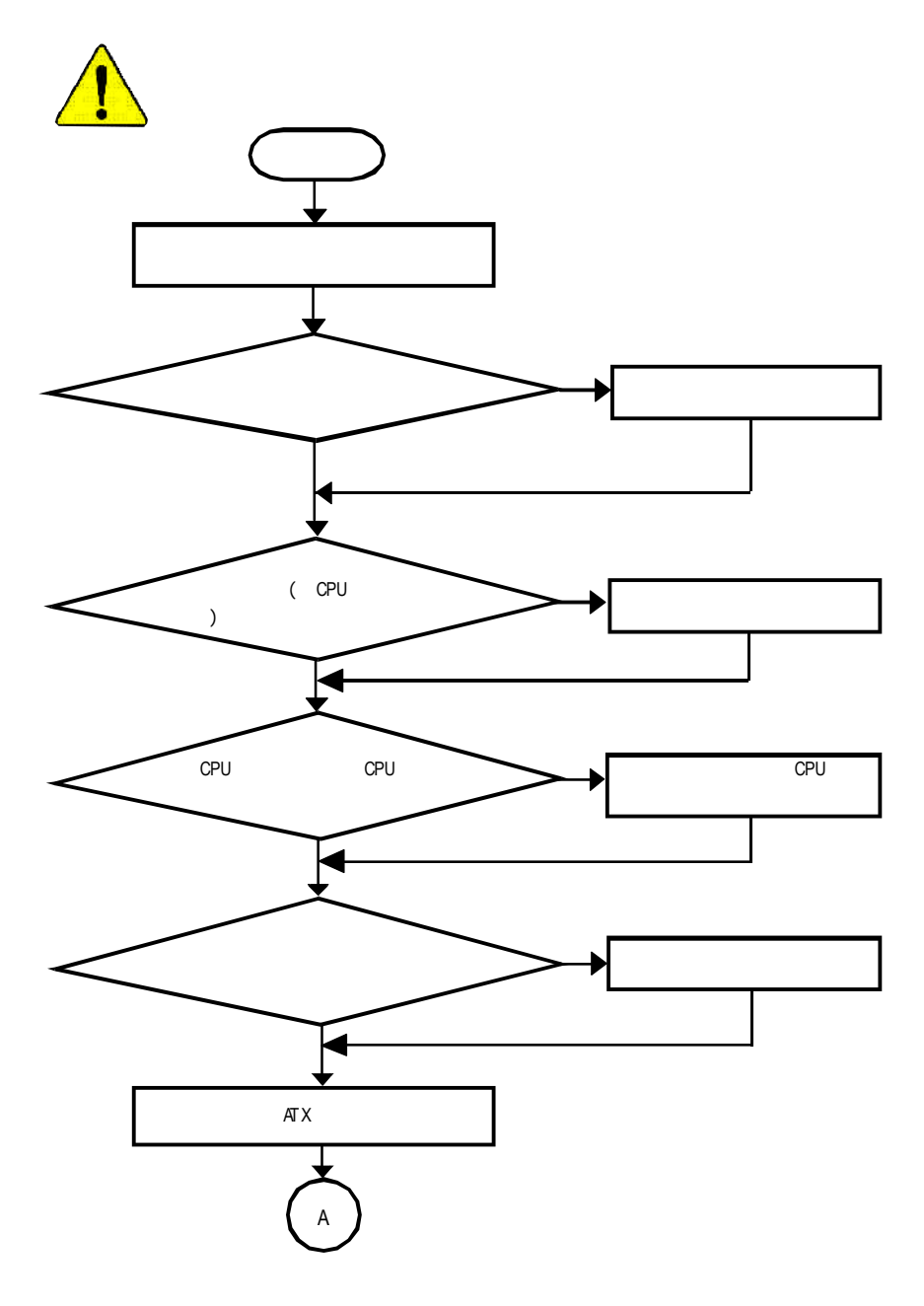

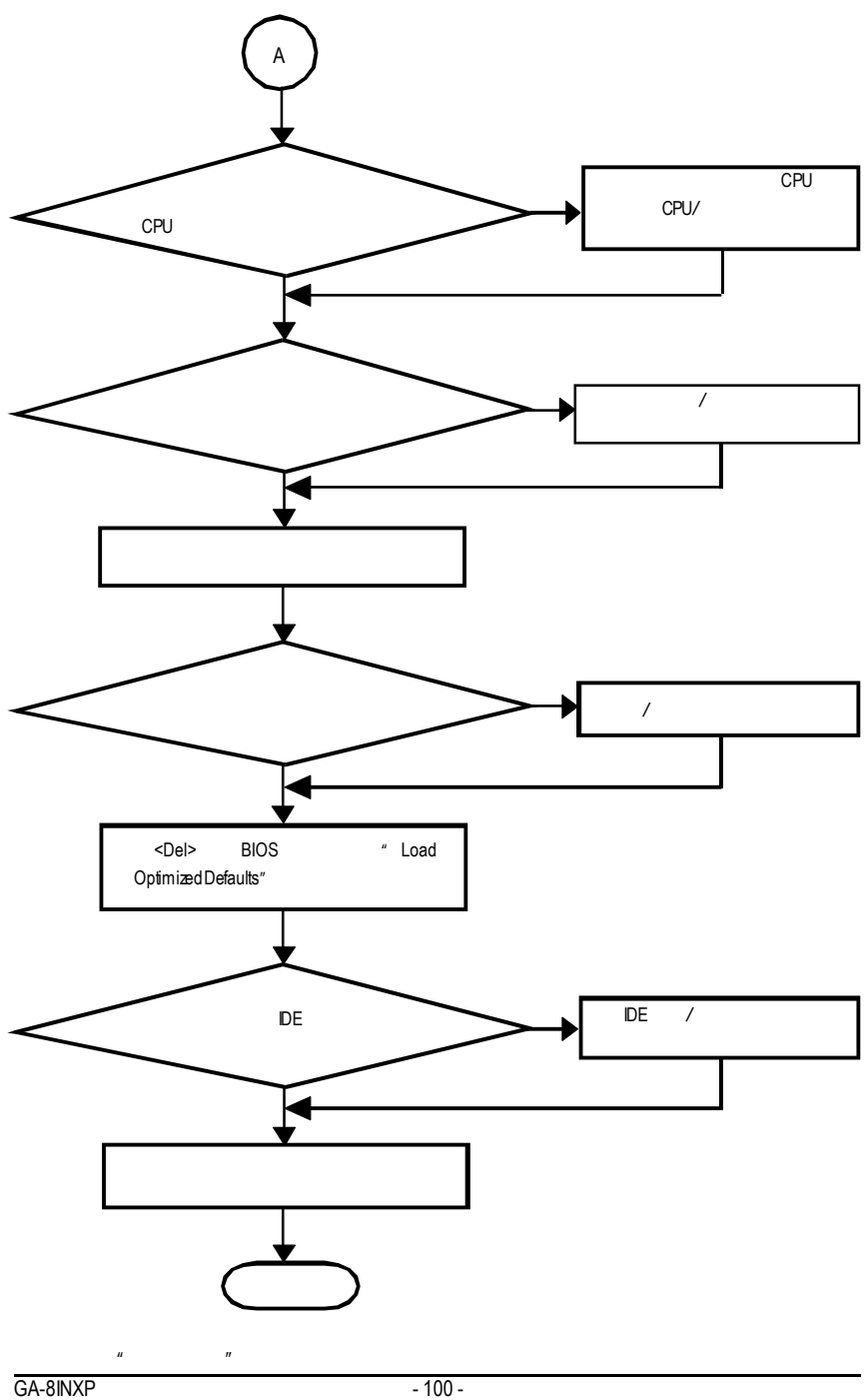

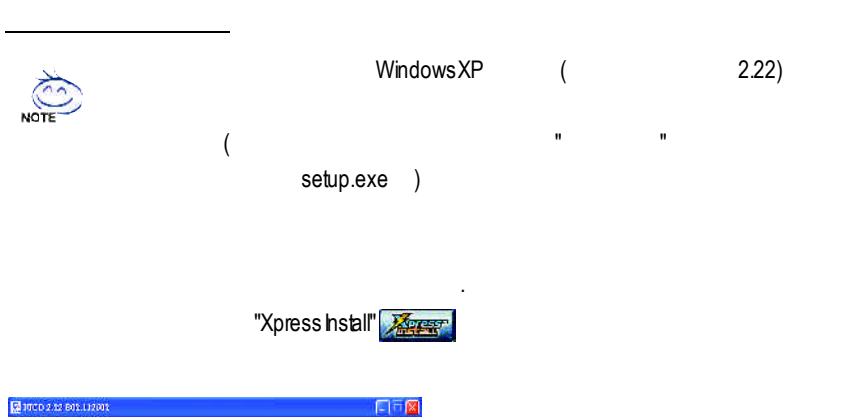

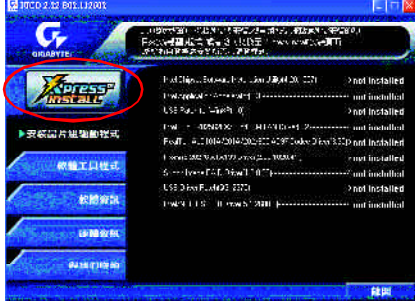

**R**第五章 **evision** 附錄**History**

#### "Xpress Install"  $\blacksquare$

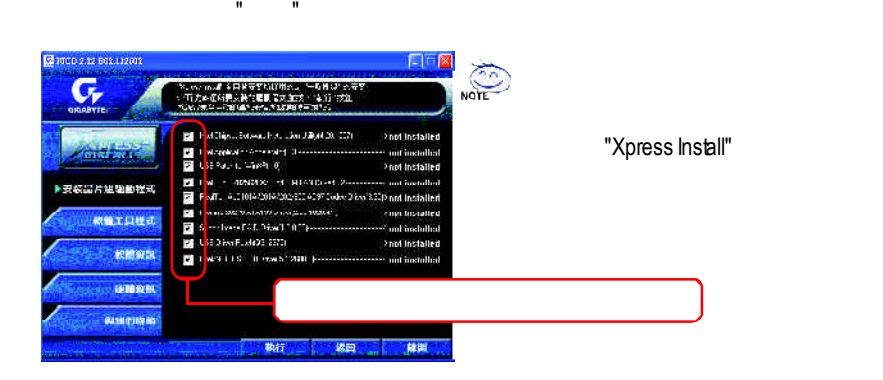

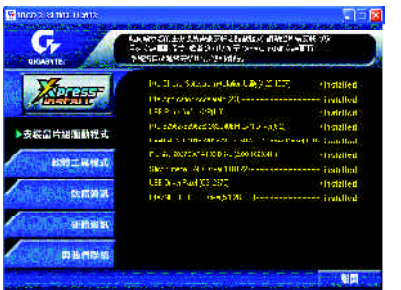

O

- Intel Chipset Software Installation Utility
- Intel Application Accelerator
- USB Patch for WinXP USB Windows XP S3(STR)
- Intel 82562/82562EX/82540EM LAN Driver lnte®PRO/10/100/1000
- RealTek ALC101A/201A/202/650 AC97 Codec Driver Intel® ICH/ICH2/ICH4 AC97
- Promise 20276 ATA133 Driver Promise 20276 ATA133 IDE RAID
- Silicon Image RAID Driver Serial-ATA RAID
- USB Driver Patch
	- Windows XP USB
- Intel/NEC USB 2.0 Driver

worldwide partners.

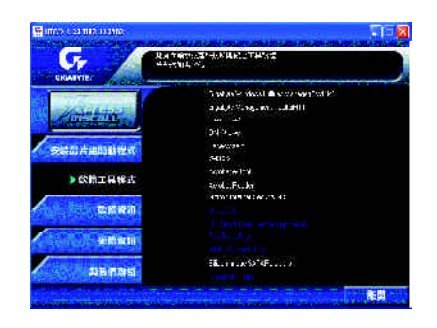

- Gigabyte Windows Utilities Manager (GWUM)
- Gigabyte Management Tool (GMT)
- EasyTune 4
- **n** DMI Viewer DMI/SMBIOS
- Face-Wizard
- @BIOS

**BIOS** 

- Acrobat e-Book Adobe e-Book
- AcrobatReader Adobe .PDF
- Norton Internet Security(NIS) anti-virus, ads,
- Silicon Image SATA Raid utility Silicon Image SATA RAID

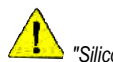

*WIN98 WIN MF* Serial ATA *HDD* 

*"Silicon Image SIL3112 SATA Raid Driver Utility"*

 $SilconImage$  SATA

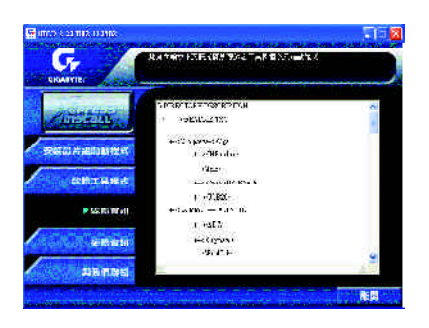

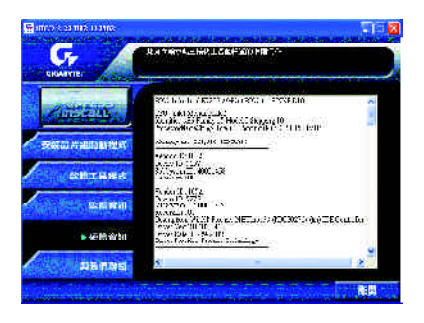
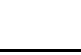

 $\bullet$  $\ddot{\phantom{a}}$ 886 (2) 8912-4888 (50 ) 傳真:886 (2) 8912-4004 support@gigabyte.com.tw http://www.gigabyte.com.tw  $\bullet$ G.B.T.  $($ 17358 Railroad St, City of Industry, CA 91748. 電話:1 (626) 854-9338 傳真:1 (626) 854-9339 sales@giga-byte.com support@giga-byte.com www.giga-byte.com ó德國  $\mathcal{L}_{\mathcal{A}}$  (  $\mathcal{A}_{\mathcal{B}}$  ) and 電話:49-40-2533040 傳真:49-40-25492343 (Sales) 電話:49-01803-428468 (Tech.) 傳真:49-01803-428329 (Tech.)  $\bullet$ bjsupport@gigabyte.com.cn 電話:86-28-85236930 傳真:86-28-85256822

support@gigabyte.de

www.gigabyte.de

傳真:81-3-5791-5439 www.gigabyte.co.jp

 $\bullet$ 東京-日本

 $21.015.11$ G PO LENGTHAN AL BANK CAME AL G 安装高片油脂酸性奇 **SCHOOL BENER CONVEN Cardinalis** ▶ 投機情聯絡 199 kyan

傳真: 44-1908-362709 support@gbt-tech.co.uk www.abt-tech.co.uk  $\bullet$ 艾恩德霍芬-荷蘭 Postbus 1385, 5602 BJ, Eindhoven, The Netherlands 電話:+31 40 290 2088 傳真:+31 40 290 2089 info@giga-byte.nl http://www.giga-byte.nl

電話:86-21-64737410 傳真:86-21-64453227 www.qiqabyte.com.cn 電話:86-20-87586273 傳真:86-20-87544306 www.gigabyte.com.cn 電話:86-10-82856054 86-10-82856064 86-10-82856094 傳真:86-10-82856575 www.gigabyte.com.cn

www.gigabyte.com.cn

 $\bullet$ 

電話: 44-1908-362700

## **Face-Wizard**™ **(**開機樂**)**程式

(Face-Wizard™)?

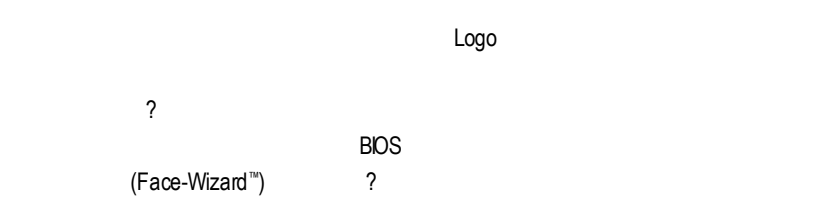

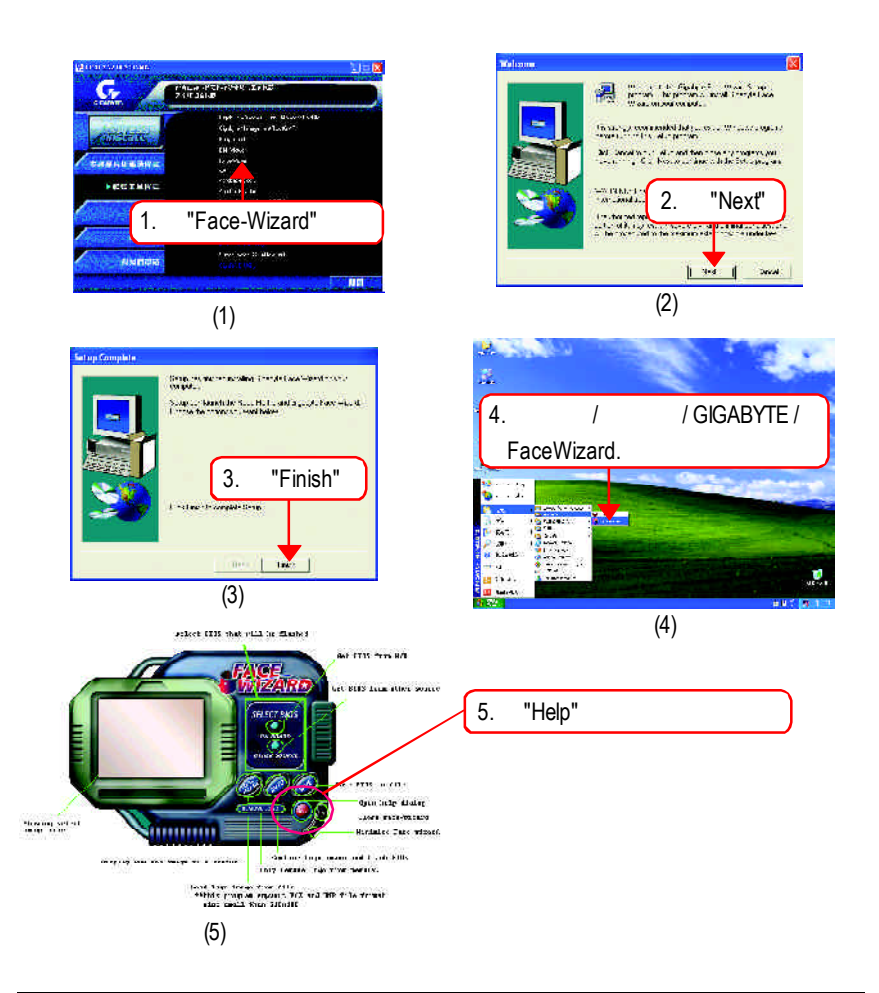

## 安裝**EasyTune ™ 4**程式

## $($   $"$   $"$   $"$ setup.exe )

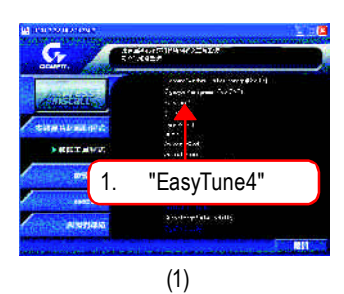

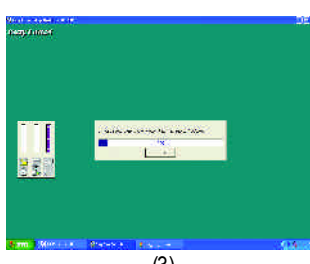

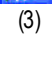

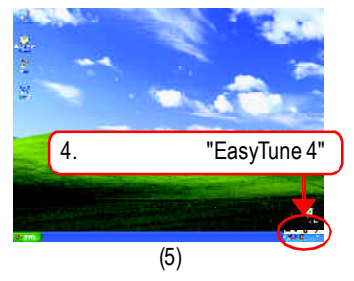

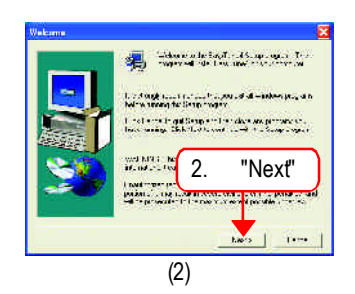

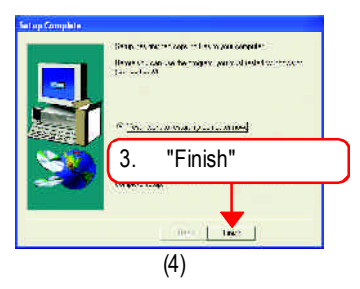

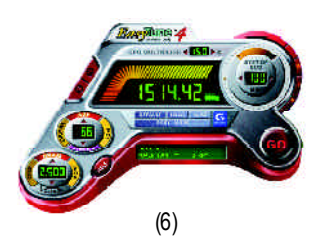

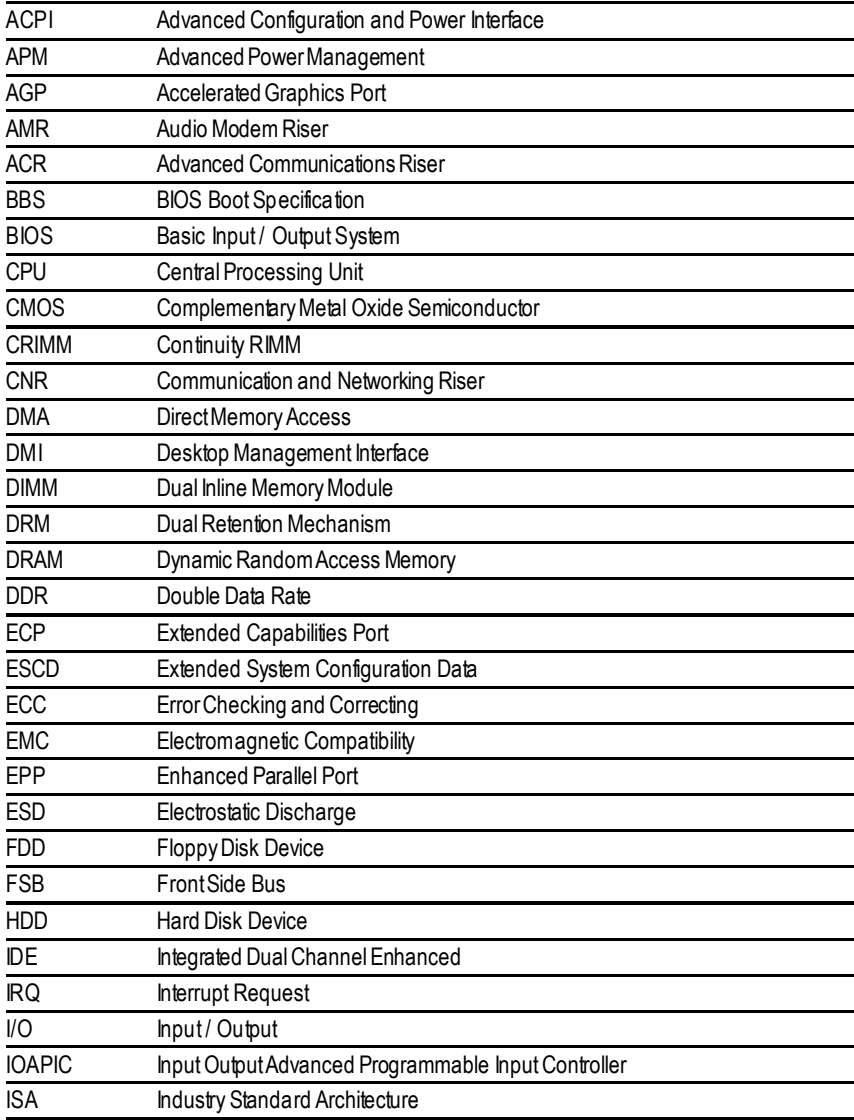

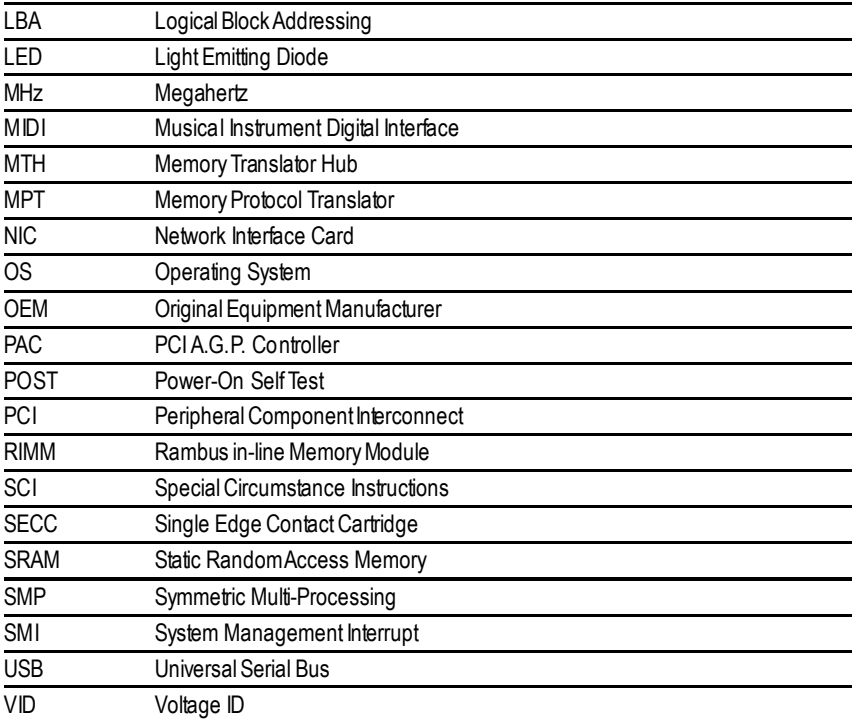

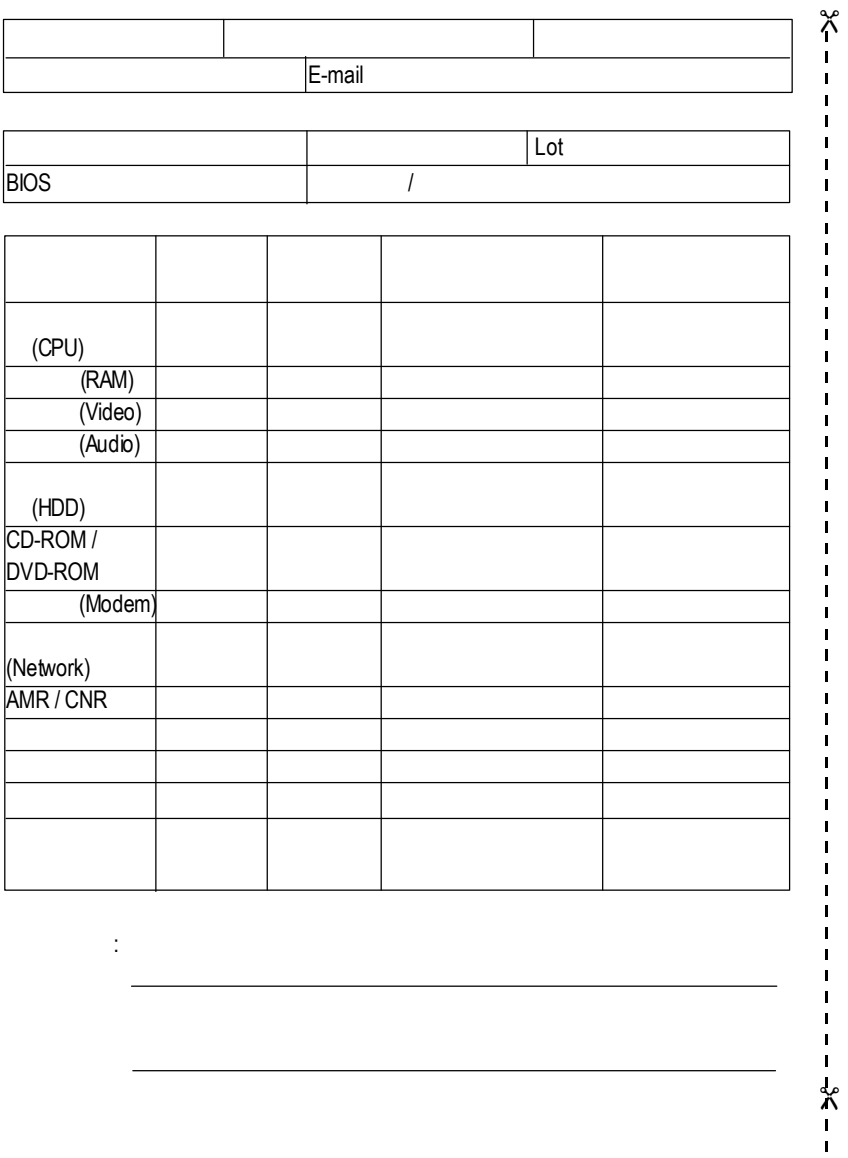

問題描述:

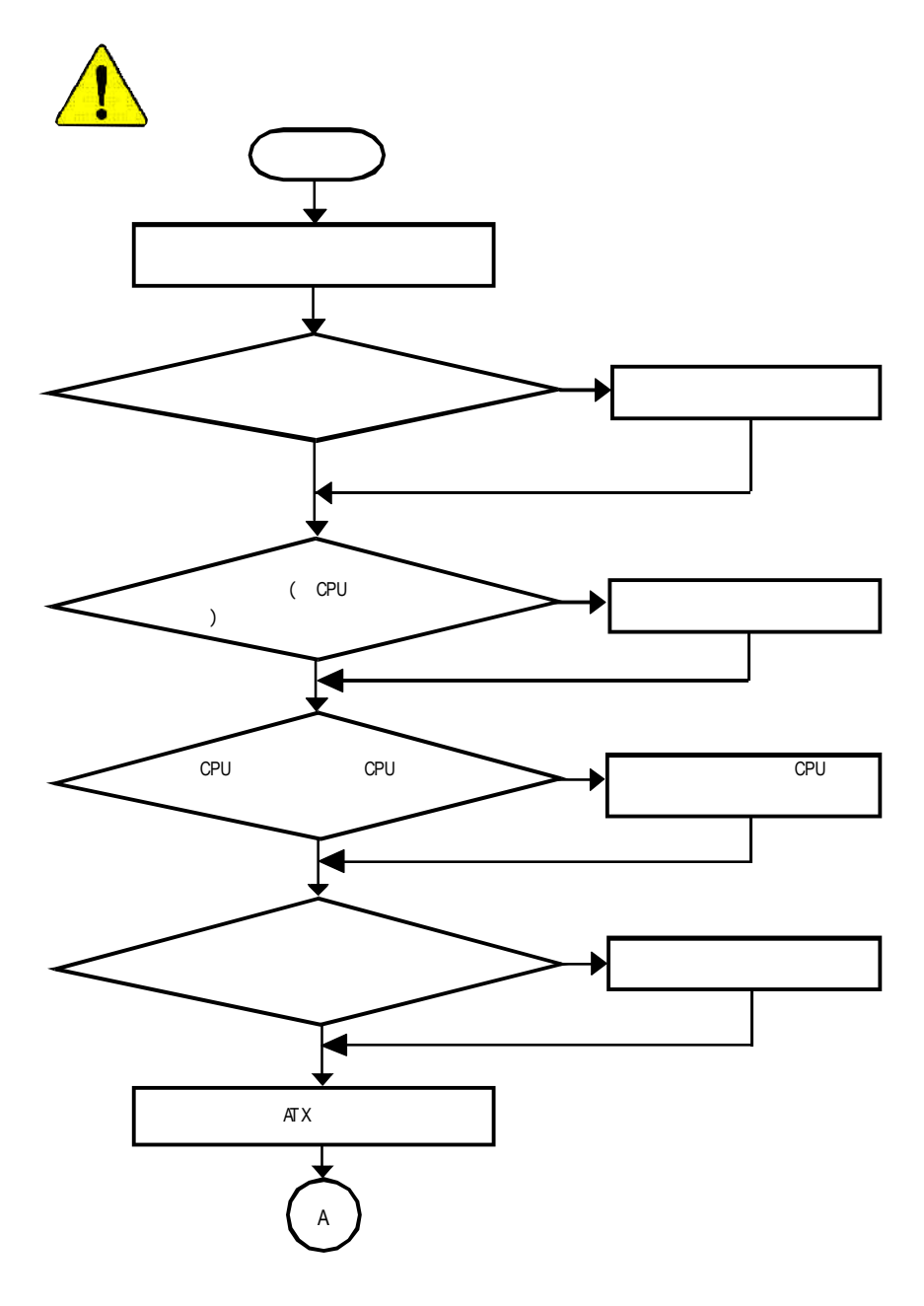

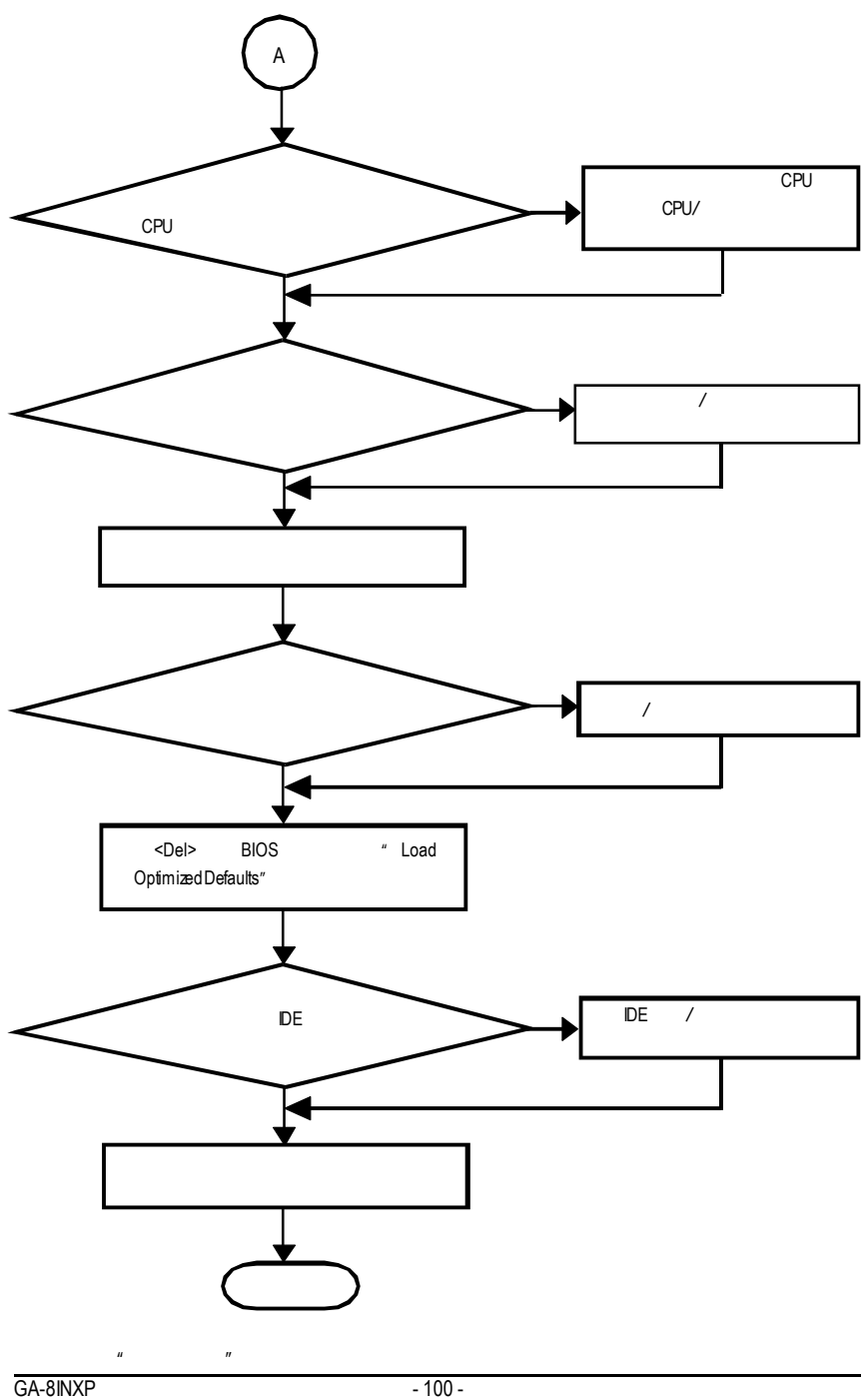